# **บทที่ 4**

#### **รายงานผลการศึกษา**

 การคนควาแบบอิสระในครั้งนี้ มีวัตถุประสงคเพื่อพัฒนาบทเรียนอิเล็กทรอนิกส บนเครือขายอินเทอรเน็ต เรื่องการวิเคราะหโครงการลงทุน สําหรับนักศึกษาระดับปริญญาโท คณะบริหารธุรกิจ มหาวิทยาลัยเชียงใหม ผูศึกษาไดดําเนินการสรางบทเรียนตามขั้นตอนการ ออกแบบบทเรียนอิเล็กทรอนิกสบนเครือขาย (e-Learning Courseware) (ถนอมพร เลาหจรัสแสง, 2545: 113) ที่ครอบคลุมทุกขั้นตอนการออกแบบอยางเปนระบบ 4 ขั้นตอน คือ ขั้นการเตรียมการ ขั้นออกแบบ ขั้นพัฒนา และขั้นปรับปรุงแก้ไข ซึ่งผลการศึกษาในแต่ละขั้นตอนมีรายละเอียดดังนี้

### **4.1 ขั้นการเตรียมการ (Preparation)**

**4.1.1 การสํารวจความตองการในดานรูปแบบการนําเสนอบทเรียนอิเล็กทรอนิกสบน เครือขายอินเทอรเน็ตของกลุมตัวอยางในเรื่องการวิเคราะหโครงการลงทุน** 

จากการเก็บรวบรวมแบบสอบถามจากนักศึกษาระดับปริญญาโท มหาวิทยาลัยเชียงใหม่ ในสาขาบริหารธุรกิจ (MBA) สาขาบัญชี (M-Acc) สาขาบริหารธุรกิจสำหรับ ผูบริหาร (Ex-MBA) สาขาการจัดการอุตสาหกรรมเกษตร (M-Agro) และสาขาการตลาด (M-Marketing) จำนวน 30 ราย โดยข้อมูลในแบบสอบถามมีทั้งหมด 5 ส่วน นำข้อมูลที่ได้มา นําเสนอในรูปตารางประกอบคําบรรยายตามลําดับดังนี้

สวนที่ 1 ขอมูลทั่วไปเกี่ยวกับผูตอบแบบสอบถาม (ตามรางที่ 4.1-ตารางที่ 4.6) สวนที่ 2 ขอมูลทั่วไปเกี่ยวกับความรูดานการเงิน (ตารางที่ 4.7-ตารางที่ 4.9) สวนที่ 3 ขอมูลเกี่ยวกับความพรอมดานเทคโนโลยี (ตารางที่ 4.10-ตารางที่ 4.14) สวนที่ 4 ข้อมูลเกี่ยวกับความต้องการด้านส่วนต่อประสานกับผู้ใช้ (ตารางที่ 4.15-<br>สาวาง ที่ 4 มี ตารางที่ 4.16)

 $\begin{bmatrix} 1 & 0 & 0 \ 0 & 0 & 1 \end{bmatrix}$ าง ส่วนที่ 5 ข้อมูลเกี่ยวกับความต้องการค้านการใช้งานระบบ (ตารางที่ 4.17) การวิเคราะหครั้งนี้ผูศึกษาไดสงแบบสอบถามจํานวน 30 ชุด ไปยังนักศึกษาระดับ ปริญญาโท มหาวิทยาลัยเชียงใหม สาขาบริหารธุรกิจ (MBA) จํานวน 6 ชุด สาขาบัญชี (M-Acc) จํานวน 7 ชุด สาขาบริหารธุรกิจสําหรับผูบริหาร (Ex-MBA) จํานวน 10 ชุด สาขาการจัดการ อุตสาหกรรมเกษตร (M-agro) จํานวน 2 ชุด และสาขาการตลาด (M-Marketing) จํานวน 5 ชุด

# **สวนที่ 1 ขอมูลทั่วไปเกี่ยวกับผูตอบแบบสอบถาม**

เปนการสอบถามขอมูลเกี่ยวกับเพศ อายุ คณะที่สําเร็จการศึกษาในระดับปริญญา ิ ตรี ประสบการณ์การทำงานที่เกี่ยวข้องหรือใช้ความรู้ด้านการเงิน ผลการเรียนที่ได้รับจริง และผล การเรียนที่คาดวาจะไดรับ

#### **ตารางที่ 4.1** แสดงจํานวนและรอยละของกลุมตัวอยางจําแนกตามเพศ

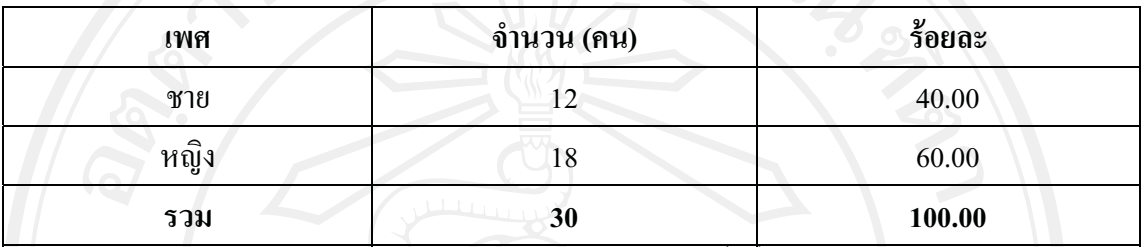

 จากตารางที่ 4.1 พบวา กลุมตัวอยางมีจํานวนทั้งสิ้น 30 คน โดยสามารถจําแนก ตามเพศ ซึ่งสวนใหญเปนเพศหญิง มีจํานวน 18 คน คิดเปนรอยละ 60.00 และเปนเพศชาย 12 คน คิดเปนรอยละ 40.00

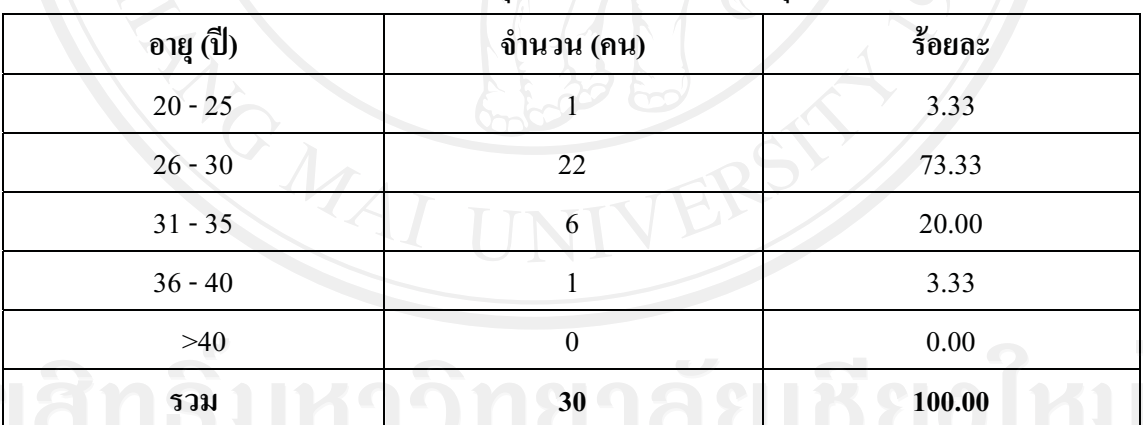

**ตารางที่ 4.2** แสดงจํานวนและรอยละของกลุมตัวอยางจําแนกตามอายุ

จากตารางที่ 4.2 พบวา กลุมตัวอยางสวนใหญมีอายุระหวาง 26-30 ป มีจํานวน 22

คน คิดเปนรอยละ 73.33 ลําดับถัดมามีอายุระหวาง 31-35 ป มีจํานวน 6 คน คิดเปนรอยละ 20.00 มีอายุระหว่าง 20-25 ปีและ 36-40 ปี จำนวน 1 คน คิดเป็นร้อยละ 3.33 ดังนั้นเมื่อหาค่าเฉลี่ยของอายุ ของผูตอบแบบสอบถามแลว อายุเฉลี่ยคือ 28 ป

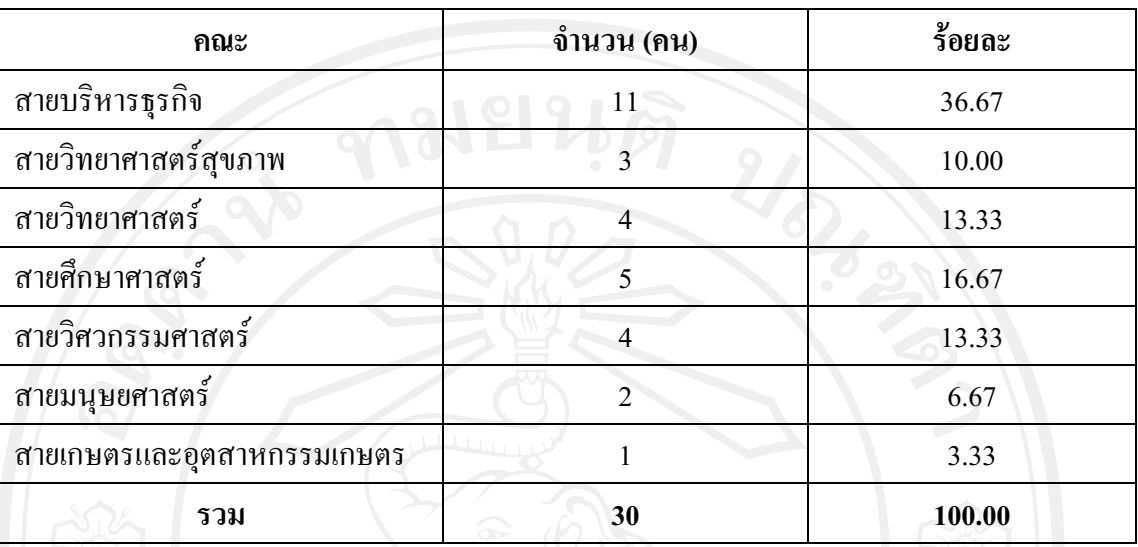

**ตารางที่ 4.3** แสดงจํานวนและรอยละของกลุมตัวอยางจําแนกตามคณะที่สําเร็จการศึกษาในระดับ ปริญญาตรี

จากตารางที่ 4.3 พบวา 3 อันดับแรกของคณะทกลี่ ุมตัวอยางสําเร็จการศึกษา คือ ี สำเร็จการศึกษาระดับปริญญาตรีจากสายบริหารธุรกิจ จำนวน 11 คน คิดเป็นร้อยละ 36.67 สำเร็จ ึการศึกษาระดับปริญญาตรีจากสายศึกษาศาสตร์ จำนวน 5 คน คิดเป็นร้อยละ 16.67 และสำเร็จ ึการศึกษาระดับปริญญาตรีจากสาย วิทยาศาสตร์และสายวิศวกรรมศาสตร์ จำนวน 4 คน คิดเป็น รอยละ 13.33

**ตารางที่ 4.4** แสดงจํานวนและรอยละของกลุมตัวอยางจําแนกตามประสบการณการทํางานที่ เกี่ยวของหรือใชความรูดานการเงิน

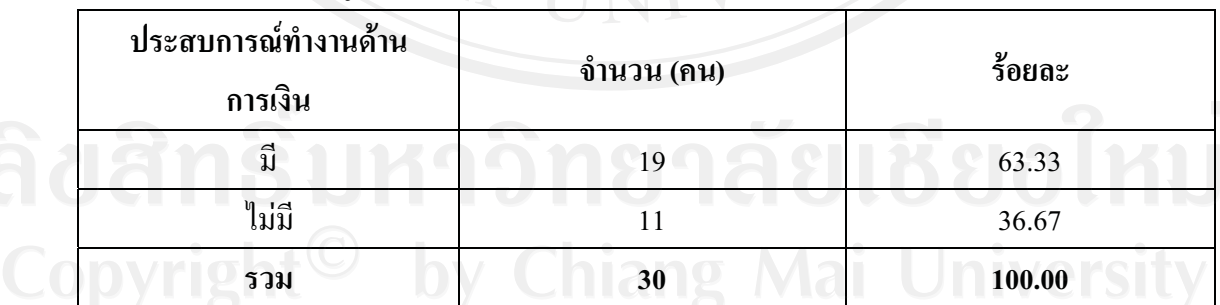

 จากตารางที่ 4.4 พบวา กลุมตัวอยางสวนใหญมีประสบการณทํางานที่เกี่ยวของ หรือใช้ความรู้ด้านการเงินเป็นจำนวน 19 คน คิดเป็นร้อยละ 63.33 ไม่มีประสบการณ์ทำงานที่ เกี่ยวข้องหรือใช้ความรู้ด้านการเงินเป็นจำนวน 11 คน คิดเป็นร้อยละ 36.67

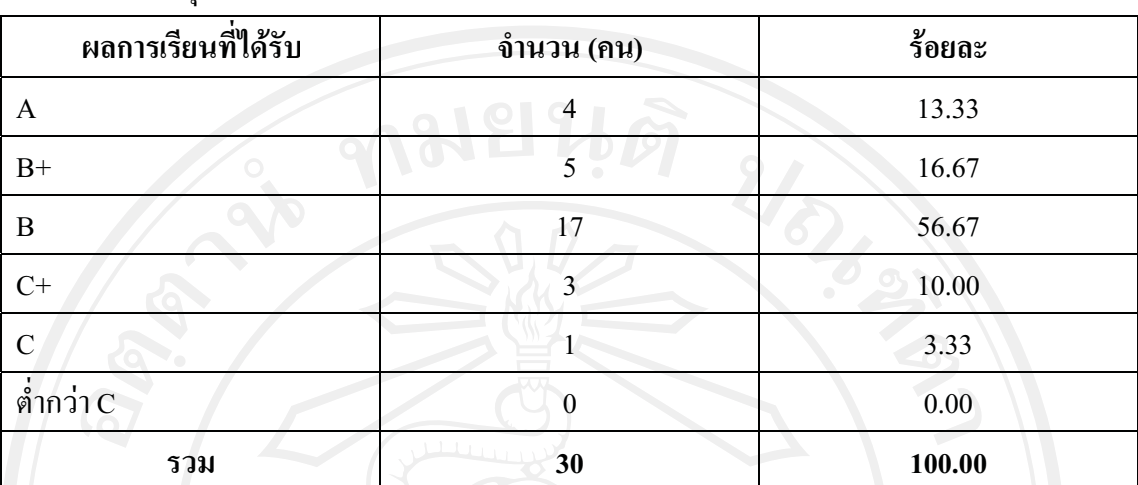

**ตารางที่ 4.5** แสดงจํานวนและรอยละของกลุมตัวอยางจําแนกตามผลการเรียนรายวิชาการจัดการ ทางการเงินที่กลุมตัวอยางไดรับจริง

 จากตารางที่ 4.5 พบวา กลุมตัวอยางสวนใหญมีผลการเรียนรายวิชาการจัดการทาง การเงินอยูในระดับ B จํานวน 17 คน คิดเปนรอยละ 56.67 ลําดับถัดมาคือมีผลการเรียนระดับ B+ จํานวน 5 คน คิดเปนรอยละ 16.67 และมีผลการเรียนระดับ A มีจํานวน 4 คน คิดเปนรอยละ 13.33

**ตารางที่ 4.6** แสดงจํานวนและรอยละของกลุมตัวอยางจําแนกตามผลการเรียนรายวิชาการจัดการ ทางการเงินที่กลุมตัวอยางคาดวาจะไดรับ

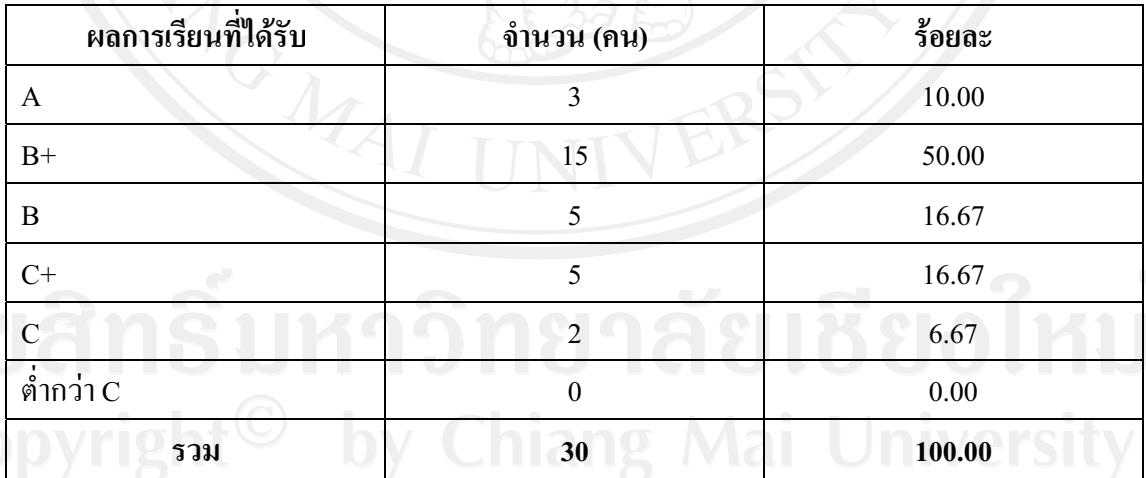

 จากตารางที่ 4.6 พบวา กลุมตัวอยางสวนใหญคาดวาผลการเรียนรายวิชาการ จัดการทางการเงินน่าจะอยู่ระดับ B+ จำนวน 15 คน คิดเป็นร้อยละ 50.00 ลำดับถัดมาคือ ระดับ B และระดับ C+ จำนวน 5 คน คิดเป็นร้อยละ 16.67

 **สวนที่ 2 ขอมูลเกี่ยวกับความรูดานการเงินในเรื่องการวิเคราะหโครงการลงทุน**  เปนการสอบถามขอมูลเกี่ยวกับความรูความเขาใจ ทักษะการเรียนรู และปญหาใน การเรียนบทเรียนเกี่ยวกับ เรื่องการวิเคราะหโครงการลงทุน

**ตารางที่ 4.7** แสดงจํานวนและรอยละของกลุมตัวอยางจําแนกตามระดับความยากงายของเนอหา ื้ บทเรียน  $\sqrt{10}$ 

|                                                                             | ระดับยากง่าย              |                            |                           |                                     |                           |          |                |
|-----------------------------------------------------------------------------|---------------------------|----------------------------|---------------------------|-------------------------------------|---------------------------|----------|----------------|
| หัวข้อ                                                                      | ยาก                       | ค่อนข้าง<br>ยาก            | ปานกลาง                   | ค่อนข้าง<br>ง่าย                    | ง่าย                      | ค่าเฉลีย | อันดับ         |
| ภาพรวมและความสำคัญ<br>ของการวิเคราะห์โครงการ<br>ลงทุน                       | 1<br>(3.33)               | $\overline{9}$<br>(30.00)  | 12<br>(40.00)             | $\overline{\mathcal{I}}$<br>(23.33) | 1<br>(3.33)               | 3.07     | $\overline{4}$ |
| ประเภทของโครงการ<br>ลงทุน                                                   | $\overline{2}$<br>(6.67)  | $\mathcal{F}$<br>(16.67)   | 15<br>(50.00)             | $\overline{7}$<br>(23.33)           | $\overline{1}$<br>(3.33)  | 3.00     | 5              |
| · กระแสเงินสคอิสระเพื่อ<br>ประเมินโครงการ                                   | $\overline{7}$<br>(23.33) | 11<br>(36.67)              | 7 <sup>1</sup><br>(23.33) | $\overline{4}$<br>(13.33)           | $\mathbf{1}$<br>(3.33)    | 3.63     | $\mathbf{1}$   |
| เกณฑ์ในการวิเคราะห์<br>โครงการลงทุน<br>- ระยะเวลาคืนทุน<br>(Payback Period) | $\overline{2}$<br>(6.67)  | $\overline{3}$<br>(10.00)  | 12<br>(40.00)             | $8\,$<br>(26.67)                    | 5<br>(16.67)              | 2.63     | $\tau$         |
| - มูลค่าปัจจุบันสุทธิ<br>(Net Present Value)                                | $\overline{2}$<br>(6.67)  | 9<br>(30.00)               | 9<br>(30.00)              | 6<br>(20.00)                        | $\overline{4}$<br>(13.33) | 2.97     | 6              |
| ดัชนีกำไร<br>(Profitability Index)                                          | 3 <sup>1</sup><br>(10.00) | $7\overline{ }$<br>(23.33) | 11<br>(36.67)             | $\overline{7}$<br>(23.33)           | $\overline{2}$<br>(6.67)  | 3.07     | $\overline{4}$ |
| อัตราผลตอบแทน<br>ภายใน (Internal Rate<br>of Return)                         | $\overline{3}$<br>(10.00) | 15<br>(50.00)              | 10<br>(33.33)             | d<br>(3.33)                         | $\mathbf{1}$<br>(3.33)    | 3.60     | $\mathbf{2}$   |
| · ความขัดแย้งในการ<br>ตัดสินใจเมื่อใช้ NPV กับ<br><b>IRR</b>                | $\overline{4}$<br>(13.33) | 13<br>(43.33)              | $10\,$<br>(33.33)         | $\overline{c}$<br>(6.67)            | 1<br>(3.33)               | 1.60     | $\,$ 8 $\,$    |
| · การวิเคราะห์โครงการ<br>ภายใต้ความเสี่ยง                                   | 5<br>(16.67)              | $8\,$<br>(26.67)           | 16<br>(53.33)             | $\boldsymbol{0}$<br>(0)             | $\mathbf{1}$<br>(3.33)    | 3.53     | $\mathbf{3}$   |

 จากตารางที่ 4.7 พบวา เนื้อหาบทเรียนที่กลุมตัวอยางเห็นวามีระดับความยากมาก ที่สุดคือ หัวขอ กระแสเงินสดอิสระเพื่อประเมินโครงการ ซึ่งมีคาเฉลี่ย 3.63 รองลงมาคือ เนื้อหา บทเรียนหัวขอ เกณฑในการวิเคราะหโครงการลงท ุน โดยใชเกณฑ อัตราผลตอบแทนภายใน (Internal Rate of Return) ซึ่งมีค่าเฉลี่ย 3.60 และเนื้อหาบทเรียน หัวข้อการวิเคราะห์โครงการภายใต้ ความเสี่ยง ซึ่งมีคาเฉลี่ย 3.53

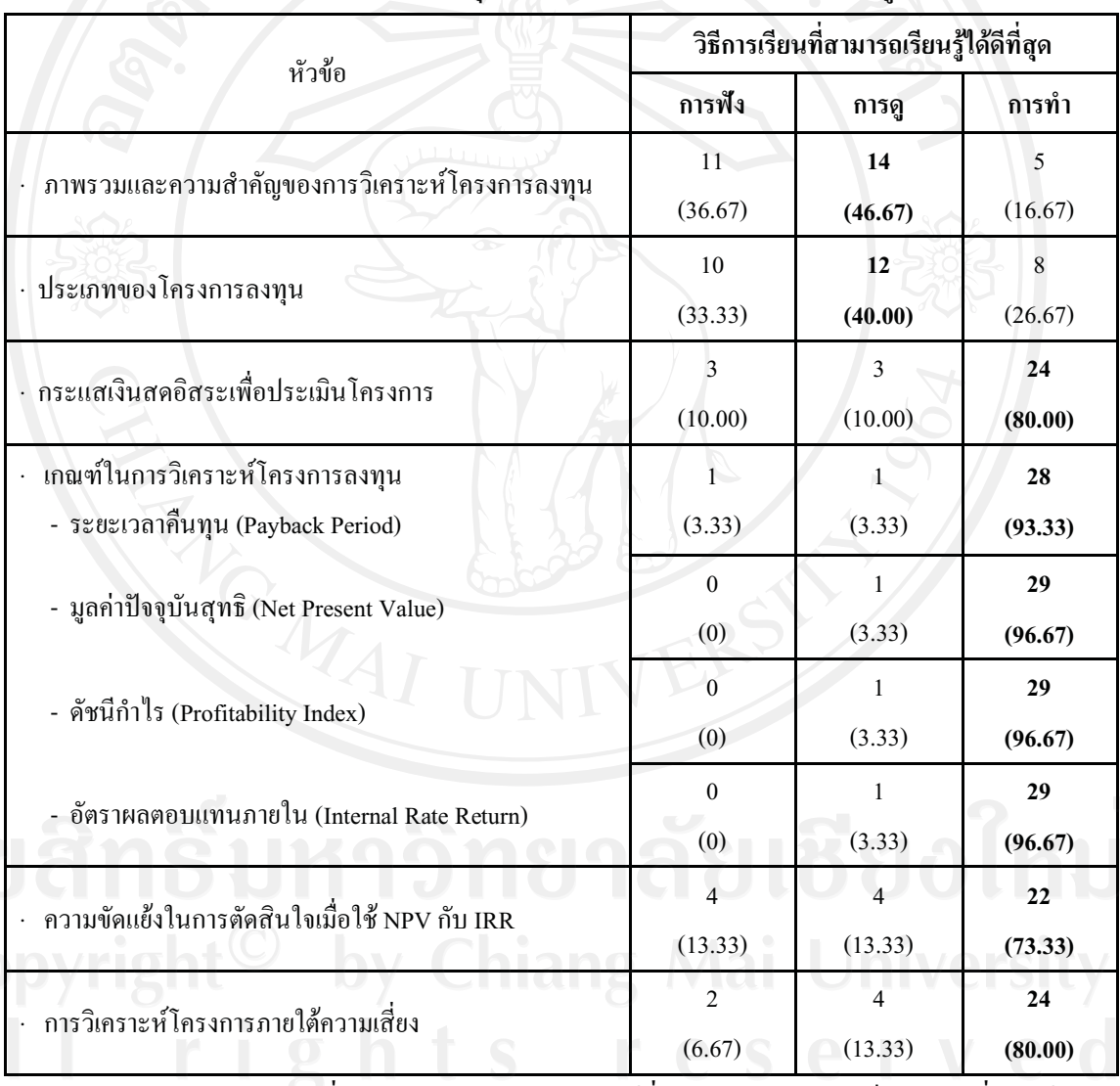

**ตาราง 4.8** แสดงจํานวนและรอยละของกลุมตัวอยางจําแนกตามทักษะการเรียนรู

 จากตารางที่ 4.8 พบวา ทักษะการเรียนรูที่กลุมตัวอยางคิดวาเปนทักษะที่ทําให เรียนรูและเขาใจในเนื้อหาเกี่ยวกับ การวิเคราะหโครงการลงทุน แบงเปน 2 เรื่องคือ หากในหัวขอที่ เปนการทําความเขาใจในความหมาย กลุมตัวอยางจะเรียนรูไดดวยดีดวย ทักษะการดู แตหากเนื้อหา ที่มีลักษณะเปนการคํานวณแลว ทักษะที่กลุมตัวอยางคิดวาเรียนรูไดดีคือ ทักษะการลงมือทํา

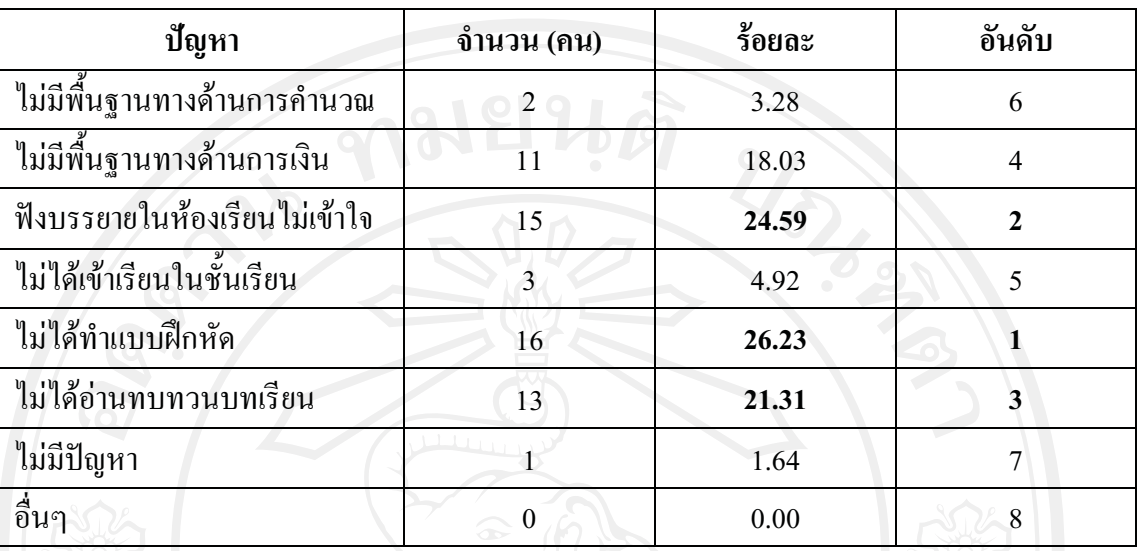

**ตารางที่ 4.9** แสดงจํานวนและรอยละของกลุมตัวอยางจําแนกตามปญหาที่พบในการเรียนวิชาการ จัดการดานการเงิน เรื่องการวิเคราะหโครงการลงทุน

ี่ จากตารางที่ 4.9 พบว่า กลุ่มตัวอย่างที่ตอบแบบสอบถาม มีปัญหาในการเรียน ้บทเรียน เรื่องการวิเคราะห์โครงการลงทุน โดยมีสาเหตุมาจาก การไม่ได้ทำแบบฝึกหัด คิดเป็น ร้อยละ 26.23 รองลงมาคือ ฟังการบรรยายในห้องเรียนไม่เข้าใจ คิดเป็นร้อยละ 24.59 และอันดับ สามคือ ไม่ได้อ่านทบทวนบทเรียน คิดเป็นร้อยละ 21.31

# **สวนที่ 3 ขอมูลเกี่ยวกับความพรอมดานเทคโนโลยี**

เปนการสอบถามขอมูลเกี่ยวกับประเภทของคอมพิวเตอรสวนตัวที่มีไวครอบครอง ี่ สถานที่ที่ใช้งานอินเทอร์เน็ต ความถี่และวัตถุประสงค์ในการเข้าใช้งานอินเทอร์เน็ต และรูปแบบ การนำเสนอบทเรียนอิเล็กทรอนิกส*์* 

**ตารางที่ 4.10** แสดงจํานวนและรอยละของกลุมตัวอยางจําแนกตามประเภทของคอมพิวเตอร สวนตัวที่มีไวครอบครอง

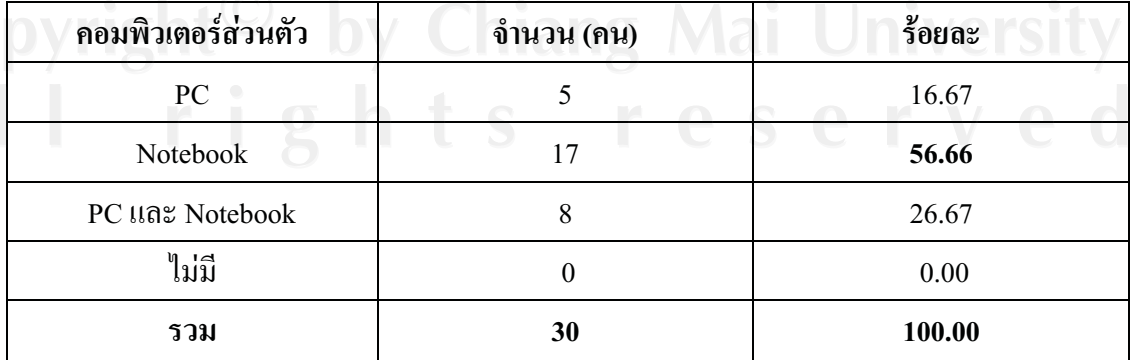

 จากตารางที่ 4.10 พบวา กลุมตัวอยางที่ตอบแบบสอบถามสวนใหญมี Notebook สวนตัวเพียงอยางเดียว จํานวน 17 คน คิดเปนรอยละ 56.66 มีคอมพิวเตอรประเภท PC และ Notebook สวนตัว จํานวน 8 คน คิดเปนรอยละ 26.67 สําหรับนักศึกษาที่มี PC สวนตัวเพียงอยาง เดียวมีจํานวน 5 คน คิดเปนรอยละ 16.67 และไมมีกลุมตัวอยางคนใดเลยที่ไมมีคอมพิวเตอรสวนตัว ใช้งาน

**ตารางที่ 4.11** แสดงจํานวนและรอยละของกลุมตัวอยางจําแนกตามสถานที่ที่ใชงานอินเทอรเน็ตเปน ประจํา

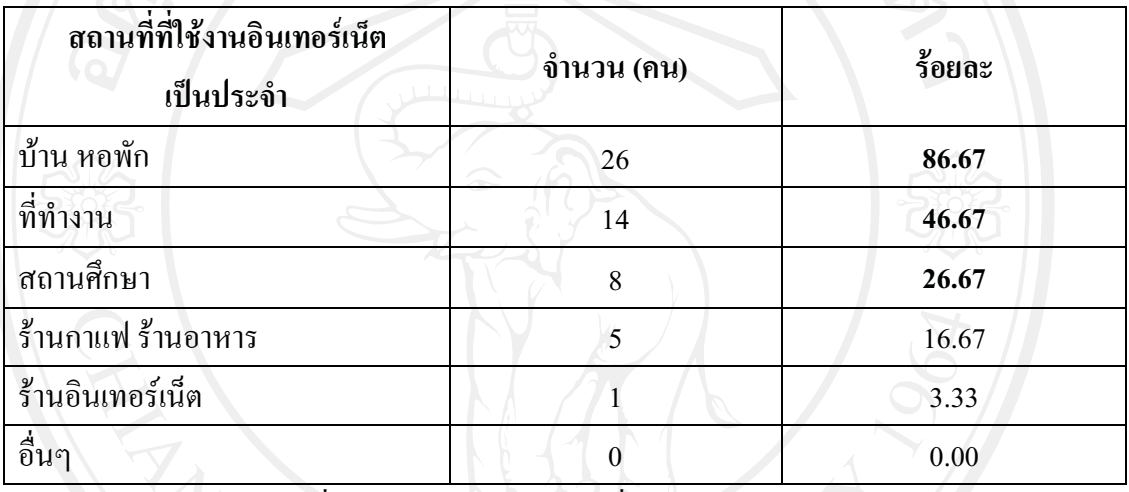

 จากตารางที่ 4.11 พบวา กลุมตัวอยางที่ตอบแบบสอบถาม สวนใหญใชงาน อินเทอร์เน็ตที่บ้านหรือหอพัก คิดเป็นร้อยละ 86.67 อันดับสองคือ ที่ทำงาน คิดเป็นร้อยละ 46.67 อันดับสามคือ สถานศึกษา คิดเปนรอยละ 26.67

**ตารางที่ 4.12** แสดงจํานวนและรอยละของกลุมตัวอยางจําแนกตามความถี่ในการเขาใชงาน

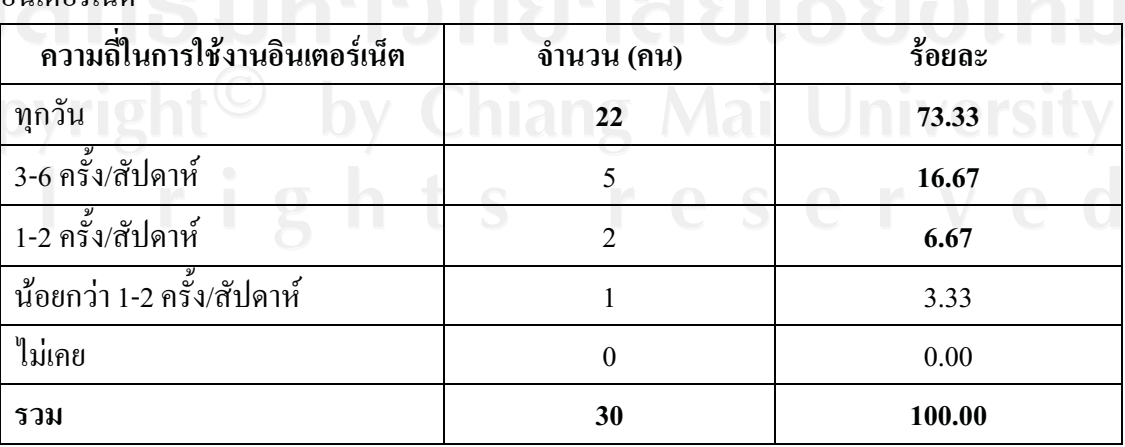

อินเตอร์เน็ต อีต น เมนต์ คริสตาเกิด คริสตาเกิด คริสตาเกิด คริสตาเกิด คริสตาเกิด คริสตาเกิด คริสตาเกิด คริสตาเก

ึ จากตารางที่ 4.12 พบว่า กลุ่มตัวอย่างที่ตอบแบบสอบถาม ส่วนใหญ่ใช้งาน อินเทอรเน็ตทุกวัน จํานวน 22 คน คิดเปนรอยละ 73.33 รองลงมาคือ 3-6 ครั้งตอสัปดาห จํานวน 5 คน คิดเปนรอยละ 16.67 อันดับถัดมาคือ 1-2 ครั้งตอสัปดาห จํานวน 2 คน คิดเปนรอยละ 6.67

**ตารางที่ 4.13** แสดงจํานวนและรอยละของกลุมตัวอยางจําแนกตามวัตถุประสงคในการเขาใชงาน อินเทอรเน็ต

| วัตถุประสงค์ในการใช้งานอินเทอร์เน็ต         | จำนวน (คน)       | ร้อยละ |
|---------------------------------------------|------------------|--------|
| ค้นหาข้อมูล (Google, Yahoo)                 | 26               | 86.67  |
| ความรู้ (อ่านข่าวสาร, อ่านบทเรียน)          | 21               | 70.00  |
| ธุรกิจ (เจ้าของ Website, ใช้ในการ<br>ทำงาน) | 5                | 16.67  |
| ความบันเทิง (Chat, Game)                    | 21               | 70.00  |
| ส่วนตัว (E-mail, Blog)                      | 22               | 73.33  |
| ี ดาวน์โหลดข้อมูลและโปรแกรม                 | 11               | 36.67  |
| อื่น ๆ                                      | $\boldsymbol{0}$ | 0.00   |

 จากตารางที่ 4.13 พบวา กลุมตัวอยางมีวัตถุประสงคการใชงานอินเทอรเน็ตอันดับ แรกคือ เพื่อค้นหาข้อมูล คิดเป็นร้อยละ 86.67 รองลงมาคือ เพื่อใช้งานส่วนตัว คิดเป็นร้อยละ 73.33 อันดับถัดมาคือใช้เพื่อความรู้และความบันเทิง คิดเป็นร้อยละ 70.00

**ตารางที่ 4.14** แสดงจํานวนและรอยละของกลุมตัวอยางจําแนกตามรูปแบบการนําเสนอ

| รูปแบบการนำเสนอ         | ี จำนวน (คน) | ร์อยละ |
|-------------------------|--------------|--------|
| อินเทอร์เน็ต (Internet) |              | 90.00  |
| ซีดีรอม (CD-ROM)        |              | 13.33  |
| อินทราเน็ต (Intranet)   |              | 13.33  |

 จากตารางที่ 4.14 พบวา กลุมตัวอยางมีความเห็นวาควรนําเสนอบทเรียน อิเล็กทรอนิกส์ (e-Learning) ทางอินเทอร์เน็ต (Internet) มากที่สุด คิดเป็นร้อยละ 90.00 รองลงมาคือ

นำเสนอทาง ซีดีรอม (CD-ROM) และอินทราเน็ต (Intranet) คิดเป็นร้อยละ 13.33

# **สวนที่ 4 ขอมูลเกี่ยวกับสวนตอประสานกับผูใช**

เปนการสอบถามขอมูลเกี่ยวกับความตองการดานการนําทาง และความตองการ

ดานทัศนะ

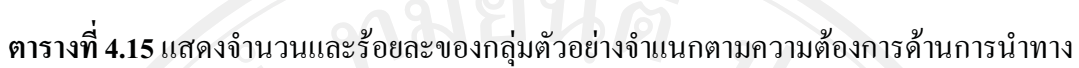

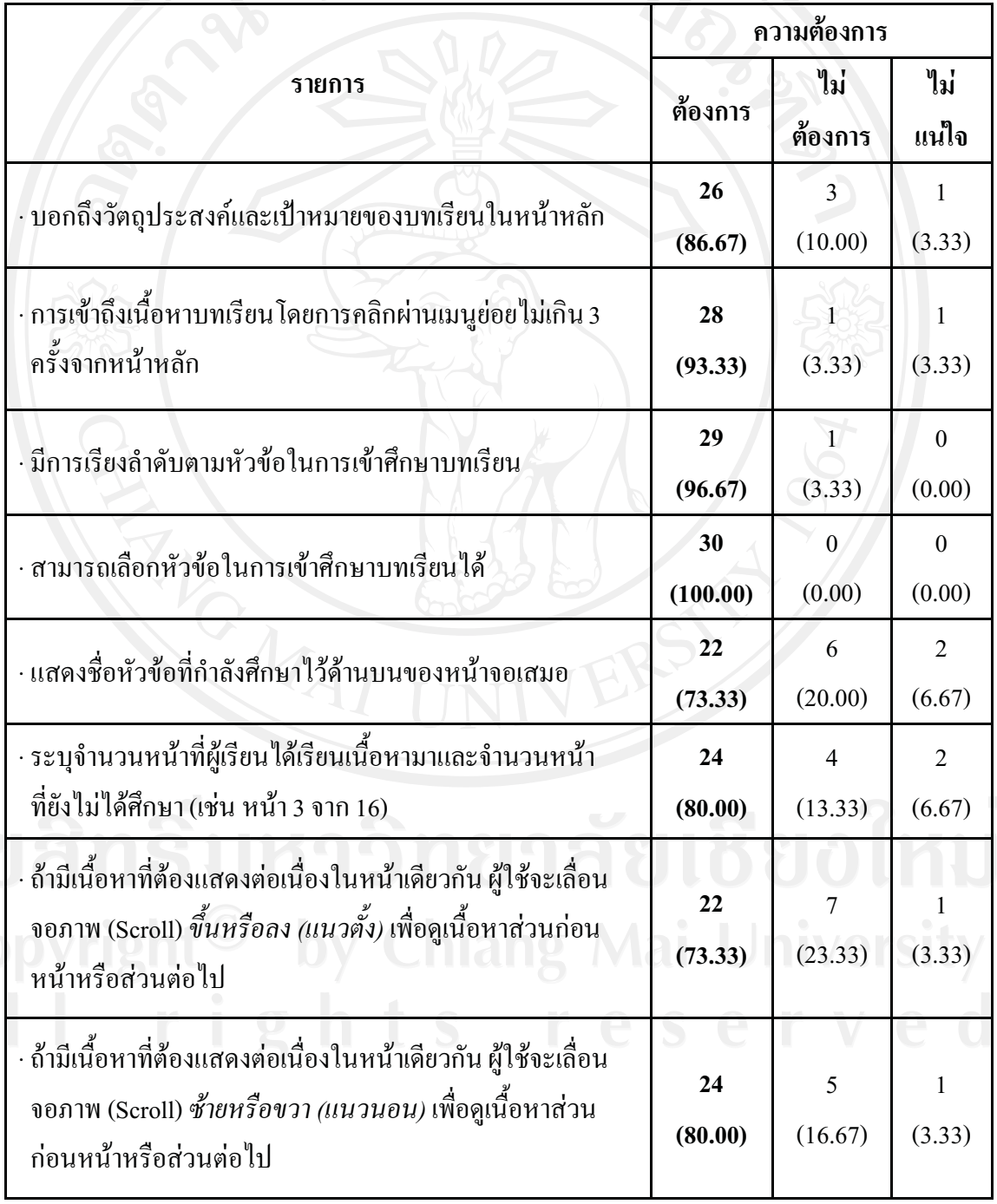

48

**ตารางที่ 4,15 (ตอ)** แสดงจํานวนและรอยละของกลุมตัวอยางจําแนกตามความตองการดาน การนําทาง

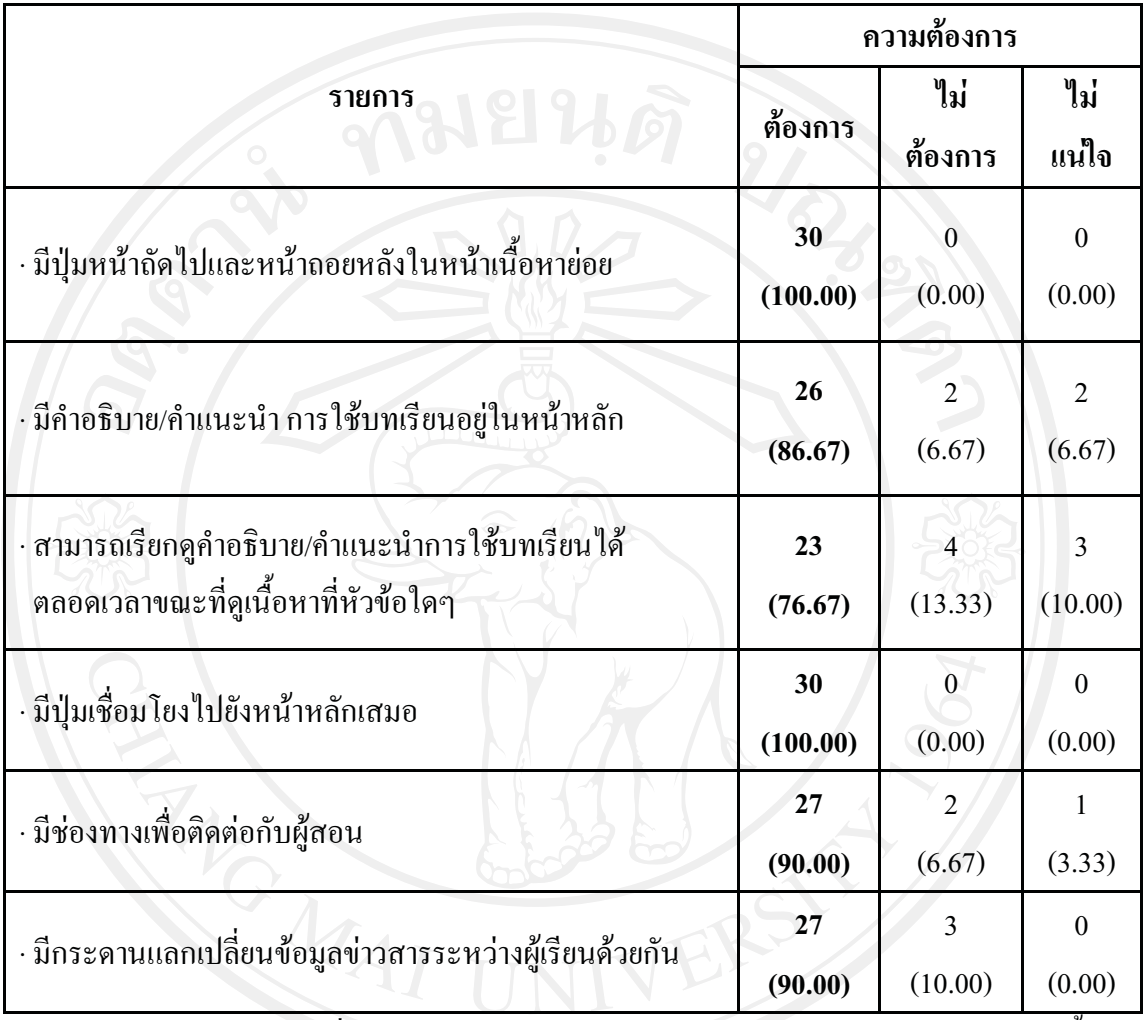

 จากตารางที่ 4.15 พบวา กลุมตัวอยางมีความตองการดานการนําทางดังตอไปนี้ กลุมตัวอยางมีความตองการใหบอกวัตถุประสงคและเปาหมายของบทเรียนใน

หนาหลัก จํานวน 26 คน คิดเปนรอยละ 86.87

 กลุมตัวอยางมีความตองการใหสามารถเขาถึงเนื้อหา โดยการคลิกผานเมนูยอยไม เกิน 3 ครั้ง จํานวน 28 คน คิดเปนรอยละ 93.33

กลุ่มตัวอย่างมีความต้องการเข้าศึกษาบทเรียน โดยเรียงลำดับตามหัวข้อจำนวน 29 คน คิดเปนรอยละ 96.67

กลุ่มตัวอย่างมีความต้องการเข้าศึกษาบทเรียน โดยเลือกหัวข้อในการเข้าศึกษาได้ จํานวน 30 คน คิดเปนรอยละ 100.00

 กลุมตัวอยางมีความตองการใหแสดงชื่อหัวขอที่กําลังศึกษาไวดานบนของหนาจอ เสมอ จํานวน 22 คน คิดเปนรอยละ 73.33

ึกลุ่มตัวอย่างมีความต้องการให้มีข้อมูลแสดงว่าผู้เรียนได้เรียนเนื้อหามาเท่าไรและ ยังมีเนื้อหาเหลืออีกเท่าไร จำนวน 24 คน คิดเป็นร้อยละ 80.00

กลุมตัวอยางมีความตองการใหใชเลื่อนจอภาพ (Scroll) ขึ้นหรือลง (แนวตั้ง) เพื่อดู เนื้อหา ถ้ามีเนื้อหาที่ต้องแสดงต่อเนื่องในหน้าเดียวกัน จำนวน 22 คน คิดเป็นร้อยละ 73.33

กลุมตัวอยางมีความตองการใหใชเลื่อนจอภาพ (Scroll) ซายหรือขวา (แนวนอน) เพื่อดูเนื้อหา ถามีเนื้อหาที่ตองแสดงตอเนื่องในหนาเดียวกัน จํานวน 24 คน คิดเปนรอยละ 80.00 กลุมตัวอยางมีความตองการใหมีคําอธิบาย/คําแนะนํา การใชบทเรียนไดตลอดเวลา ขณะที่ดูเนื้อหา จํานวน 26 คน คิดเปนรอยละ 86.67

กลุมตัวอยางมีความตองการใหสามารถเปดดูคําอธิบาย/คําแนะนํา การใชบทเรียน ไดตลอดเวลาขณะที่ดูเนื้อหา จํานวน 23 คน คิดเปนรอยละ 76.67

กลุมตัวอยางมีความตองการใหมีปุมเชื่อมโยงไปยังหนาหลักเสมอ จํานวน 30 คน คิดเปนรอยละ 100.00

กลุมตัวอยางมีความตองการใหมีชองทางเพื่อติดตอกับผูสอน จํานวน 27 คน คิดเปนรอยละ 90.00

กลุมตัวอยางมีความตองการใหมีกระดานแลกเปลี่ยนขอมูลขาวสารระหวางผูเรียน จํานวน 27 คน คิดเปนรอยละ 90.00

|                                                      | ความต้องการ     |                |                |  |
|------------------------------------------------------|-----------------|----------------|----------------|--|
| รายการ                                               | ต้องการ         | ไม่ต้องการ     | ไม่แน่ใจ       |  |
| ่ ใช้สีโทนเข้ม                                       | 11              | 12             | 7              |  |
|                                                      | (36.67)         | (40.00)        | (23.33)        |  |
| . ใช้สีโทนอ่อน                                       | 17 <sup>°</sup> | 6              | $\tau$         |  |
|                                                      | (56.67)         | (20.00)        | (23.33)        |  |
|                                                      | 4               | 18             | 8              |  |
| · สีหลักของบทเรียนใช้ชุดสีโทนร้อน เช่น ส้ม แดง       | (13.33)         | (60.00)        | (26.67)        |  |
|                                                      | 21              | $\overline{4}$ | 5              |  |
| สีหลักของบทเรียนใช้ชุดสีโทนเย็น เช่น เขียว น้ำเงิน   | (70.00)         | (13.33)        | (16.67)        |  |
|                                                      | 18              | 5              | $\overline{7}$ |  |
| · ส่วนเมนูควบคุมอยู่ทางค้านขวามือ                    | (60.00)         | (16.67)        | (23.33)        |  |
| · ส่วนเมนูควบคุมอยู่ทางด้านบน                        | 4               | 16             | 10             |  |
|                                                      | (13.33)         | (53.33)        | (33.33)        |  |
| · ใช้วิดีทัศน์ (Video) ในลักษณะเป็นวิทยากรมาบรรยาย   | 11              | 17             | $\overline{2}$ |  |
| เนื้อหา                                              | (36.67)         | (56.67)        | (6.67)         |  |
|                                                      |                 |                |                |  |
| · ใช้เสียง (Audio) บรรยายประกอบการนำเสนอเนื้อหา      | 21              | 8              | $\mathbf{1}$   |  |
|                                                      | (70.00)         | (26.67)        | (3.33)         |  |
| ใช้ข้อความที่เจาะจงเป็นทางการ หลีกเลียงการใช้ภาษาพูด | $8\,$           | 14             | 8              |  |
|                                                      | (26.67)         | (46.67)        | (26.67)        |  |
|                                                      | 28              | 1              | 1              |  |
| ใช้ข้อความที่เข้าใจง่าย อาจเป็นข้อความที่เป็นภาษาพูด | (93.33)         | (3.33)         | (3.33)         |  |

**ตารางที่ 4.16** แสดงจํานวนและรอยละของกลุมตัวอยางจําแนกตามความตองการดานทัศนะ

 จากตารางที่ 4.16 พบวา กลุมตัวอยางมีความตองการดานทัศนะดังตอไปนี้ ึกลุ่มตัวอย่างไม่มีความต้องการให้ใช้สีโทนเข้ม จำนวน 12 คน คิดเป็นร้อยละ

40.00

กลุ่มตัวอย่างมีความต้องการให้ใช้สีโทนอ่อน จำนวน 17 คน คิดเป็นร้อยละ 56.67 กลุมตัวอยางไมมีความตองการใหใชสีหลักของบทเรียนใชชุดสีโทนรอน จํานวน 18 คน คิดเปนรอยละ 60.00

 กลุมตัวอยางมีความตองการใหใชสีหลักของบทเรียนใชชุดสีโทนเย็น จํานวน 21 คน คิดเปนรอยละ 70.00

ึ กลุ่มตัวอย่างมีความต้องการให้ส่วนเมนูควบคุมอยู่ทางด้านขวามือ จำนวน 18 คน คิดเปนรอยละ 60.00

กลุมตัวอยางไมมีความตองการใหสวนเมนูควบคุมอยูทางดานบน จํานวน 16 คน คิดเปนรอยละ 53.33

กลุมตัวอยางไมมีความตองการใหใชวีดีทัศน (Video) ในลักษณะเปนวิทยากร ิ บรรยายเนื้อหา จำนวน 17 คน คิดเป็นร้อยละ 56.67

กลุมตัวอยางมีความตองการใหใชเสียง (Audio) บรรยายประกอบการนําเสนอ เนื้อหา จํานวน 21 คน คิดเปนรอยละ 70.00

ึกลุ่มตัวอย่างไม่มีความต้องการให้ใช้ข้อความที่เจาะจงเป็นทางการ หลีกเลี่ยงการ ใช้ภาษาพูด จำนวน 14 คน คิดเป็นร้อยละ 46.67

กลุมตัวอยางมีความตองการใหใชขอความที่เขาใจงาย อาจเปนขอความที่เปน ภาษาพูด จํานวน 28 คน คิดเปนรอยละ 93.33

# **สวนที่ 5 ขอมูลเกี่ยวกับการใชงานระบบ**

เปนการสอบถามขอมูลเกี่ยวกับความตองการดานการใชงานระบบ

**ตารางที่ 4.17** แสดงจํานวนและรอยละของกลุมตัวอยางจําแนกตามรูปแบบการใชงานระบบของ บทเรียนอิเล็กทรอนิกสบนเครือขายอินเทอรเน็ต (e-Learning)

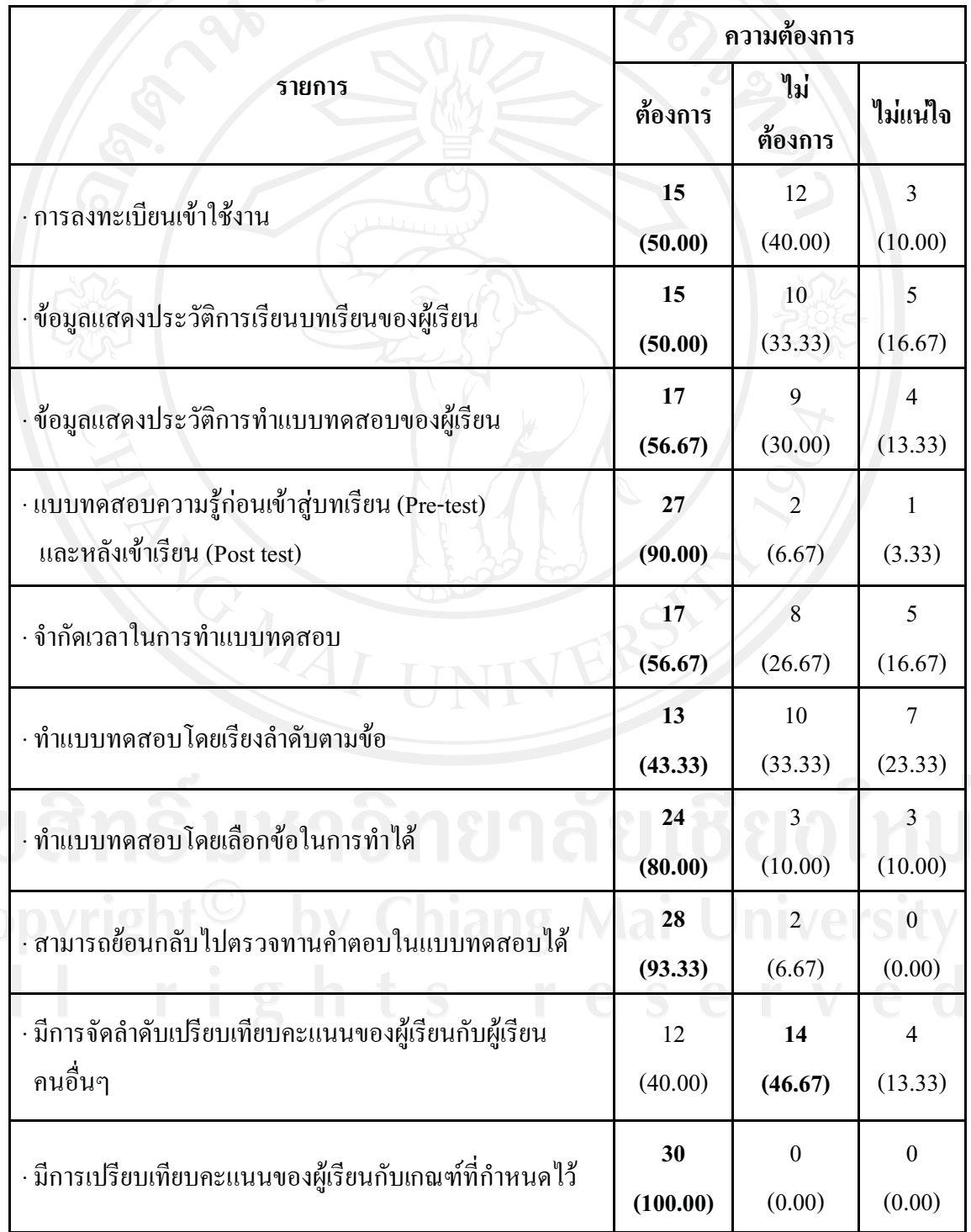

53

ดังตอไปนี้

ึกลุ่มตัวอย่างมีความต้องการให้มีการลงทะเบียนเข้าใช้งาน จำนวน 15 คน คิดเป็น รอยละ 50.00

กลุมตัวอยางมีความตองการใหมีการแสดงขอมูลประวัติการเรียนบทเรียนของ ผูเรียน จํานวน 15 คน คิดเปนรอยละ 50.00

กลุมตัวอยางมีความตองการใหมีการแสดงขอมูลประวัติการทําแบบทดสอบของ ผู้เรียน จำนวน 17 คน คิดเป็นร้อยละ 56.67

กลุมตัวอยางมีความตองการใหมีการทําแบบทดสอบความรูกอนเขาสูบทเรียน (Pre-test) และหลังเข้าเรียน (Post-test) จำนวน 27 คน คิดเป็นร้อยละ 90.00

กลุมตัวอยางมีความตองการใหมีการจํากัดเวลาในการทําแบบทดสอบ จํานวน 17 คน คิดเป็นร้อยละ 56.67

ึกล่มตัวอย่างมีความต้องการให้มีการทำแบบทดสอบ โดยเรียงลำดับตามข้อ จํานวน 13 คน คิดเปนรอยละ 43.33

ึกลุ่มตัวอย่างมีความต้องการให้มีการทำแบบทดสอบ โดยเลือกข้อในการทำได้ จํานวน 24 คน คิดเปนรอยละ 80.00

กลุมตัวอยางมีความตองการใหสามารถยอนกลับไปตรวจทานคําตอบใน แบบทดสอบได จํานวน 28 คน คิดเปนรอยละ 93.33

กลุมตัวอยางไมม ีความตองการใหมีการจัดลําดับเปรียบเทียบคะแนนของผูเรียนคน อื่นๆ จำนวน 14 คน คิดเป็นร้อยละ 46.67

กลุมตัวอยางมีความตองการใหมีการเปรียบเทียบคะแนนของผูเรียนกับเกณฑที่ กําหนดไว จํานวน 30 คน คิดเปนรอยละ 100.00

 **4.1.2 การกําหนดวัตถุประสงคการเรียนรูและขอบเขตเนื้อหาของบทเรียนอิเล็กทรอนิกส บนเครือขายอินเทอรเน็ต เรื่องการวิเคราะหโครงการลงทุน** 

จากการเก็บขอมูลความตองการบทเรียนอิเล็กทรอนิกสบนเครือขายอินเทอรเน็ต เรื่อง การวิเคราะหโครงการลงทุน ผูศึกษาไดนําขอมูลดังกลาวมากําหนดวัตถุประสงค และขอบเขตของ เนื้อหา ที่จะนํามาสรางบทเรียนอิเล็กทรอนิกสบนเครือขายเรื่อง การวิเคราะหโครงการลงทุนรวมกับ การสํารวจและคนควาจากหนังสือ เอกสาร ตําราและเว็บไซตที่เกี่ยวกับการเรียนการสอนวิชาการ จัดการทางการเงิน เรื่องการวิเคราะหโครงการลงทุน จึงสามารถกําหนดวัตถุประสงคในการเรียนรู ของบทเรียนได ดังนี้

- เพื่อใหผูเรียนมีความรูความเขาใจถึงภาพรวมและความสําคัญของการ วิเคราะหโครงการลงทุน
- เพื่อใหผูเรียนมความร ี ความเข ู าใจถึงประเภทของโครงการลงทุน
- ่ เพื่อให้ผู้เรียนมีความรู้ความเข้าใจถึงกระแสเงินสดเพื่อประเมินโครงการ
- เพื่อใหผูเรียนมีความรูความเขาใจเกณฑที่ใชในการวิเคราะหโครงการลงทุน
- เพื่อใหผูเรียนมีความรูความเขาใจกรณีที่เกิดความขัดแยงในการตัดสินใจเมื่อ ใช้ NPV กับ IRR
- เพื่อใหผูเรียนมีความรูความเขาใจถ ึงการวิเคราะหโครงการภายใตความเสี่ยง

**4.2 ขั้นออกแบบ (Design)** 

**4.2.1 การตรวจสอบเนื้อหาของบทเรียนอิเล็กทรอนิกสบนเครือขายอินเทอรเน็ต เรื่อง การวิเคราะหโครงการลงทุนโดยอาจารยที่ปรึกษาและผูเชี่ยวชาญดานเนื้อหา** 

ผู้เชี่ยวชาญในส่วนของเนื้อหาช่วยตรวจสอบและเสนอแนะเพื่อให้ได้เนื้อหาที่ เหมาะสม ซึ่งสามารถสรุปขอเสนอแนะและการปรับปรุงแกไขตางๆ ดังแสดงในตารางที่ 4.18

**ตารางที่ 4.18** แสดงขอเสนอแนะและการปรับปรุงแกไขในสวนของเนื้อหาบทเรียนเรื่อง การวิเคราะหโครงการลงทุน

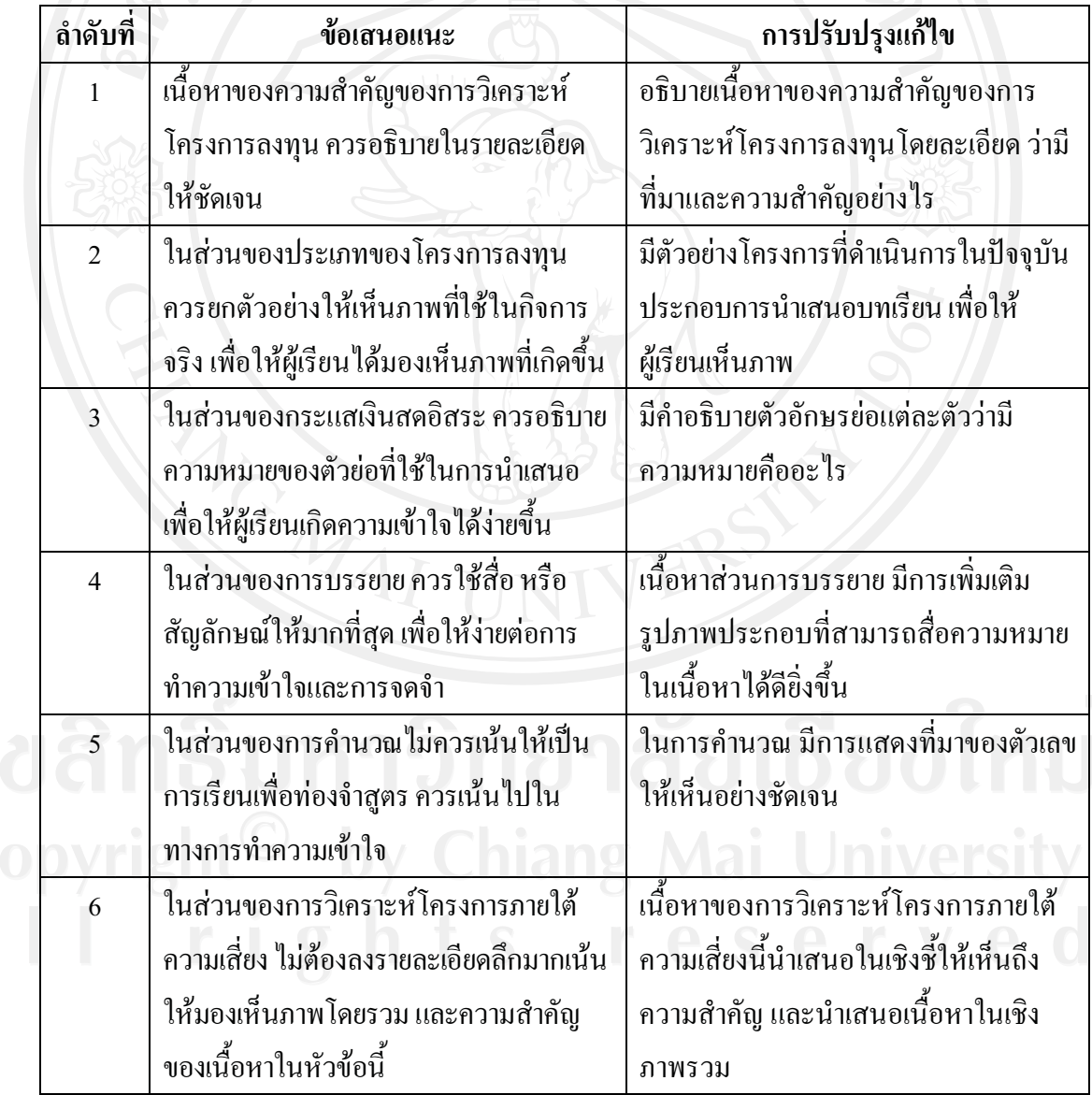

หลังจากทําการปรับแกไขเนื้อหาตามคําแนะนําจากอาจารยที่ปรึกษาและ ผู้เชี่ยวชาญค้านเนื้อหาแล้ว ทำให้ได้มาซึ่งเนื้อหาที่ครอบคลุมหัวข้อดังต่อไปนี้

- 1) ภาพรวมและความสําคัญของการวิเคราะหโครงการลงทุน
	- ภาพรวมของการวิเคราะหโครงการลงทุน
	- ความหมายของการวิเคราะหโครงการลงทุน
	- ความสําคัญของโครงการลงทุน
- 2) ประเภทของโครงการลงทุน
- 3) กระแสเงินสดอิสระเพื่อประเมินโครงการ
	- ที่มาและความสําคัญของกระแสเงินสดอิสระ
	- ความหมายของกระแสเงินสดอิสระ
	- วิธีการคํานวณกระแสเงินสดอิสระ
- 4) เกณฑในการวิเคราะหโครงการลงทุน
	- วิธีระยะเวลาคืนทุน
	- วิธีมูลคาปจจุบันสุทธิ
	- วิธีดัชนีกําไร
	- วิธีอัตราผลตอบแทนภายใน
	- เปรียบเทียบขอดีและขอเสียของแตละวิธีการวิเคราะห
- 5) ความขัดแยงในการตัดสินใจเมื่อใช NPV กับ IRR
	- ลักษณะของความขัดแย้งในการตัดสินใจเมื่อใช้ NPV กับ IRR
	- สาเหตุของความขัดแยงในการตัดสินใจเมื่อใช NPV กับ IRR
	- การเลือกเกณฑในการตัดสินใจเมื่อเกิดความขัดแยงระหวาง NPV กับ IRR

6) การวิเคราะหโครงการภายใตความเสี่ยง

- ภาพรวมของการวิเคราะหโครงการภายใตความเสยง ี่
- ประเภทความเสี่ยงของโครงการ
- วิธีประเมินความเสี่ยงของโครงการ
- 7) กรณีศึกษา
	- เลือกกรณีศึกษาที่มีความครอบคลุมในเนื้อหาและเปนกรณีศึกษาที่มักจะ เกิดขึ้นบอยครั้งในธุรกิจ

# **4.2.2 การสรางผังดําเนินเรื่อง (Storyboard) บทเรียนอิเล็กทรอนิกสบนเครือขาย อินเทอรเน็ต เรื่องการวิเคราะหโครงการลงทุน**

ผู้ศึกษาได้นำเนื้อหาโดยละเอียดที่ผ่านการตรวจสอบจากอาจารย์ที่ปรึกษา และ ผู้เชี่ยวชาญค้านเนื้อหา พร้อมทั้งผลจากการสำรวจความต้องการในด้านรูปแบบการนำเสนอ ้บทเรียนอิเล็กทรอนิกส์ของกลุ่มตัวอย่างในเรื่อง การวิเคราะห์โครงการลงทุน มาสร้างผังดำเนิน เรื่อง (Storyboard) จากนั้นนำผังคำเนินเรื่องที่ได้ไปปรึกษากับอาจารย์ที่ปรึกษาและผู้เชี่ยวชาญด้าน บทเรียนอิเล็กทรอนิกสบนเครือขายอินเทอรเน็ต พรอมทั้งปรับแกไขตามขอเสนอแนะเพื่อนํามา สรางบทเรียนอิเล็กทรอนิกสบนเครือขายอินเทอรเน็ต ดังแสดงในตารางที่ 4.19

**ตารางที่ 4.19** แสดงคําแนะนําและการปรับปรุงแกไขผังดําเนินเรื่องของบทเรียนอิเล็กทรอนิกสบน เครือข่ายอินเทอร์เน็ต เรื่องการวิเคราะห์โครงการลงทุนจากอาจารย์ที่ปรึกษาและผู้เชี่ยวชาญด้าน บทเรียนอิเล็กทรอนิกสบนเครือขายอินเทอรเน็ต

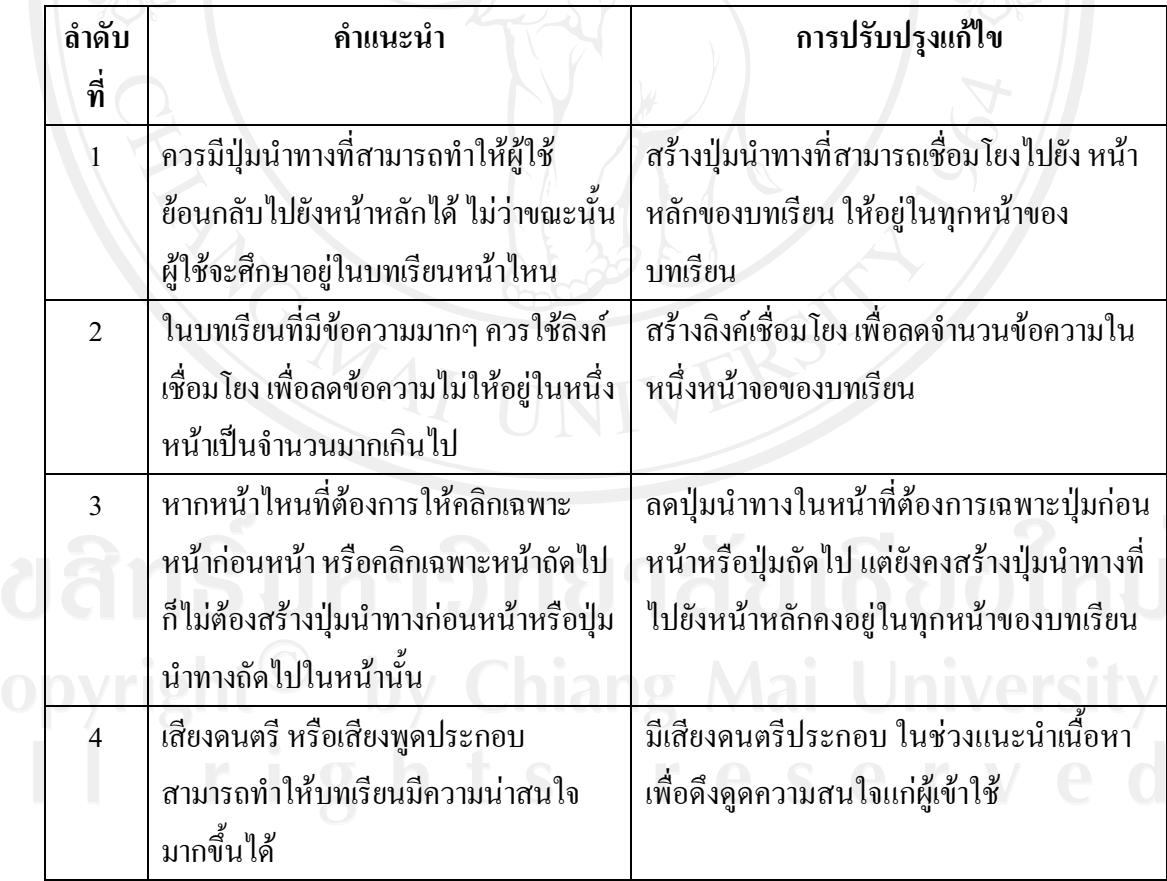

**ตารางที่ 4.19 (ตอ)** แสดงคําแนะนําและการปรับปรุงแกไขผังดําเนินเรื่องของบทเรียน อิเล็กทรอนิกสบนเครือขายอินเทอรเน็ต เรื่องการวิเคราะหโครงการลงทุนจากอาจารยที่ปรึกษาและ ผูเชี่ยวชาญดานบทเรียนอิเล็กทรอนิกสบนเครือขายอินเทอรเน็ต

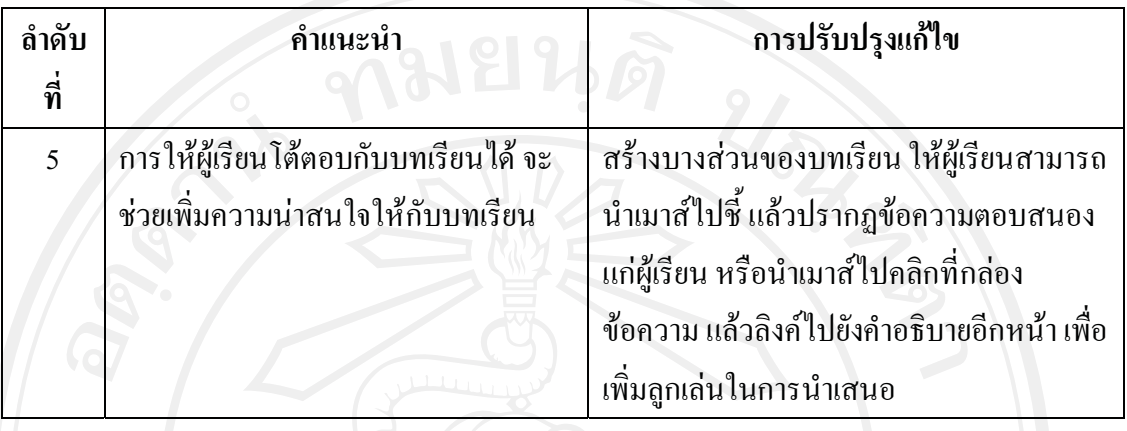

โดยผังดําเนินเรื่องของบทเรียนอิเล็กทรอนิกสบนเครือขายเรื่อง การวิเคราะห โครงการลงทุน ไดแบงเนื้อหาออกเปน 7 สวน ดังนี้

สวนที่ 1 ภาพรวมและความสําคัญของการวิเคราะหโครงการลงทุน

สวนที่ 2 ประเภทของโครงการลงทุน

สวนที่ 3 กระแสเงินสดอิสระเพื่อประเมินโครงการ

สวนที่ 4 เกณฑในการวิเคราะหโครงการลงทุน

สวนที่ 5 ความขัดแยงในการตัดสินใจเมื่อใช NPV กับ IRR

สวนที่ 6 การวิเคราะหโครงการภายใตความเสี่ยง

สวนที่ 7 กรณีศึกษา

**ตัวอยางผังดําเนินเรื่อง (Storyboard) บทเรียนอิเล็กทรอนิกสบนเครือขายอินเทอรเน็ต เรอง ื่ การวิเคราะหโครงการลงทุน** 

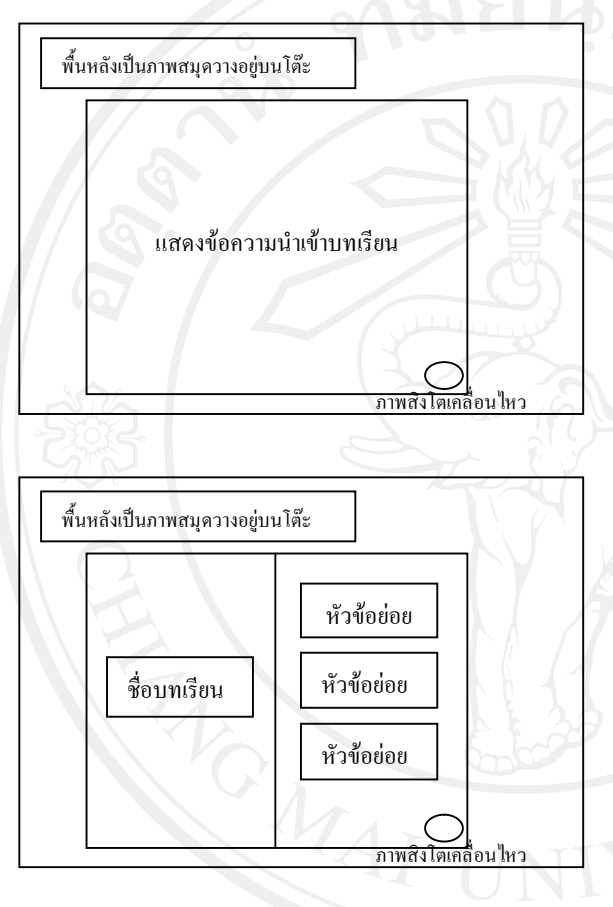

พื้นหลังเปนภาพสมุดวางอยูบนโตะ 1 ก่อนหน้า หนาหลัก  $\rightarrow$ ถัดไป ภาพรวมของการวิเคราะห โครงการลงทุน ภาพประกอบ ภาพสิงโตเคลื่อนไหว

**สวนที่ 1 ภาพรวมและความสําคัญของการวิเคราะหโครงการลงทุน** 

**Storyboard No.** : 1 **ชื่อบทเรียน**: การวิเคราะหโครงการลงทุน **เหตุการณ์**: ข้อความ, เสียง, ปุ่มนำทาง

- ข้อความ คำแนะนำการใช้บทเรียน
- เสียงเพลงประกอบการแสดงข้อความ
- ปุ่มนำทางในการไปยังหน้าหน้าหลัก

**Storyboard No. :** 2 **ชื่อบทเรียน:** การวิเคราะหโครงการลงทุน **เหตุการณ:** ขอความ, ลิงคเชื่อมโยง, ปุมนําทาง

- ขอความ หัวขอยอยมีทั้งหมด 7 หัวขอ - ลิงคเชื่อมโยง 7 จุด
- เสียงเพลงประกอบการแสดงข้อความ
- ปุ่มนำทางในการไปยังหน้าก่อนหน้า หนาหลัก หรือหนาถัดไป

**Storyboard No.** : 3

**ชื่อบทเรียน**: ภาพรวมและความสําคัญ ของการวิเคราะห์โครงการลงทน ี่ **เหตุการณ์**: ข้อความ, ภาพ, ปุ่มนำทาง

- ขอความ อธิบายภาพรวมของการ วิเคราะห์โครงการลงทน
- ปุ่มนำทางในการไปยังหน้าก่อนหน้า หนาหลัก หรือหนาถัดไป

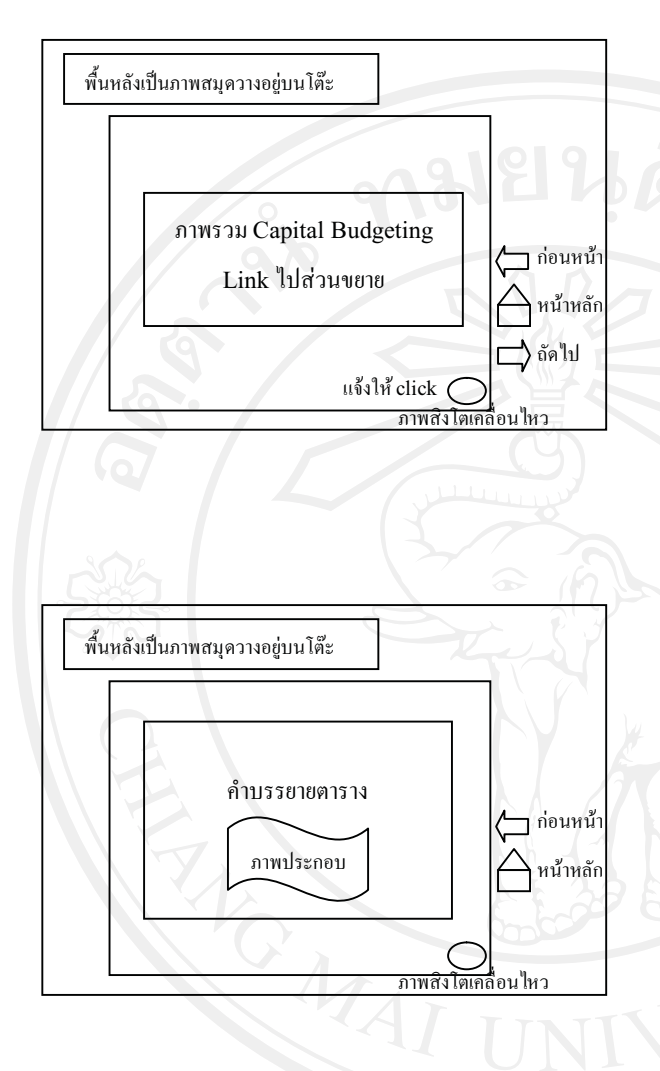

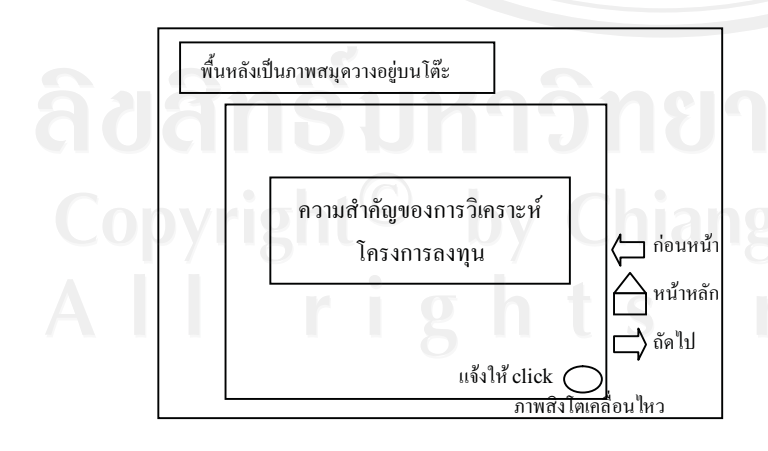

**Storyboard No**. : 4 **ชื่อบทเรียน**: ภาพรวมและความสําคัญ ของการวิเคราะหโครงการลงทุน ี่ เหตุการณ์: ข้อความ, ลิงค์เชื่อม โยง, ปุมนําทาง

- ขอความ แผนผังแสดงภาพรวมของการ วิเคราะหโครงการลงทุน
- ลิงคเชื่อมโยงไปยัง 3 จุด
- ปุ่มนำทางในการไปยังหน้าก่อนหน้า หน้าหลัก หรือหน้าถัดไป

**Storyboard No. :** 5 **ชื่อบทเรียน:** ภาพรวมและความสําคัญ ของการวิเคราะหโครงการลงทุน **เหตุการณ:** ขอความ, ภาพ, ปุมนําทาง - ขอความ การอธิบายแผนผังภาพรวม ของการวิเคราะหโครงการลงทุน - ปุ่มนำทางในการไปยังหน้าก่อนหน้า หรือหนาหลัก

**Storyboard No**. : 6

**ชื่อบทเรียน**: ภาพรวมและความสําคัญ ของการวิเคราะห์โครงการลงทุน **เหตุการณ์**: ข้อความ, ลิงค์เชื่อมโยง, ภาพ, ปุมนําทาง

- ขอความ ความสําคัญของการวิเคราะห โครงการลงทุน
- ลิงคเชื่อมโยงไปยัง 3 จุด
- ปุ่มนำทางในการไปยังหน้าก่อนหน้า หน้าหลัก หรือหน้าถัดไป

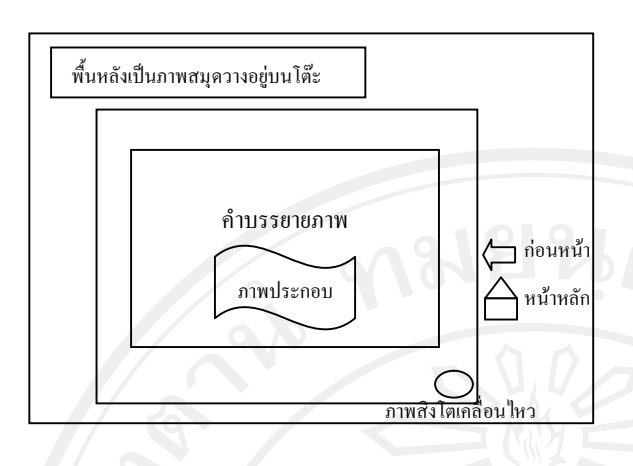

**Storyboard No.** : 7 **ชื่อบทเรียน**: ภาพรวมและความสําคัญ ของการวิเคราะห์โครงการลงทุน **เหตุการณ์**: ข้อความ, ภาพ, ปุ่มนำทาง - ขอความ การอธิบายความสําคัญของ การวิเคราะหโครงการลงทุน - ปุ่มนำทางในการไปยังหน้าก่อนหน้า หรือหน้าหลัก

 **สวนที่ 2 ประเภทของโครงการลงทุน**

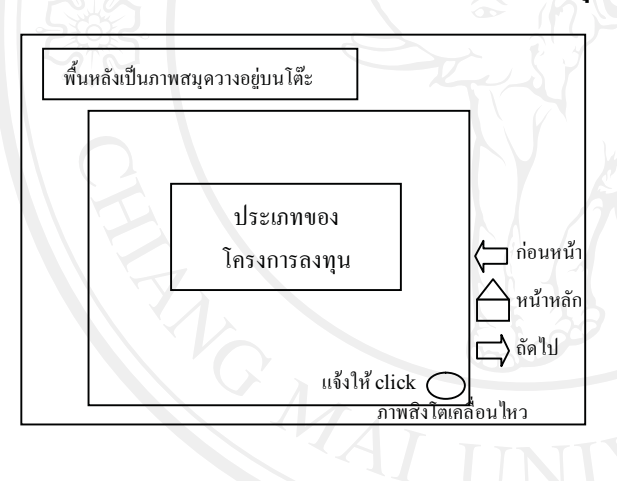

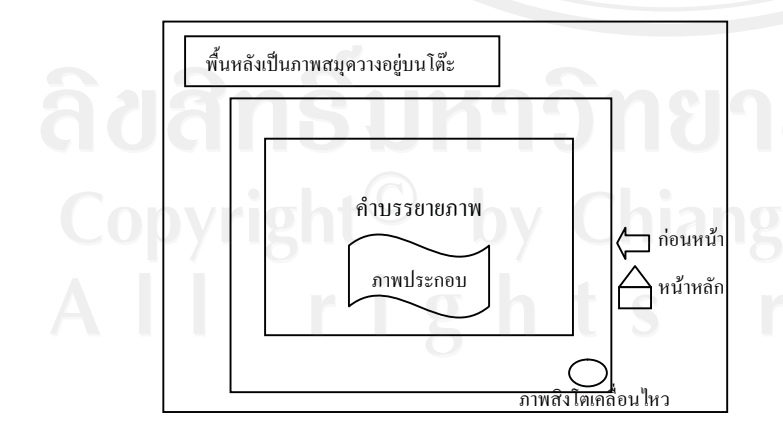

**Storyboard No**. : 8

**ชื่อบทเรียน**: ประเภทของโครงการลงทุน **เหตุการณ์**: ข้อความ, ลิงค์เชื่อมโยง, ภาพ, ปุมนําทาง

- ขอความ ประเภทของโครงการลงทุน
- ลิงคเชื่อมโยงไปยัง 3 จุด
- ปุ่มนำทางในการไปยังหน้าก่อนหน้า หนาหลัก หรือหนาถัดไป

#### **Storyboard No.** : 9

**ชื่อบทเรียน**: ประเภทของโครงการลงทุน **เหตุการณ์**: ข้อความ, ภาพ, ปุ่มนำทาง

- ขอความ การอธิบายประเภทของ โครงการลงทุน
- ปุ่มนำทางในการไปยังหน้าก่อนหน้า หรือหน้าหลัก

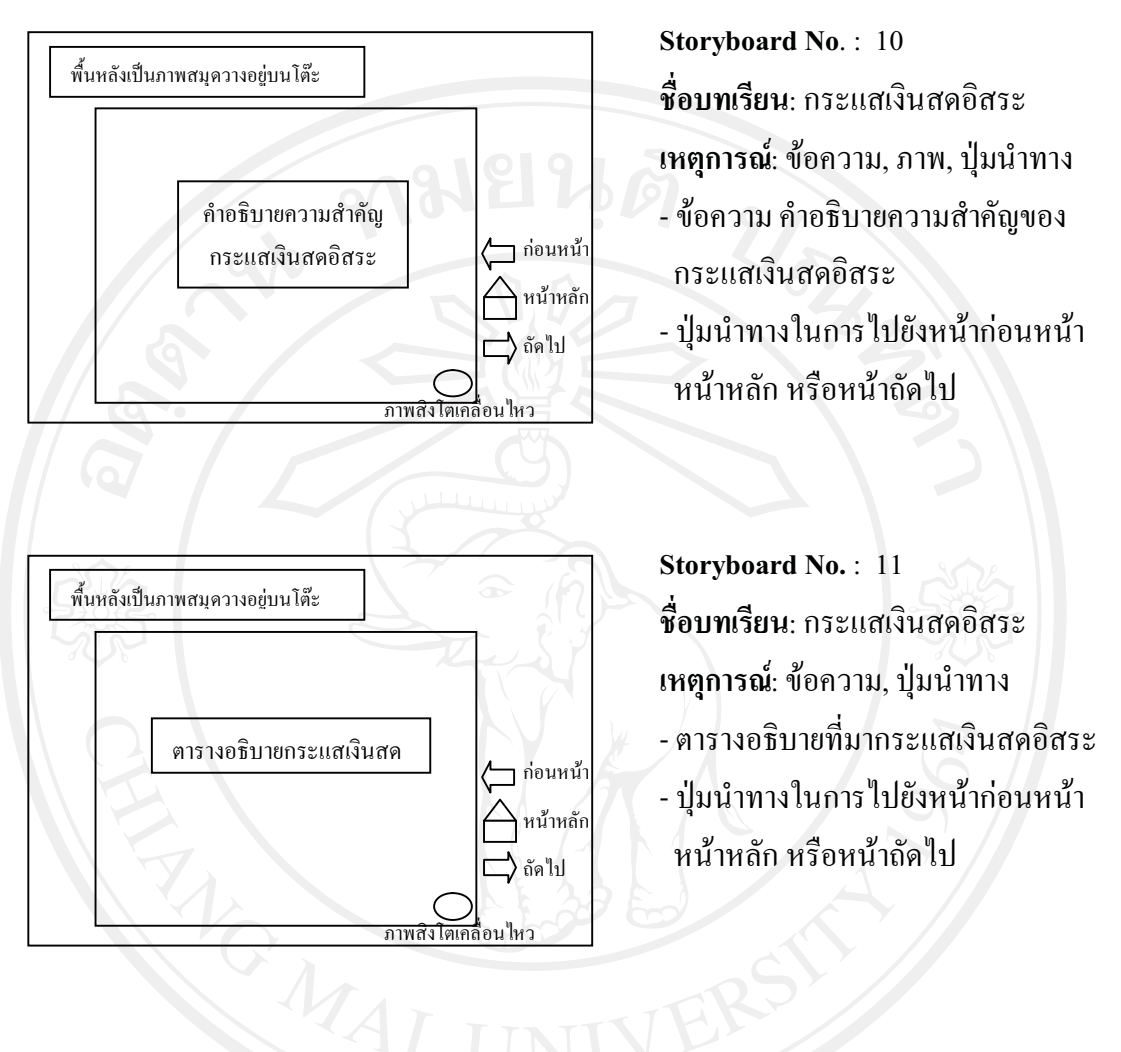

## **สวนที่ 3 กระแสเงินสดอิสระเพื่อประเมินโครงการ**

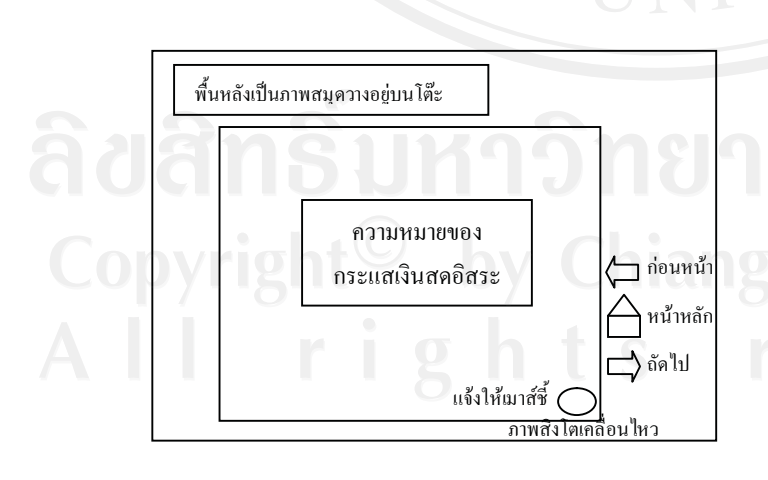

**Storyboard No.** : 12 **ชื่อบทเรียน**: กระแสเงินสดอิสระ **เหตุการณ์**: ข้อความ, ปุ่มนำทาง - ขอความ คําอธิบายความหมายของ กระแสเงินสดอิสระ

- คำอธิบายความหมายเฉพาะเมื่อเอาเมาส์<br>- ไปจี้ ไปชี้

- ปุ่มนำทางในการไปยังหน้าก่อนหน้า หน้าหลัก หรือหน้าถัดไป

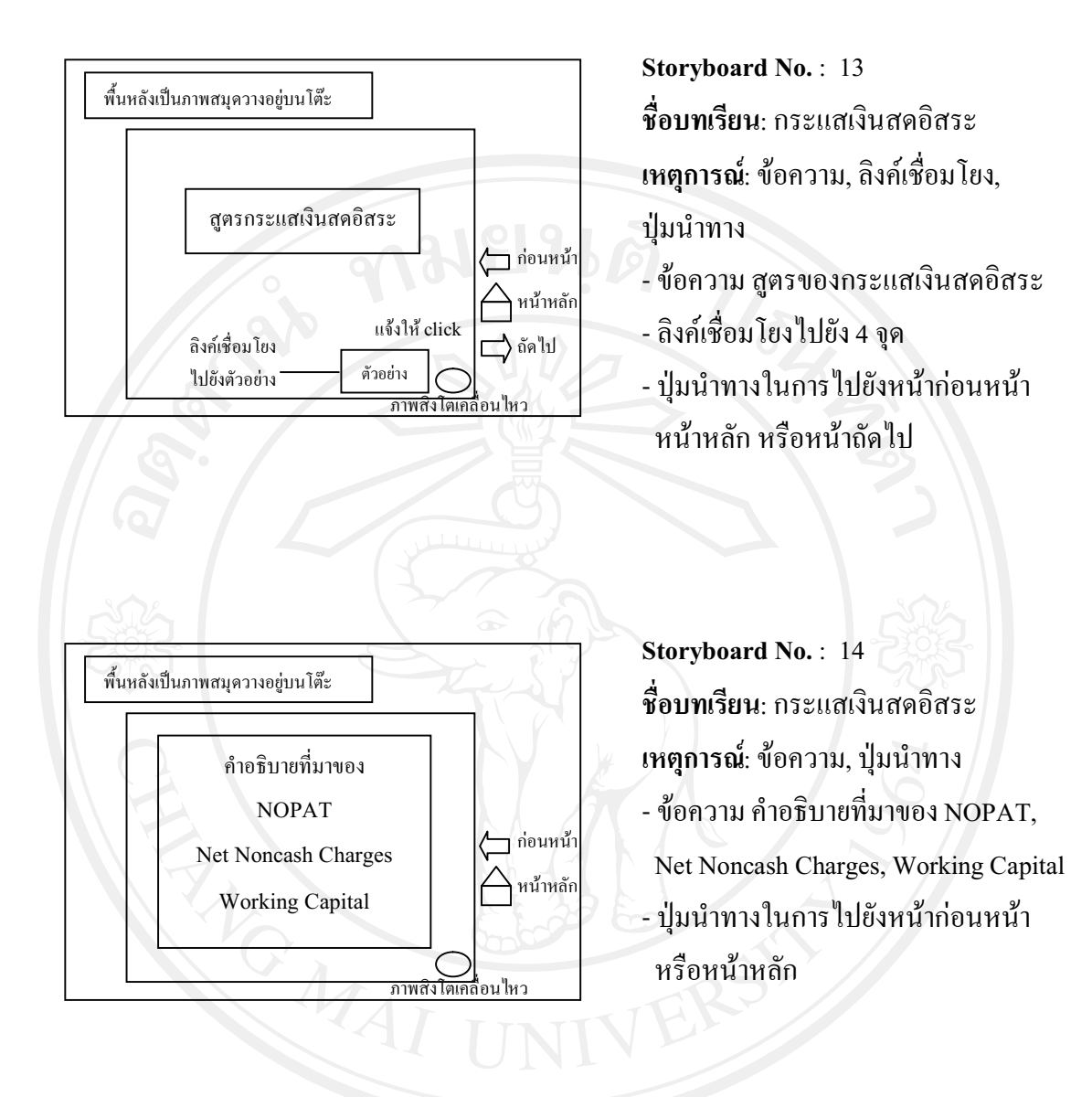

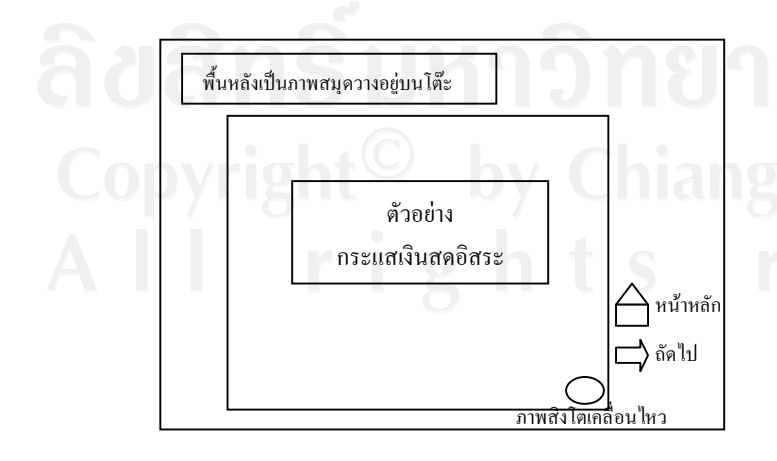

**Storyboard No.** : 15 **ชื่อบทเรียน**: กระแสเงินสดอิสระ **เหตุการณ์**: ข้อความ, ปุ่มนำทาง - ขอความ โจทยกระแสเงินสดอิสระ - ปุ่มนำทางในการไปยังหน้าหลัก

หรือหนาถัดไป

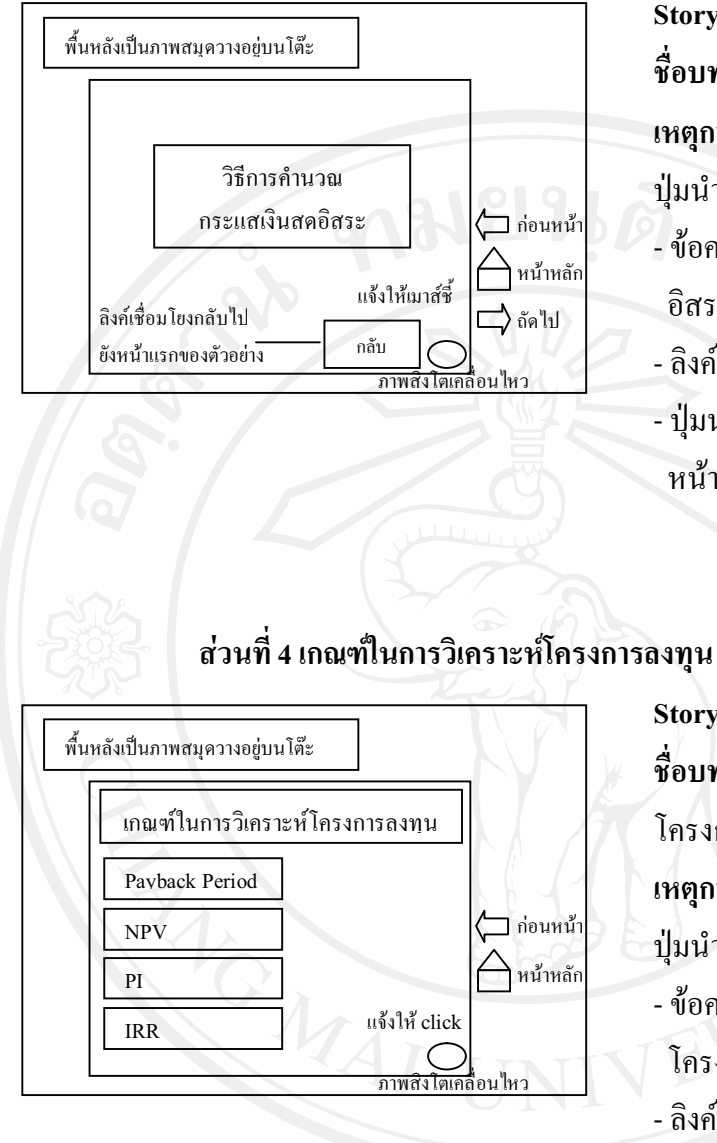

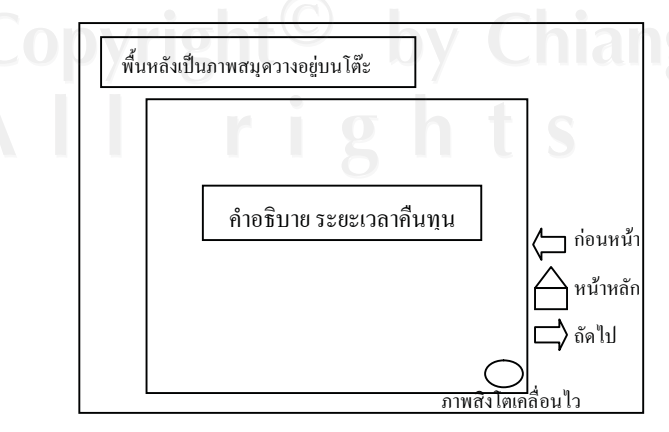

**Storyboard No.** : 16 **ชื่อบทเรียน**: กระแสเงินสดอิสระ **เหตุการณ์**: ข้อความ, ลิงค์เชื่อมโยง, ปุมนําทาง

- ขอความ สูตร คําอธิบายกระแสเงินสด อิสระ
- ลิงคเชื่อมโยงไปยัง 1 จุด
- ปุ่มนำทางในการไปยังหน้าก่อนหน้า หนาหลัก หรือหนาถัดไป

**Storyboard No.** : 17

**ชื่อบทเรียน**: เกณฑในการวิเคราะห โครงการลงทน ุ **เหตุการณ์**: ข้อความ, ลิงค์เชื่อมโยง, ปุมนําทาง

- ขอความ เกณฑในการวิเคราะห โครงการลงทุนทั้งหมด 4 เกณฑ - ลิงคเชื่อมโยงไปยัง 4 จุด - ปุ่มนำทางในการไปยังหน้าก่อนหน้า หรือหน้าหลัก

**Storyboard No.** : 18 **ชื่อบทเรียน**: เกณฑในการวิเคราะห โครงการลงทุน **เหตุการณ์**: ข้อความ, ปุ่มนำทาง - ขอความ คําอธิบายระยะเวลาคืนทุน - ปุ่มนำทางในการไปยังหน้าก่อนหน้า หนาหลัก หรือหนาถัดไป

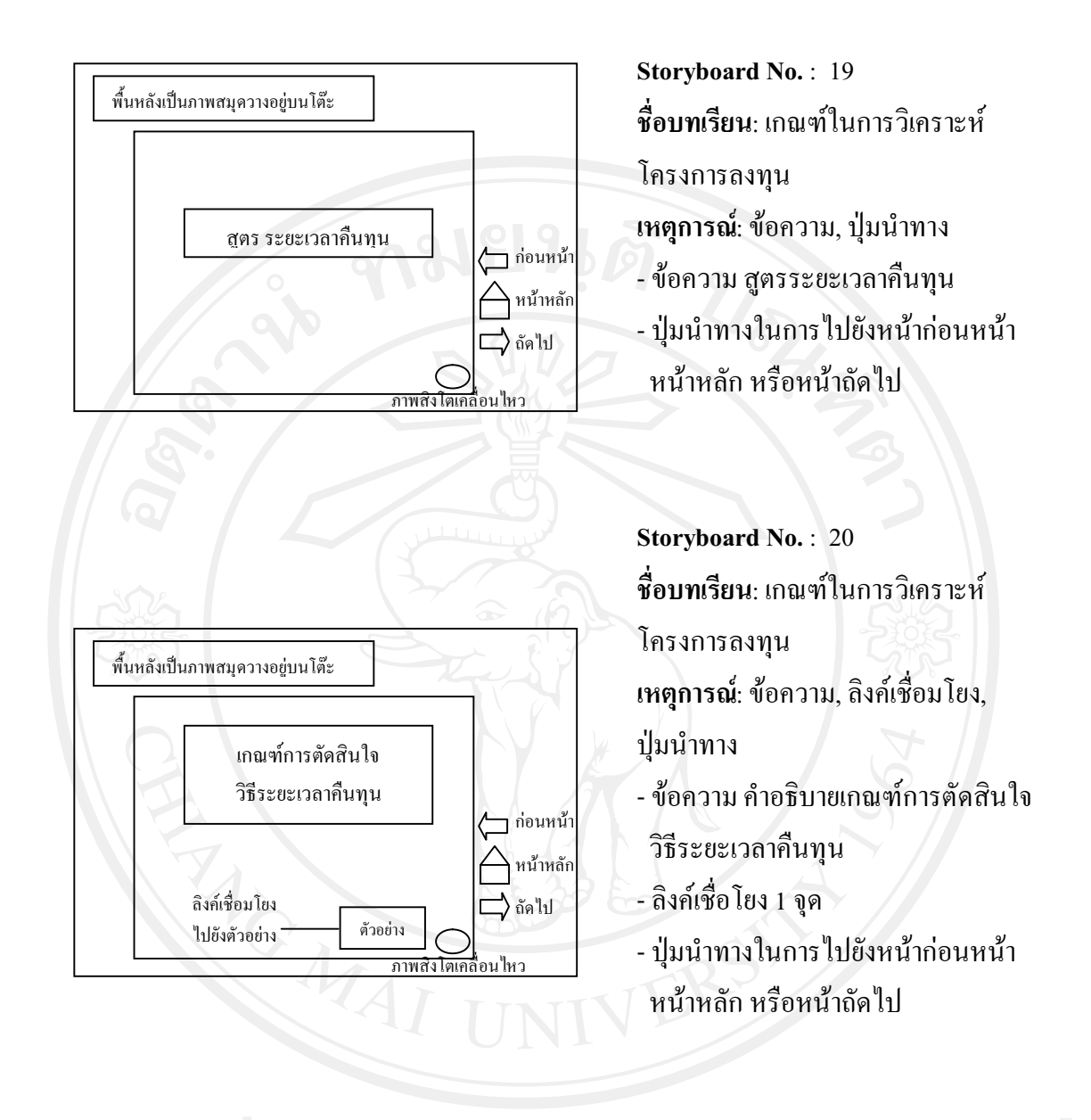

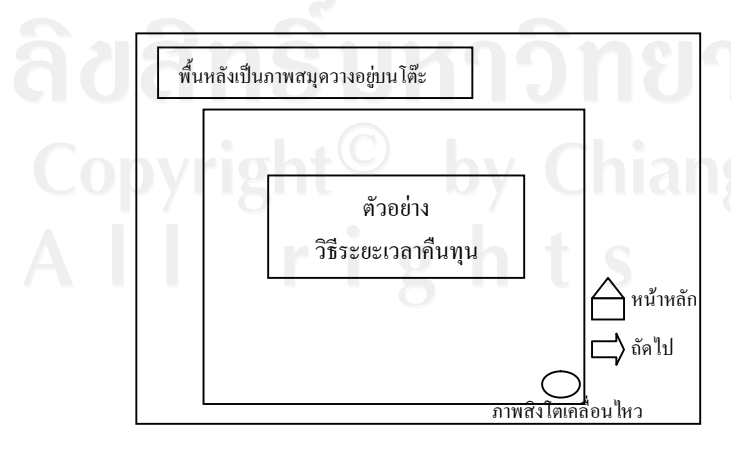

**Storyboard No.** : 21

**ชื่อบทเรียน**: เกณฑในการวิเคราะห

โครงการลงทุน

**เหตุการณ์**: ข้อความ, ตาราง, ปุ่มนำทาง

- ขอความ โจทยวิธีระยะเวลาคืนทุน
- ปุมนําทางในการไปยังหนาหลัก หรือหนาถัดไป

66

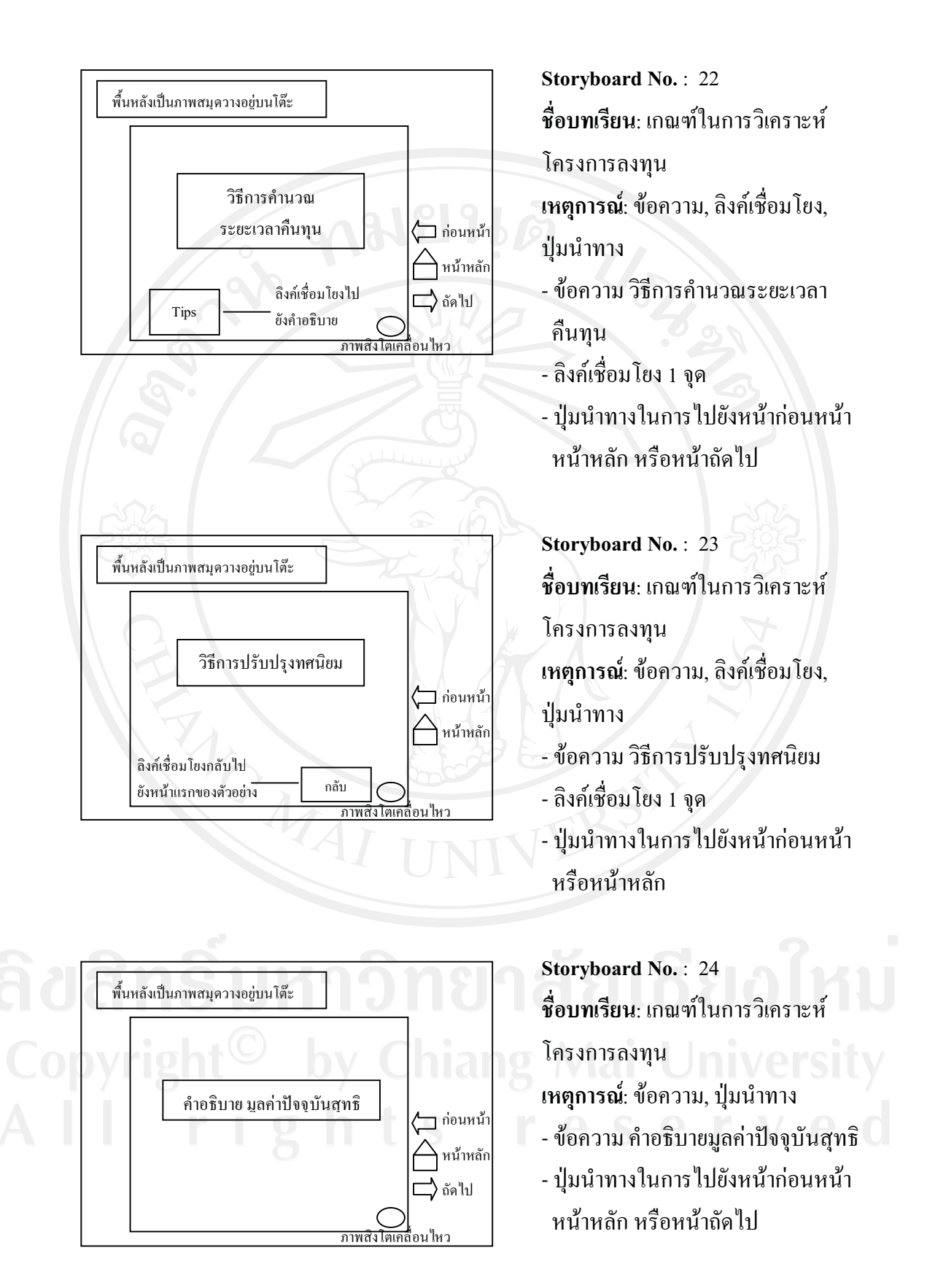

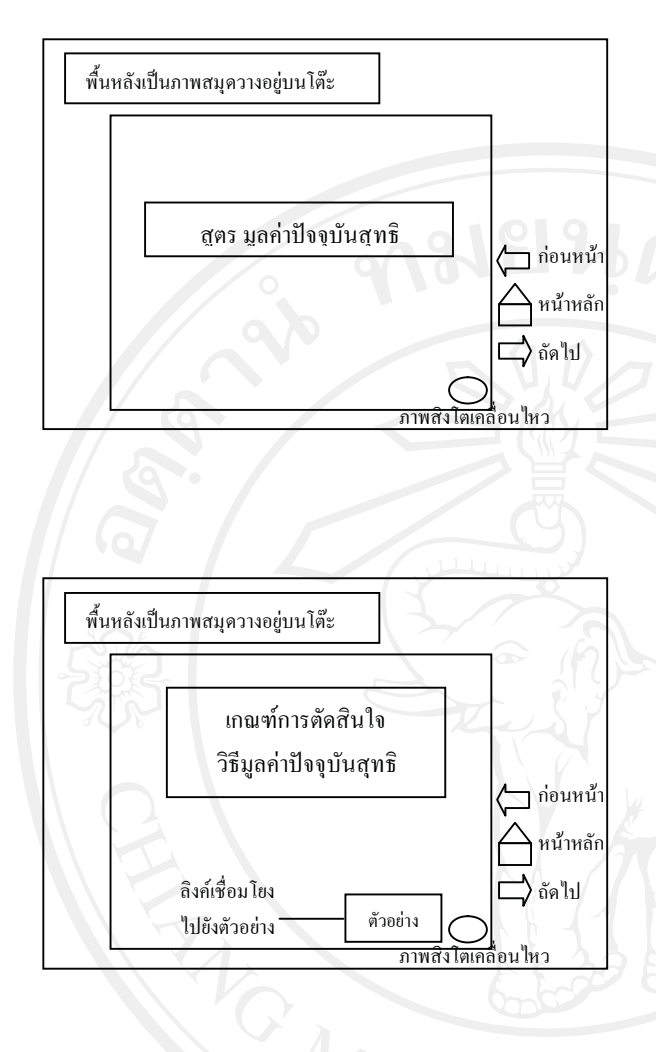

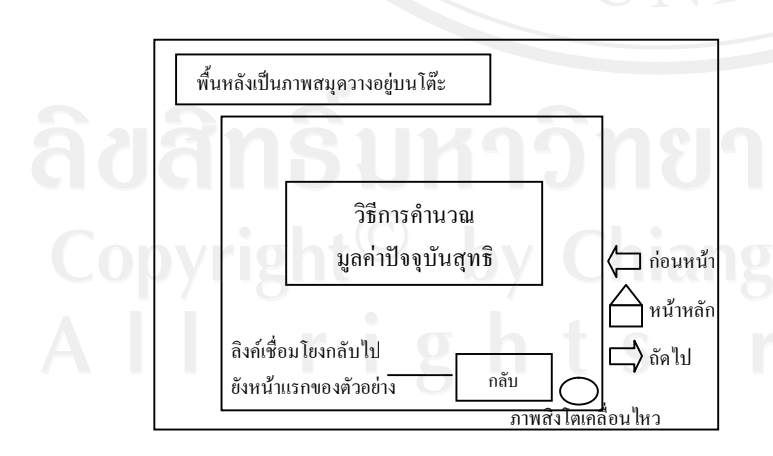

**Storyboard No.** : 25 **ชื่อบทเรียน**: เกณฑในการวิเคราะห โครงการลงทุน **เหตุการณ์**: ข้อความ, ปุ่มนำทาง

- ขอความ สูตรมูลคาปจจุบันสุทธิ

- ปุ่มนำทางในการไปยังหน้าก่อนหน้า หน้าหลัก หรือหน้าถัดไป

**Storyboard No.** : 26 **ชื่อบทเรียน**: เกณฑในการวิเคราะห โครงการลงทุน **เหตุการณ์**: ข้อความ, ลิงค์เชื่อมโยง, ปุมนําทาง

- ขอความ คําอธิบายเกณฑการตัดสินใจ วิธีมูลคาปจจุบันสุทธิ
- ลิงคเชื่อมโยง 1 จุด
- ปุ่มนำทางในการไปยังหน้าก่อนหน้า หนาหลัก หรือหนาถัดไป

**Storyboard No.** : 27 **ชื่อบทเรียน**: เกณฑในการวิเคราะห โครงการลงทุน ี่ <mark>เหตุการณ์</mark>: ข้อความ, ลิงค์เชื่อมโยง,

ปุมนําทาง

- ขอความ วิธีการคํานวณมูลคาปจจุบัน สุทธิ
- ลิงคเชื่อมโยง 1 จุด
- ป่มนำทางในการไปยังหน้าก่อนหน้า หนาหลัก หรือหนาถัดไป

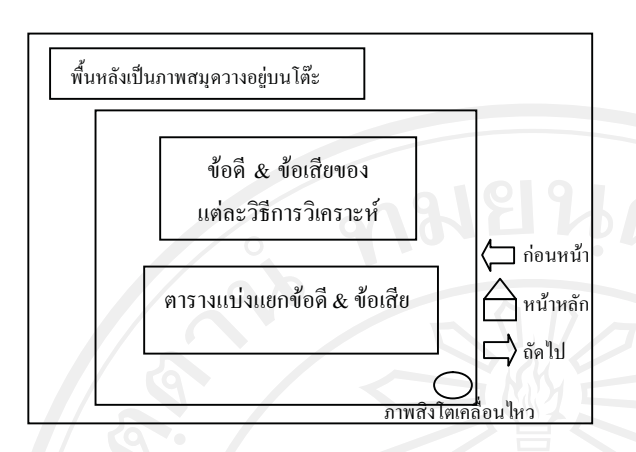

**Storyboard No.** : 28 **ชื่อบทเรียน**: เกณฑในการวิเคราะห โครงการลงทุน **เหตุการณ์**: ข้อความ, ปุ่มนำทาง - ขอความ ตาราง คําอธิบายขอดีและ

 ขอเสียแตละวิธีการวิเคราะห - ปุ่มนำทางในการไปยังหน้าก่อนหน้า หน้าหลัก หรือหน้าถัดไป

# **สวนที่ 5 ความขัดแยงในการตัดสินใจเมื่อใช NPV กับ IRR**

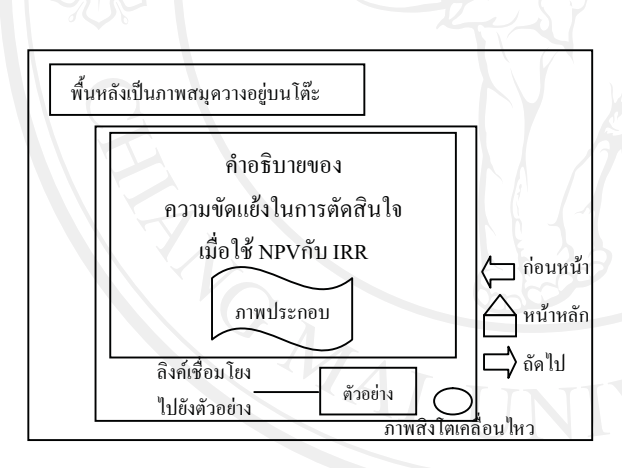

**Storyboard No.** : 29

**ชื่อบทเรียน**: ความขัดแย้งในการตัดสินใจ เมื่อใช้ NPV กับ IRR

**เหตุการณ์**: ข้อความ, ภาพ, ลิงค์เชื่อมโยง, ปุมนําทาง

- ข้อความ คำอธิบายของความขัดแย้งใน การตัดสินใจเมื่อใช NPV กับ IRR
	- ลิงคเชื่อมโยง 1 จุด
	- ปุ่มนำทางในการไปยังหน้าก่อนหน้า หนาหลัก หรือหนาถัดไป

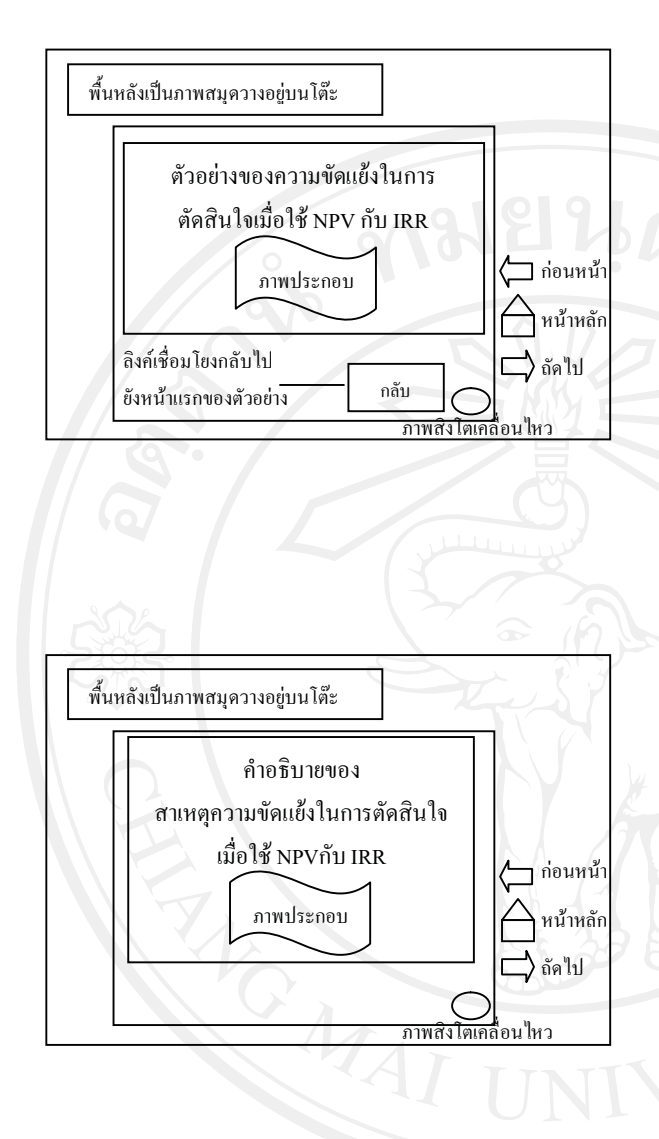

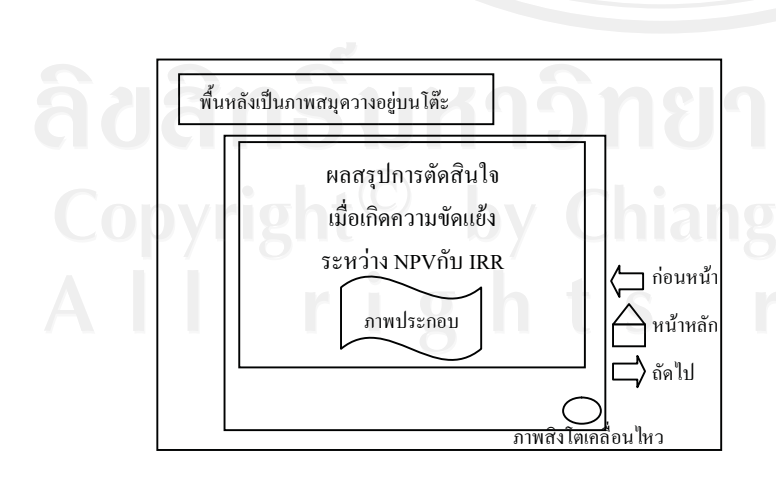

**Storyboard No.** : 30

**ชื่อบทเรียน**: ความขัดแย้งในการตัดสินใจ เมื่อใช NPV กับ IRR

ี่ **เหตุการณ์**: ข้อความ, ภาพ, ลิงค์เชื่อมโยง, ปุมนําทาง

- ขอความ ตัวอยางของความขัดแยงใน การตัดสินใจเมื่อใช NPV กับ IRR
- ลิงคเชื่อมโยง 1 จุด
- ปุ่มนำทางในการไปยังหน้าก่อนหน้า หน้าหลัก หรือหน้าถัดไป

**Storyboard No.** : 31 ี**ชื่อบทเรียน**: ความขัดแย้งในการตัดสินใจ เมื่อใช NPV กับ IRR

**เหตุการณ์**: ข้อความ, ภาพ, ปุ่มนำทาง

- ขอความ คําอธิบายสาเหตุความขัดแยง
- ในการตัดสินใจเมื่อใช NPV กับ IRR
- ปุ่มนำทางในการไปยังหน้าก่อนหน้า หน้าหลัก หรือหน้าถัดไป

**Storyboard No.** : 32

**ชื่อบทเรียน**: ความขัดแยงในการตัดสินใจ เมื่อใช NPV กับ IRR

**เหตุการณ์**: ข้อความ, ภาพ, ปุ่มนำทาง

- ขอความ คําอธิบายผลสรุปการตัดสินใจ เมื่อความขัดแยงในการตัดสินใจระหวาง NPV กับ IRR
- ปุ่มนำทางในการไปยังหน้าก่อนหน้า หนาหลัก หรือหนาถัดไป

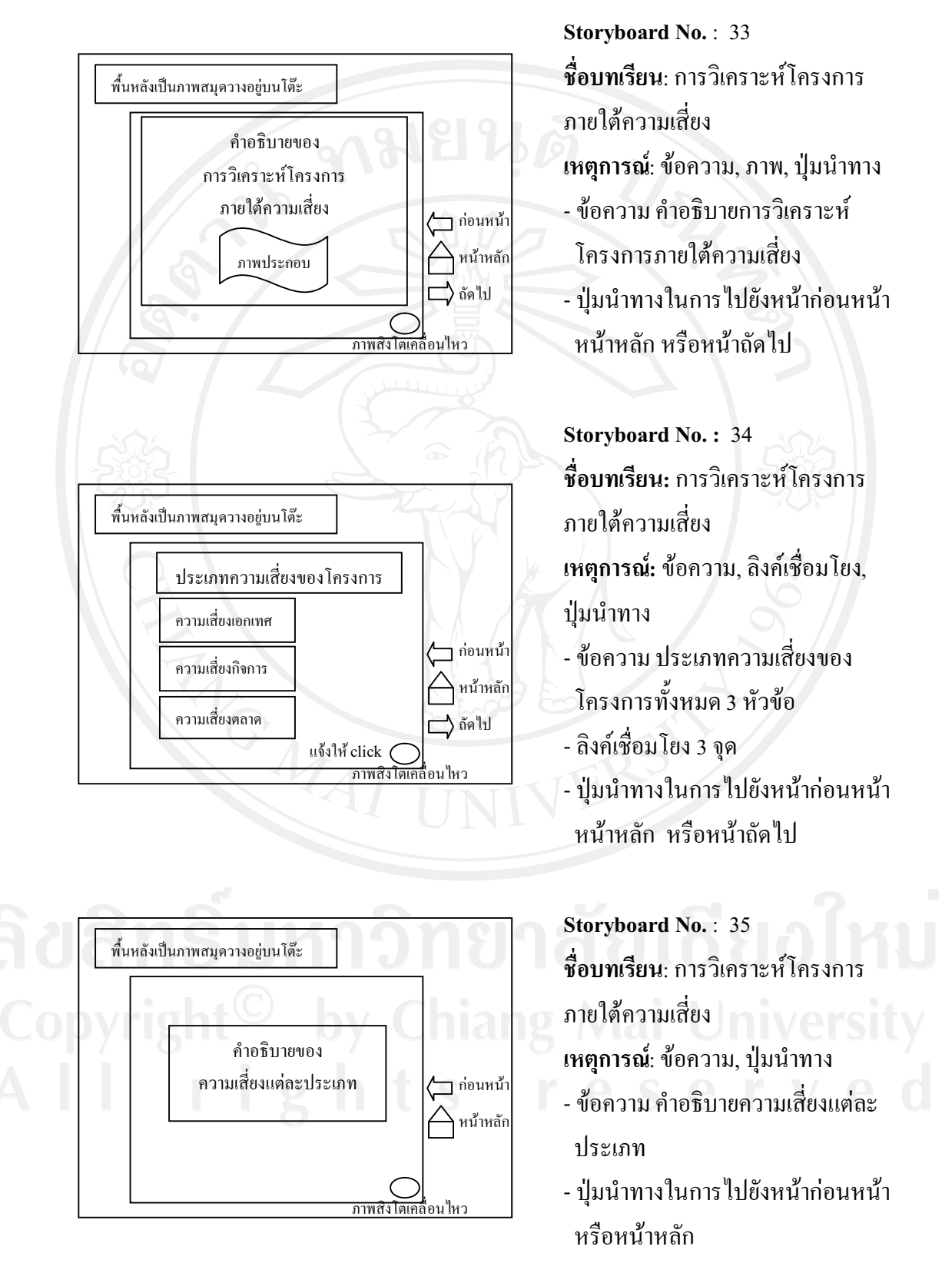

### **สวนที่ 6 การวิเคราะหโครงการภายใตความเสี่ยง**

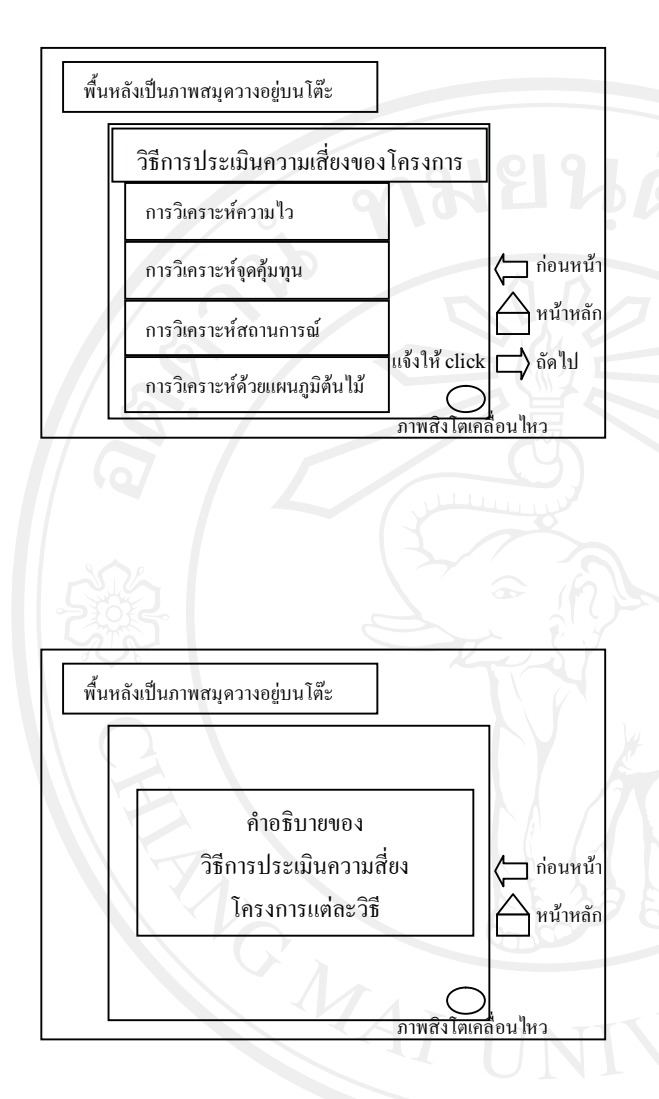

**Storyboard No. :** 36

**ชื่อบทเรียน:** การวิเคราะหโครงการ ภายใตความเสี่ยง

**เหตุการณ:** ขอความ, ลิงคเชื่อมโยง, ปุมนําทาง

- ขอความ วิธีการประเมินความเสี่ยงของ โครงการทั้งหมด 4 หัวข้อ
- ลิงคเชื่อมโยง 4 จุด

- ปุ่มนำทางในการไปยังหน้าก่อนหน้า หนาหลัก หรือหนาถัดไป

**Storyboard No.** : 37 **ชื่อบทเรียน**: การวิเคราะหโครงการ ภายใตความเสี่ยง **เหตุการณ์**: ข้อความ, ปุ่มนำทาง - ขอความ คําอธิบายวิธีการประเมิน ความเสี่ยงโครงการแตละวิธี - ปุ่มนำทางในการไปยังหน้าก่อนหน้า

หรือหนาหลัก

**สวนที่ 7 กรณีศึกษา**  พื้นหลังเป็นภาพสมุดวางอย่บนโต๊ะ  $\Box$  ก่อนหน้า หน้าหลัก ถัดไป ภาพสิงโตเคลื่อนไหว กรณีศึกษา ภาพประกอบ

# **Storyboard No. :** 38 **ชื่อบทเรียน:** กรณีศึกษา **เหตุการณ:** ขอความ, ภาพ, ปุมนําทาง - ขอความ กรณีศึกษา

- ปุ่มนำทางในการไปยังหน้าก่อนหน้า หนาหลัก หรือหนาถัดไป

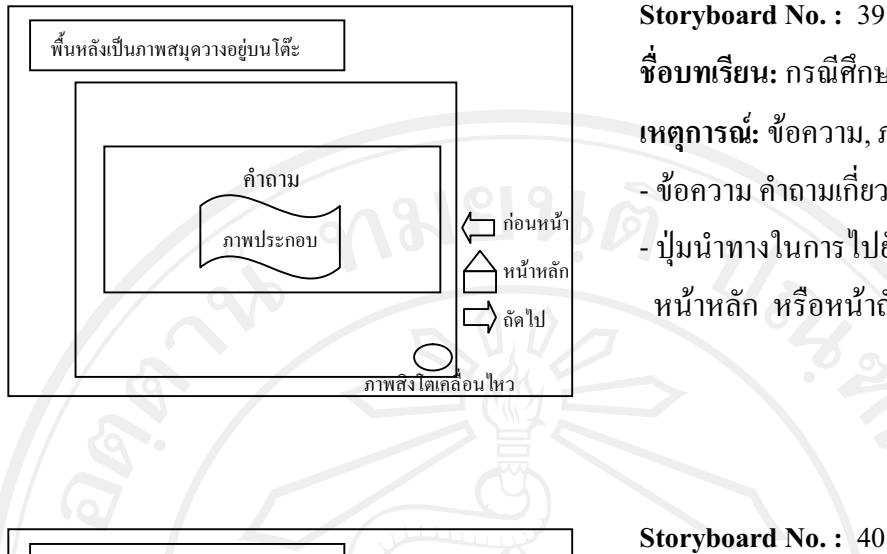

**Storyboard No. :** 39 **ชื่อบทเรียน:** กรณีศึกษา **เหตุการณ:** ขอความ, ภาพ, ปุมนําทาง - ขอความ คําถามเกี่ยวกับกรณีศึกษา - ปุ่มนำทางในการไปยังหน้าก่อนหน้า หน้าหลัก หรือหน้าถัดไป

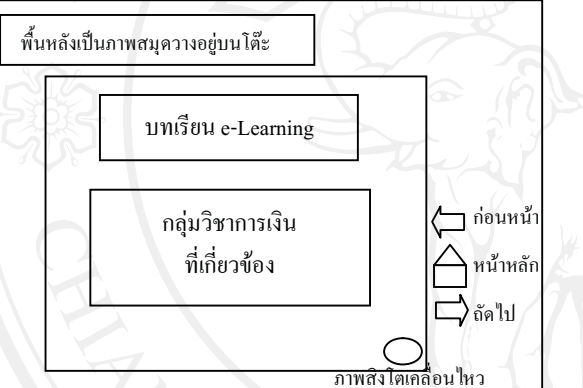

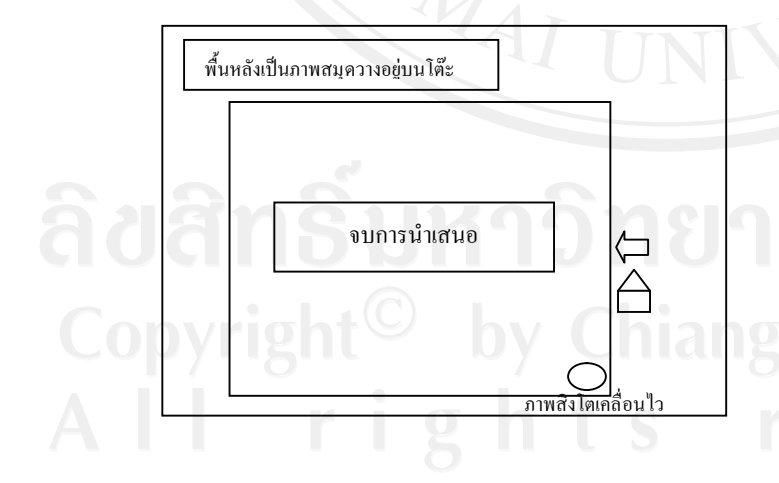

- **ชื่อบทเรียน:** กรณีศึกษา **เหตุการณ:** ขอความ, ปุมนําทาง - ขอความ แนะนําบทเรียน e-Learning เรื่องอื่นๆ
- ปุ่มนำทางในการไปยังหน้าก่อนหน้า หนาหลัก หรือหนาถัดไป
- **Storyboard No. :** 41 **ชื่อบทเรียน:** กรณีศึกษา **เหตุการณ:** ขอความ, ภาพ, ปุมนําทาง - ขอความ จบบทเรียน - ปุมนําทางในการกลับไปเริ่มเรียน อีกครั้ง

#### **4.3 ขั้นพัฒนา (Development)**

- **4.3.1 ดําเนินการสรางบทเรียนอิเล็กทรอนิกสบนเครือขายตามผังดําเนินเรื่องที่ไดออกแบบ**
- **ไว**

หลังจากที่ผู้ศึกษาได้ทำการออกแบบสร้างผังดำเนินเรื่องเสร็จแล้ว ก็ได้นำผัง ้ คำเนินเรื่องไปดำเนินการสร้างบทเรียนอิเล็กทรอนิกส์บนเครือข่าย โดยใช้โปรแกรมประยุกต์ ทั้งหมด 3 โปรแกรม ประกอบดวย Adobe Photoshop CS2, Microsoft Office PowerPoint 2007 และ Adobe Captivate 4 ซึ่งอธิบายรายละเอียดไดดังนี้

**1) Adobe Photoshop CS2** 

เมื่อผูศึกษาไดศึกษาเนื้อหาบทเรียนแลว จึงไดรวบรวมภาพที่เกี่ยวกับเนื้อหา ดวยการคนหาจากเว็บไซตพรอมทั้งตกแตงรูปภาพใหสวยงาม โดยใชโปรแกรม Adobe Photoshop CS2 (ภาพ 2) จากนั้นบันทึกไฟลใหเปนนามสกุล \*.png สําหรับภาพกราฟก เพื่อนําใชในการตกแตง และประกอบในบทเรียนอิเล็กทรอนิกสตอไป

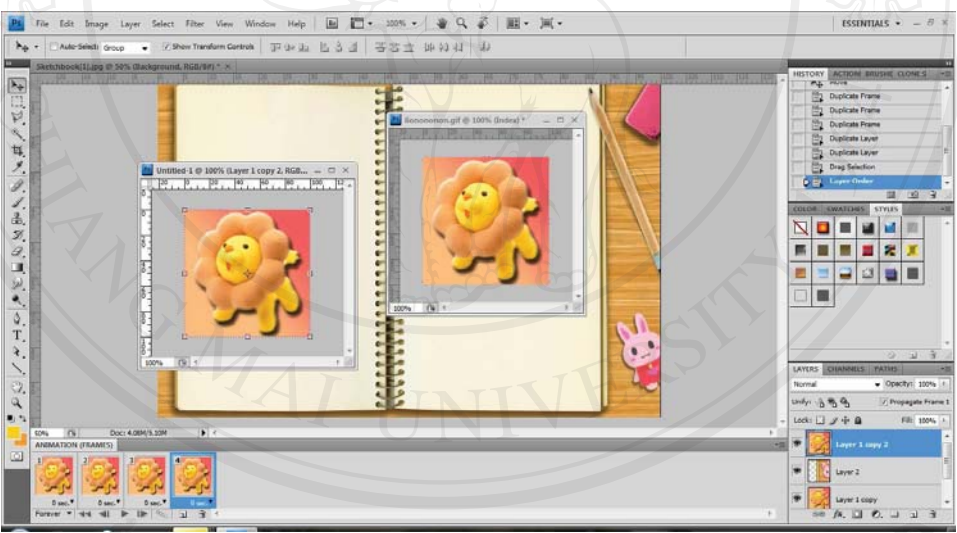

**ภาพ 2** แสดงการสรางบทเรียนดวยโปรแกรม Adobe Photoshop CS2

#### **2) Microsoft Office PowerPoint 2007**

หลังจากใด้ภาพกราฟิก ผู้ศึกษาได้นำภาพเหล่านั้นมาตกแต่งและใช้ประกอบ เนื้อหาบทเรียนเรื่องการวิเคราะหงบการเงินเบื้องตนในการนําเสนอ (Presentation) โดยใชโปรแกรม Microsoft Office PowerPoint 2007 (ภาพ 3) ซึ่งสามารถสรางการเคลื่อนไหวของขอความและ รูปภาพไดอยางนาสนใจ

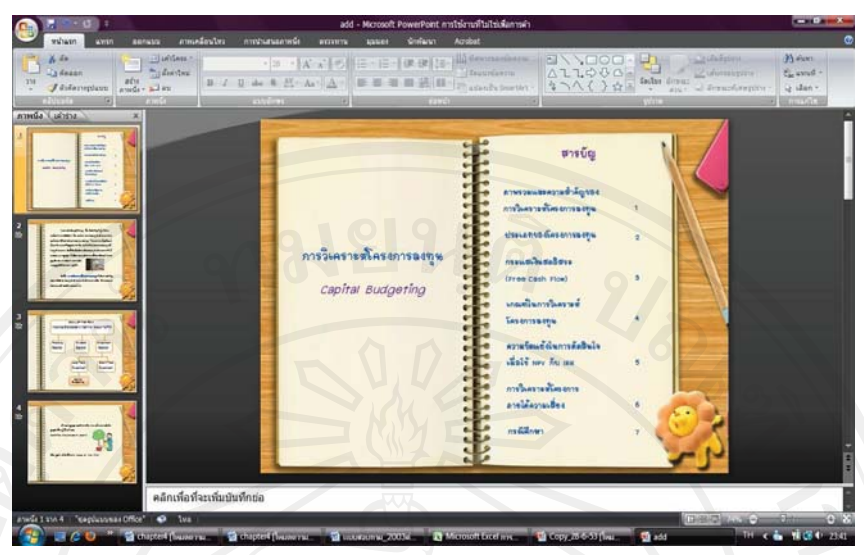

**ภาพ 3** แสดงการสรางบทเรียนดวยโปรแกรม Microsoft Office PowerPoint 2007

### **3) Adobe Captivate 4**

ผู้ศึกษาได้นำบทเรียนที่สร้างจากโปรแกรม Microsoft Office PowerPoint 2007 (ภาพ 4) นําเขา (Import) บทเรียนดังกลาวสูโปรแกรม Adobe Captivate 4 และบางสวนของ บทเรียนถูกสรางโดยโปรแกรมนี้ ซึ่งมีเครื่องมือในการสรางสื่อบทเรียนที่มีลักษณะเชิงโตตอบและ ตอบสนองกับผู้เรียน (Interactive Learning) เพื่อทำการใส่ปุ่มเชื่อมโยงเนื้อหาในแต่ละหน้า ใส่เสียง ประกอบบทเรียน และเทคนิควิธีอื่นๆ เพื่อใหบทเรียนนี้มีความสวยงามและนาสนใจ จากนั้นจึงทํา การสงออกชิ้นงาน (Publishing Project) หรือประมวลชิ้นงานที่สรางจาก Adobe Captivate 4 ืออกมาในรูปแบบไฟล์ Flash เพื่อให้สามารถแสดงผลบนเครือข่ายอินเตอร์เน็ตและจัดเก็บบนเครื่อง คอมพิวเตอรแมขาย (Server) ได

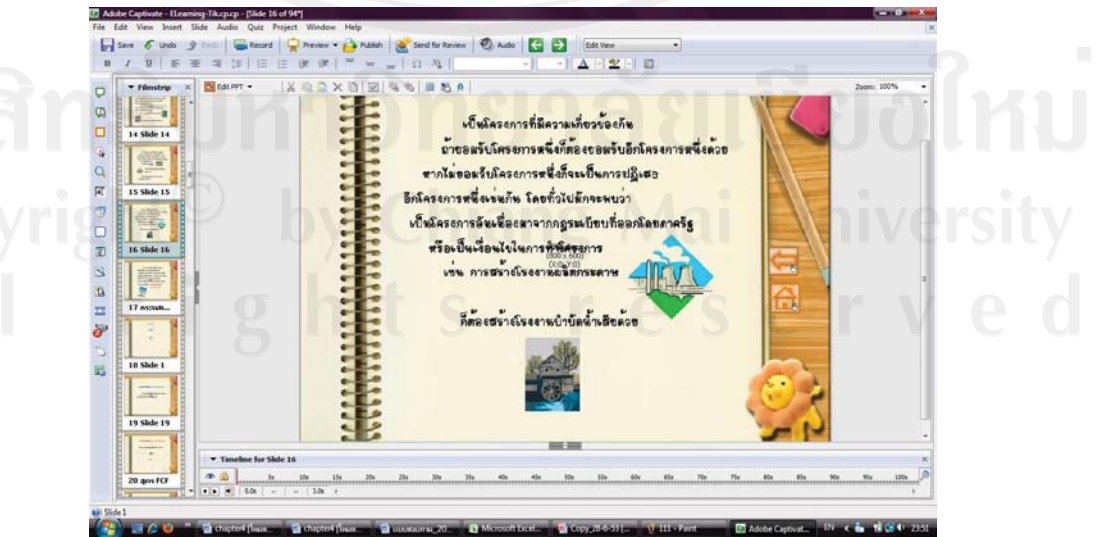

**ภาพ 4** แสดงการสรางบทเรียนดวยโปรแกรม Adobe Captivate 4

**4.3.2 การนําเสนอบทเรียนอิเล็กทรอนิกสบนเครือขายอินเทอรเน็ต โดยใช Server ของ คณะบริหารธุรกิจ มหาวิทยาลัยเชียงใหม**

หลังจากที่สร้างบทเรียนอิเล็กทรอนิกส์บนเครือข่ายเรียบร้อยแล้ว ผู้ศึกษาจึงได้นำ บทเรียนอิเล็กทรอนิกสที่ไดไปติดตั้งไวบนระบบบริหารจัดการการเรียนรู (Learning Management System) บนเว็บไซต www.ba.cmu.ac.th ของมหาวิทยาลัยเชียงใหมโดยสามารถเขาถึงระบบไดที่ http://www.ba.cmu.ac.th/masterdegree/mba/e-learning ซึ่งสามารถแสดงขั้นตอนการนําบทเรียน อิเล็กทรอนิกสไปติดตั้งไวบนระบบบริหารจัดการการเรียนรูไดดังนี้

1) Login เขาสูระบบของ website ดวยระดับผูดูแลระบบ (Administrator)

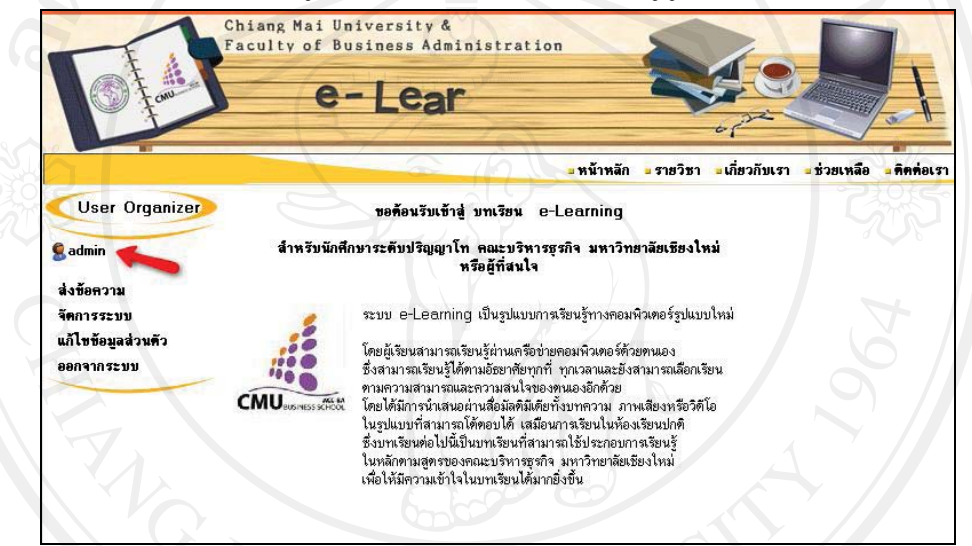

**ภาพ 5** ขั้นตอนการนําบทเรียนอิเล็กทรอนิกสไปติดตั้งไวบนระบบบริหารจัดการเรียนรู

2) เลือกจัดการระบบที่เมนูด้านซ้าย จากนั้นเลือก Courses สำหรับจัดการบทเรียน

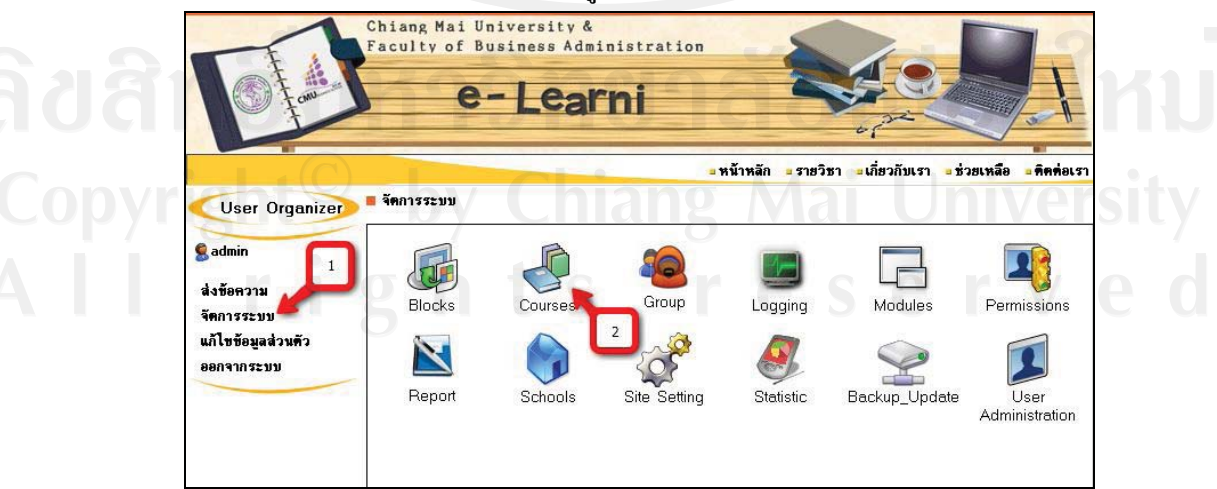

**ภาพ 6** ขั้นตอนการนําบทเรียนอิเล็กทรอนิกสไปติดตั้งไวบนระบบบริหารจัดการการเรียนรู

3) เลือกวิชาที่ตองการจัดการเพิ่มเนื้อหา

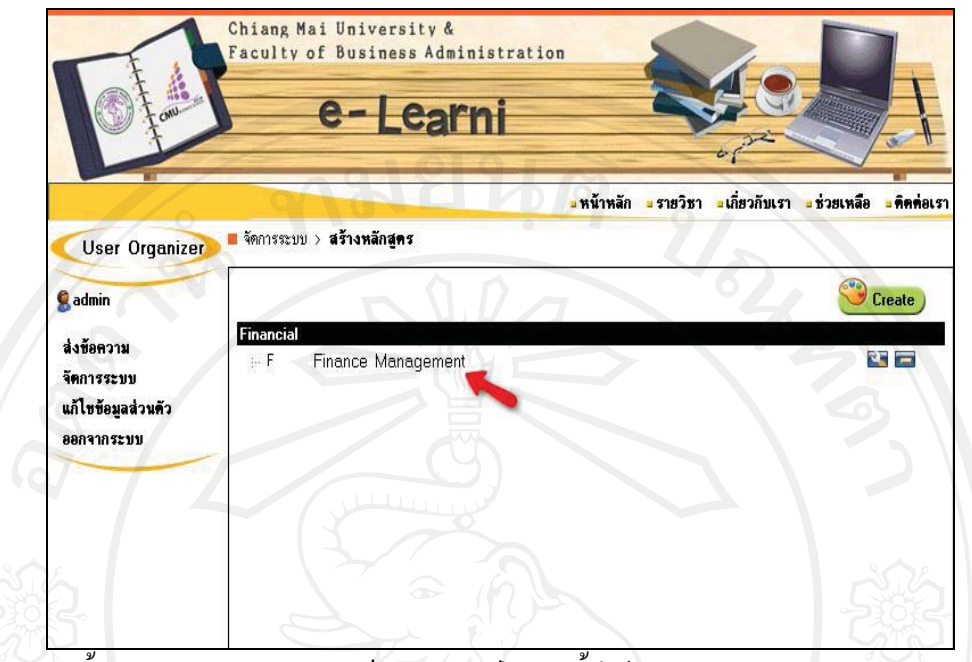

**ภาพ 7** ขั้นตอนการนําบทเรียนอิเล็กทรอนิกสไปติดตั้งไวบนระบบบริหารจัดการการเรียนรู

4) เลือกแถบด้านบนเพื่อจัดการไฟล์ จากนั้นกดปุ่ม Browse เพื่อที่จะเลือก บทเรียนที่เตรียมไว้สำหรับขึ้น Website เมื่อเลือกเสร็จแล้วกดปุ่ม upload เพื่อคัดลอกบทเรียนไปวาง บน Server

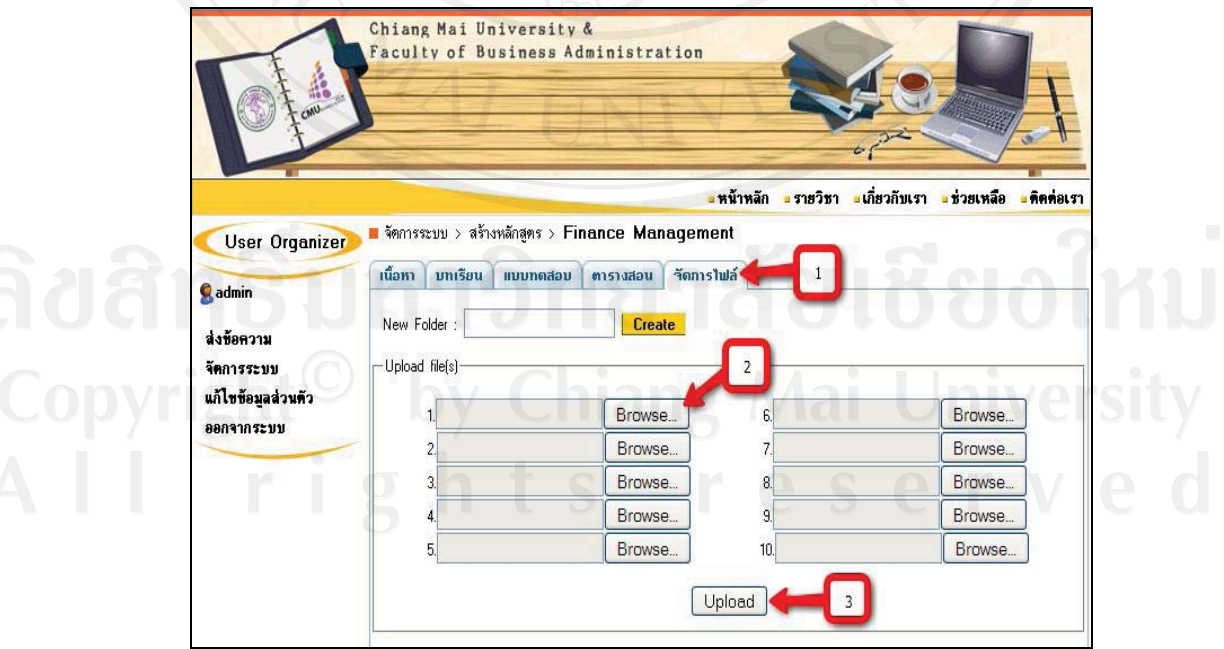

**ภาพ 8** ขั้นตอนการนําบทเรียนอิเล็กทรอนิกสไปติดตั้งไวบนระบบบริหารจัดการการเรียนรู

5) จากนั้นเลือกบทเรียนที่ตองการสรางหรือแกไข

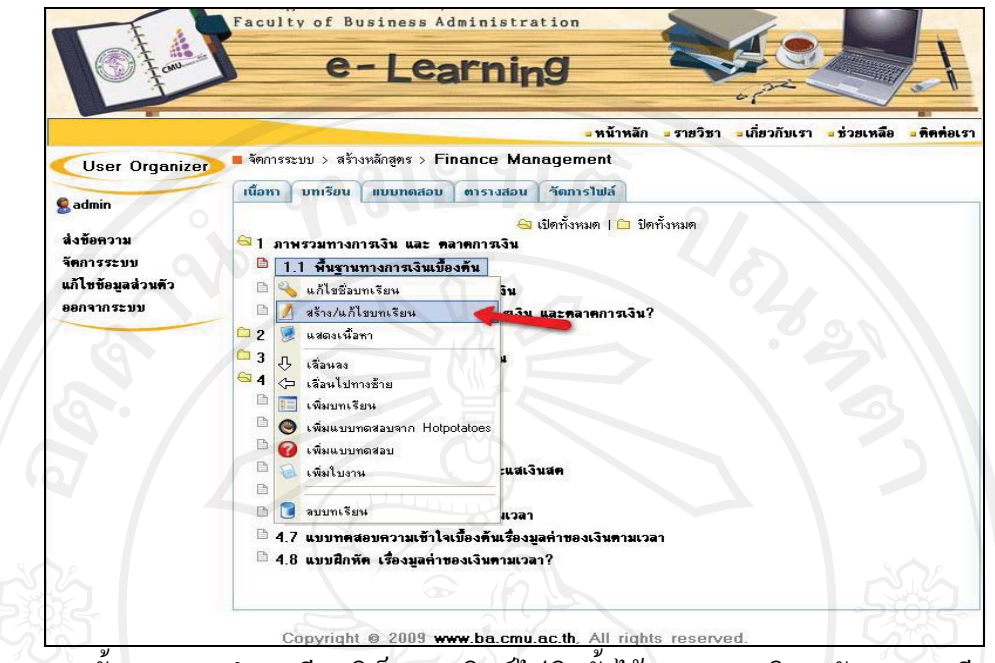

**ภาพ 9** ขั้นตอนการนําบทเรียนอิเล็กทรอนิกสไปติดตั้งไวบนระบบบริหารจัดการการเรียนรู

6) เพิ่มเติมขอความ เชน การกําหนดวัตถุประสงคบทเรียน จากนั้นเพิ่ม link ใน ส่วนเข้าสู่บทเรียน โดยเลือกเชื่อมต่อไปหาบทเรียนที่เราได้ upload ไปในขั้นตอนก่อนหน้า จากนั้น กด Save

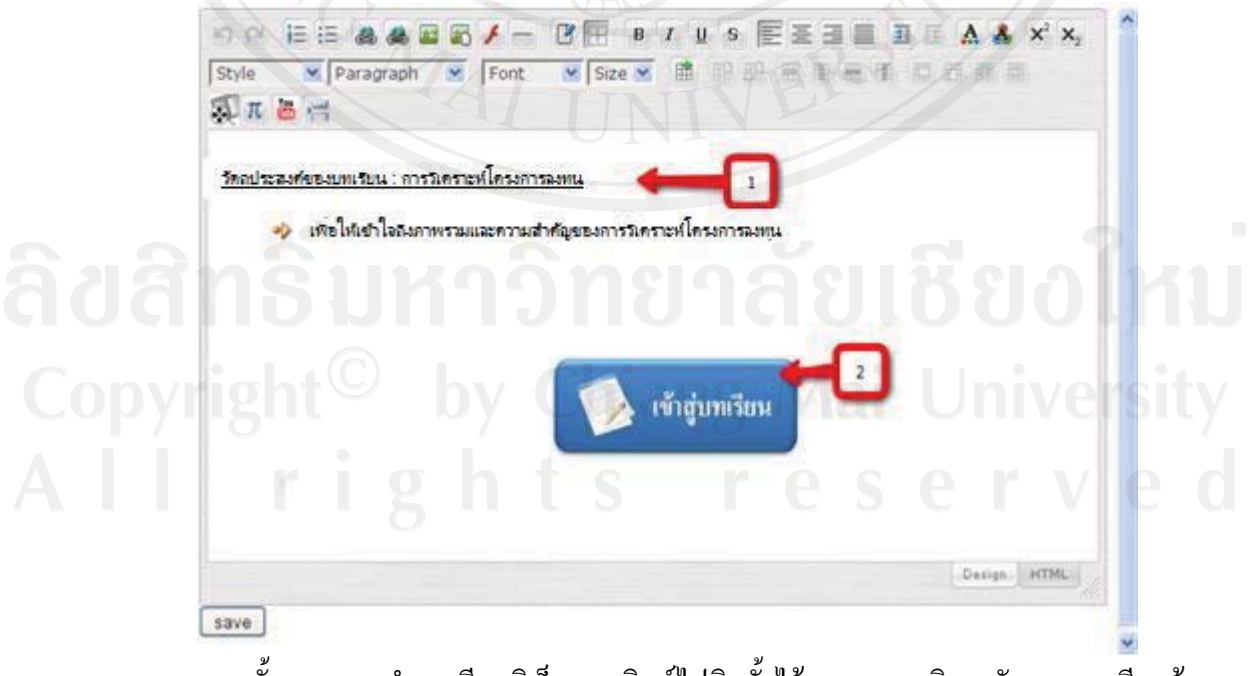

**ภาพ 10** ขั้นตอนการนําบทเรียนอิเล็กทรอนิกสไปติดตั้งไวบนระบบบริหารจัดการการเรียนรู

**4.4 ขั้นปรับปรุงแกไข (Revision)** 

**4.4.1 การประเมินบทเรียนอิเล็กทรอนิกสเรื่อง การวิเคราะหโครงการลงทุน จาก ผูเชี่ยวชาญดานบทเรียนอิเล็กทรอนิกสบนเครือขายอินเทอรเน็ต** 

เมื่อสร้างบทเรียนอิเล็กทรอนิกส์จากผังดำเนินเรื่องเรียบร้อยแล้ว ผู้เชี่ยวชาญด้าน ้บทเรียนอิเล็กทรอนิกส์บนเครือข่ายอินเทอร์เน็ตได้ตรวจสอบและเสนอแนะเพื่อให้บทเรียน อิเล็กทรอนิกสมีรูปแบบการนําเสนอที่เหมาะสม ซึ่งสามารถสรุปขอเสนอแนะและการปรับปรุง แกไข ดังตารางที่ 4.20

### **สวนที่ 1 ดานการออกแบบหนาจอ**

**ตารางที่ 4.20** แสดงขอเสนอแนะและการปรับปรุงแกไขดานการออกแบบหนาจอ

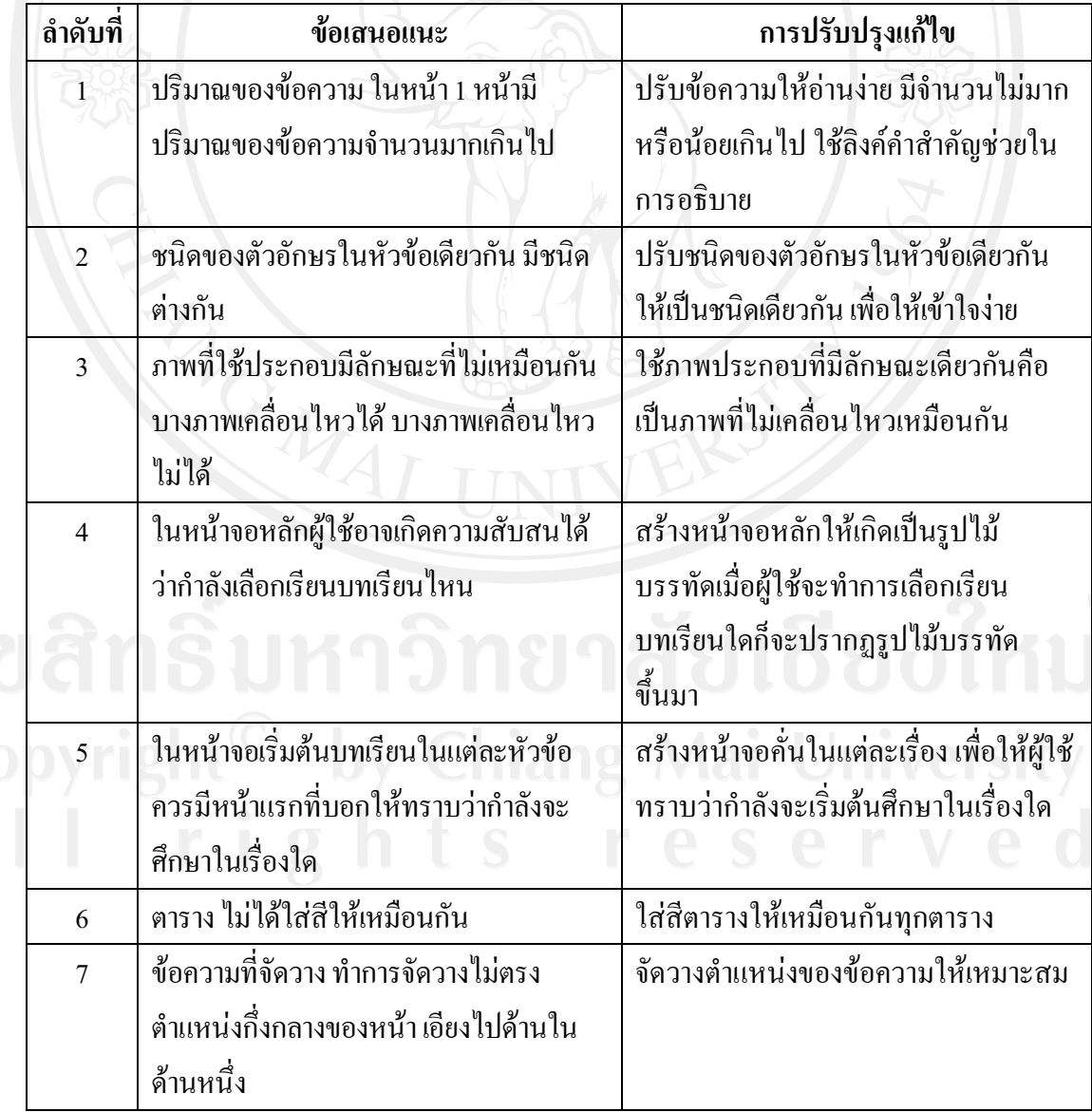

# **สวนที่ 2 ดานการนําทางในบทเรียน**

**ตารางที่ 4.21** แสดงขอเสนอแนะและการปรับปรุงแกไขดานการนําทางในบทเรียน

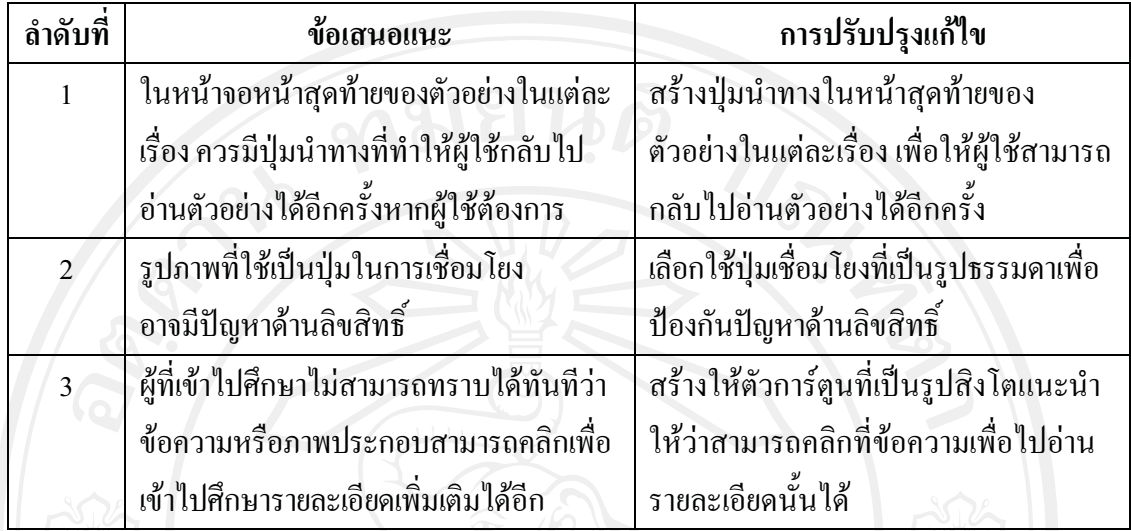

 เมื่อผูศึกษาไดปรับปรุงแกไขบทเรียนอิเล็กทรอนิกสตามคําแนะนําของผูเชี่ยวชาญ ้ด้านบทเรียนอิเล็กทรอนิกส์บนเครือข่ายอินเทอร์เน็ตเรียบร้อยแล้ว จึงได้เป็นบทเรียนอิเล็กทรอนิกส์ บนเครือขายอินเทอรเน็ต เรื่องการวิเคราะหโครงการลงทุน ดังตอไปนี้

# **ตัวอยาง บทเรียนอิเล็กทรอนิกสบนเครือขายอินเทอรเน็ต เรื่องการวิเคราะหโครงการลงทุน ที่ผาน การปรับปรุงแกไขแลว**

้ บทเรียนอิเล็กทรอนิกส์บนเครือข่ายอินเทอร์เน็ต เรื่องการวิเคราะห์โครงการลงทน แบงออกเปน 7 สวน ดังนี้

### **สวนที่ 1 ภาพรวมและความสําคัญของการวิเคราะหโครงการลงทุน**

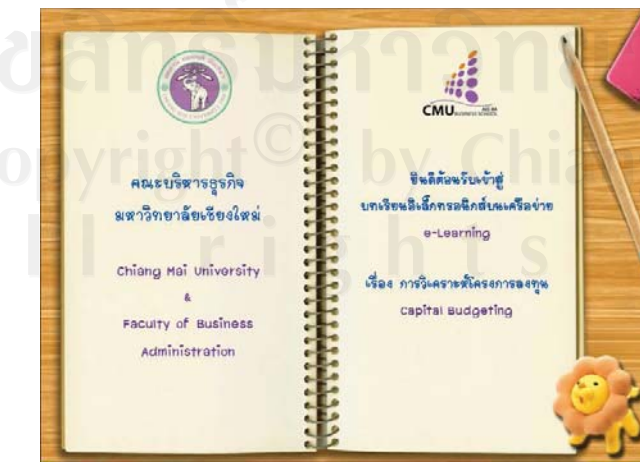

#### **Page No. : 1**

**ชื่อบทเรียน**: การวิเคราะหโครงการลงทุน **เหตุการณ์**: ข้อความ, เสียง

- ขอความ คําแนะนําการใชบทเรียน
- เสียงเพลงประกอบการแสดงขอความ

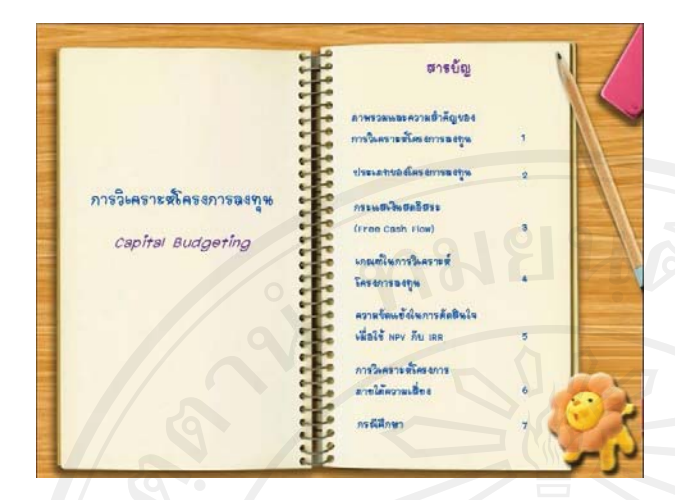

#### **Page No. :** 2

**ชื่อบทเรียน:** การวิเคราะหโครงการลงทุน **เหตุการณ:** ขอความ

- ขอความ หัวขอยอยมีทั้งหมด 7 หัวขอ
- เสียงเพลงประกอบการแสดงขอความ

ในการดำเนินธุรกิจใดๆ นั้น สิ่งสำคัญที่ผู้บริหาร จะต้องทำการตัดสินใจ คือ องค์กรควรจะลงทุนในโครงการใด ้องค์กรอาจมีโอกาสในการลงทุนหลายดู โครงการพร้อมกันแต่ ด้วยทรัพยากรที่มีอยู่อย่างจำกัด องค์กรจึงไม่สามารถลงทุนได้ ในทุกโครงการ ดังนั้นจึงต้องมีการเลือกลงทุนในโครงการที่ให้ .<br>ผลตอบแทนสูงสุด ถ้าเลือกลงทุนผิดพลาดก็หมายถึงองค์กรจะ สูญเสียสภาพคล่องทางการเงิน และสูญเสียโอภาสทางธุรกิจ

ดังนั้น ภารวิเคราะห์โครงการลงทุน จึงมีความสำคัญ ต่อการตัดสินใจลงทุนในโครงการใดโครงการหนึ่ง ซึ่งจะส่งผล ต่อกระแสเงินสุดรับขององค์กร

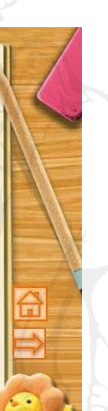

# **Page No.** : 3 **ชื่อบทเรียน**: ภาพรวมและความสําคัญ ของการวิเคราะหโครงการลงทุน **เหตุการณ์**: ข้อความ, ภาพ,

- ขอความ อธิบายภาพรวมของการ วิเคราะหโครงการลงทุน
- ภาพประกอบ การอธิบายภาพรวมของ การวิเคราะหโครงการลงทุน

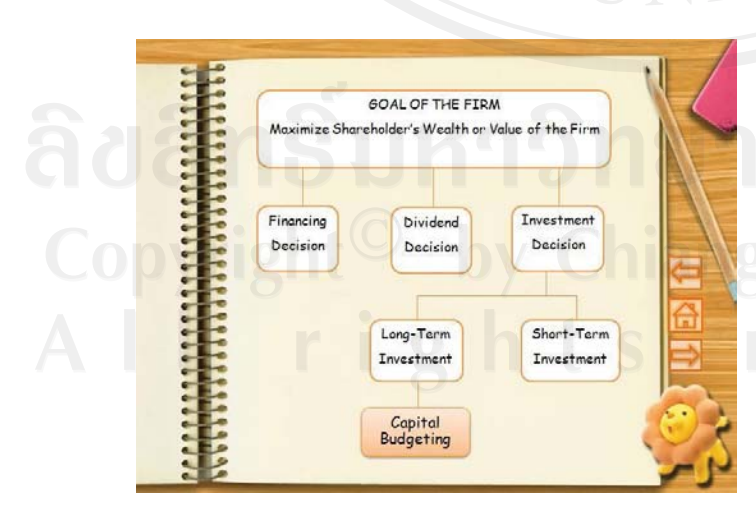

#### **Page No**. : 4

**ชื่อบทเรียน**: ภาพรวมและความสําคัญ ของการวิเคราะหโครงการลงทุน **เหตุการณ์**: ข้อความ

- ขอความ แผนผังแสดงภาพรวมของการ วิเคราะหโครงการลงทุน
- สามารถคลิกที่ข้อความในตารางเพื่อ อานคําอธิบาย

81

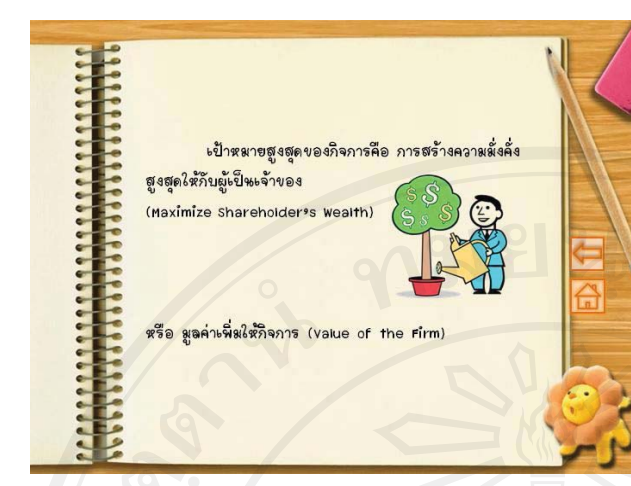

**Page No. :** 5 **ชื่อบทเรียน:** ภาพรวมและความสําคัญ ของการวิเคราะหโครงการลงทุน

- **เหตุการณ:** ขอความ, ภาพ - ขอความ การอธิบายแผนผังภาพรวม
- ของการวิเคราะหโครงการลงทุน

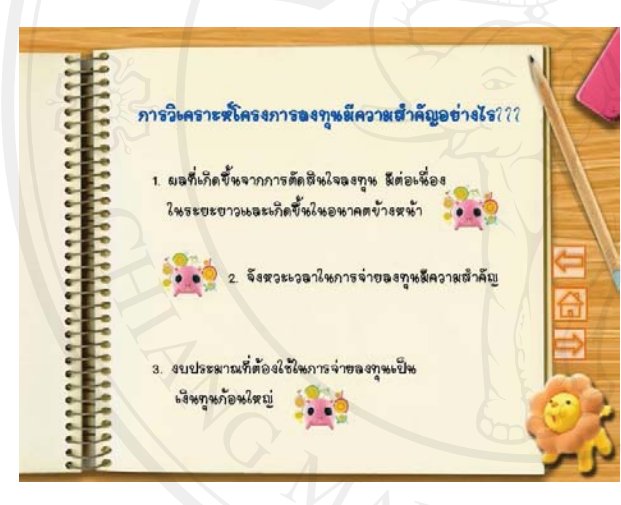

# **Page No**. : 6 **ชื่อบทเรียน**: ภาพรวมและความสําคัญ ของการวิเคราะห์โครงการลงทุน **เหตุการณ์**: ข้อความ, ภาพ - ขอความ สําคัญของการวิเคราะห

- โครงการลงทุน
- สามารถคลิกที่ข้อความในแต่ละข้อเพื่อ อานคําบรรยาย

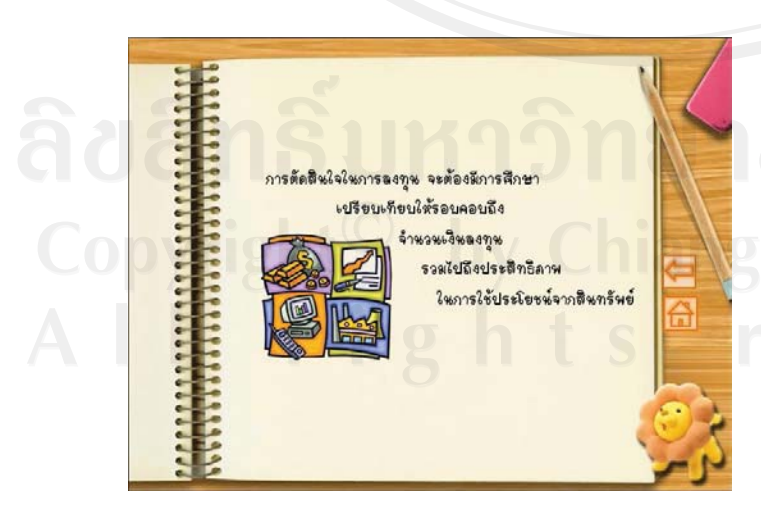

#### **Page No.** : 7

**ชื่อบทเรียน**: ภาพรวมและความสําคัญ ของการวิเคราะห์โครงการลงทุน **เหตุการณ์**: ข้อความ, ภาพ

- ขอความ การอธิบายความสําคัญของ การวิเคราะหโครงการลงทุน
- ภาพประกอบการอธิบายความสําคัญ ของการวิเคราะหโครงการลงทุน

82

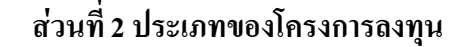

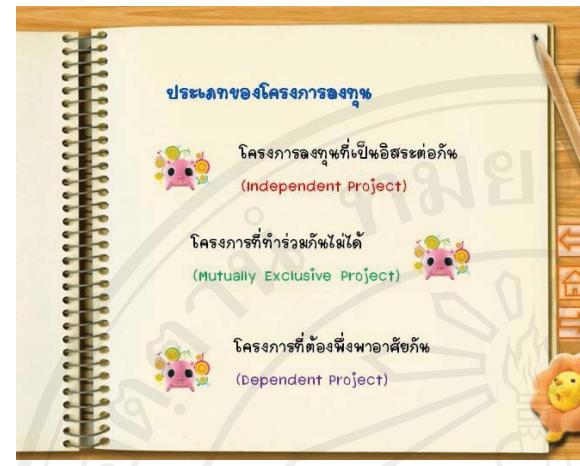

**Page No**. : 8

**ชื่อบทเรียน**: ประเภทของโครงการลงทุน **เหตุการณ์**: ข้อความ, ภาพ

- ขอความ ประเภทของโครงการลงทุน
- สามารถคลิกที่ขอความในแตละขอเพื่อ อานคําบรรยาย

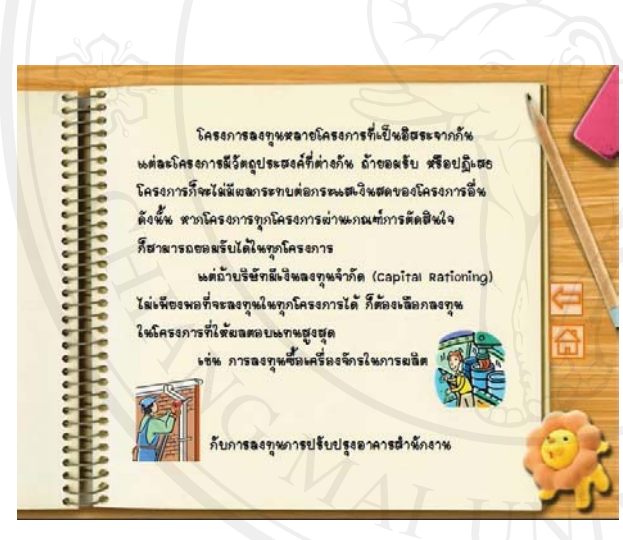

# **Page No.** : 9

**ชื่อบทเรียน**: ประเภทของโครงการลงทุน

- **เหตุการณ์**: ข้อความ, ภาพ
- ขอความ การอธิบายประเภทของ โครงการลงทุน
- ภาพประกอบการอธิบายความสําคัญ ของการวิเคราะหโครงการลงทุน

# **สวนที่ 3 กระแสเงินสดอิสระเพื่อประเมินโครงการ**

ใหภารประเสิหความคุ้มค่าโครงการ ้เพื่อตัดสินใจลงทุน ผู้ลงทุนต้องคำนึงว่า การตัดสีนใจลงทนในโครงการนั้นจะมีความคุ้มค่า ต่อผู้ลงทุนเป็นตัวเงินสด > ตัวเลขตามงบการเงิน จึงต้องฉีการพิจารณาจากกระแสเงินสด โดยกระแสเงินสดที่ใช้ในการประเมินความค้มค่า โครงการจะใช้เป็น แกระแสเงินสตอิสระห

(Free Cash Flow)

#### **Page No**. : 10

**ชื่อบทเรียน**: กระแสเงินสดอิสระ **เหตุการณ์**: ข้อความ, ภาพ

- ขอความ คําอธิบายความสําคัญของ กระแสเงินสดอิสระ
- ภาพประกอบการอธิบายความสำคัญ ของกระแสเงินสดอิสระ

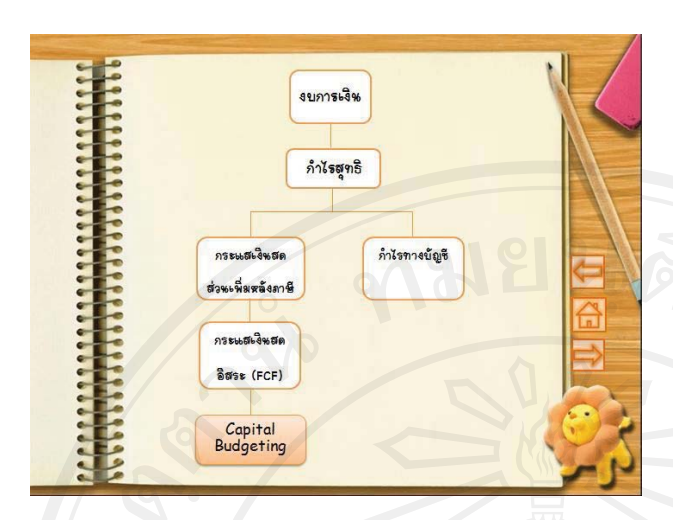

**Page No.** : 11 **ชื่อบทเรียน**: กระแสเงินสดอิสระ **เหตุการณ์**: ข้อความ - ตารางอธิบายที่มากระแสเงินสดอิสระ

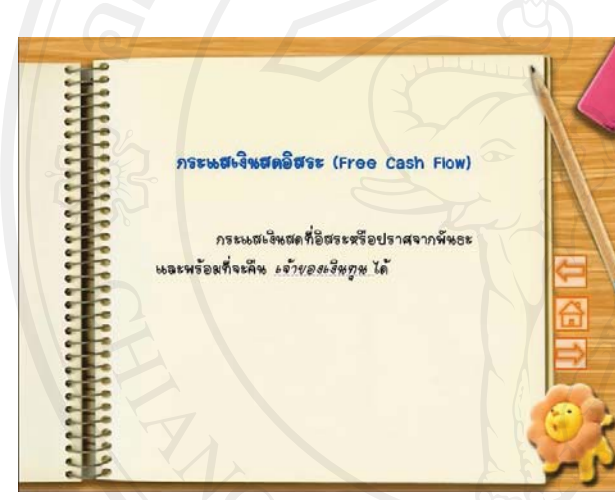

**Page No. : 12 ชื่อบทเรียน**: กระแสเงินสดอิสระ **เหตุการณ์**: ข้อความ - ขอความ คําอธิบายความหมายของ

- กระแสเงินสดอสระ ิ
- คําอธิบายความหมายเฉพาะเมื่อเอาเมาส ไปชี้

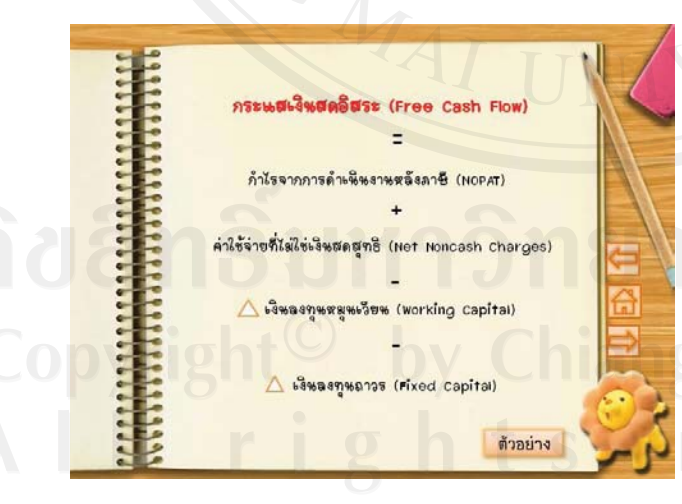

# **Page No. : 13 ชื่อบทเรียน**: กระแสเงินสดอิสระ

- **เหตุการณ์**: ข้อความ
- ขอความ สูตรของกระแสเงินสดอิสระ
- สามารถคลิกที่ "NOPAT" เพื่อศึกษา ี่ ที่มากำไรจากการคำเนินงานหลังภาษี
- สามารถคลิกที่ "Net Noncash Charge" เพื่อศึกษาคําอธิบายของคาใชจายที่ ไมใชเงินสดสุทธิ
- สามารถคลิกที่ "Working Capital" เพื่อ ์ศึกษา∆ เงินลงทุนหมุนเวียน
- สามารถคลิกที่ "ตัวอยาง" เพื่อศึกษาตัวอยาง

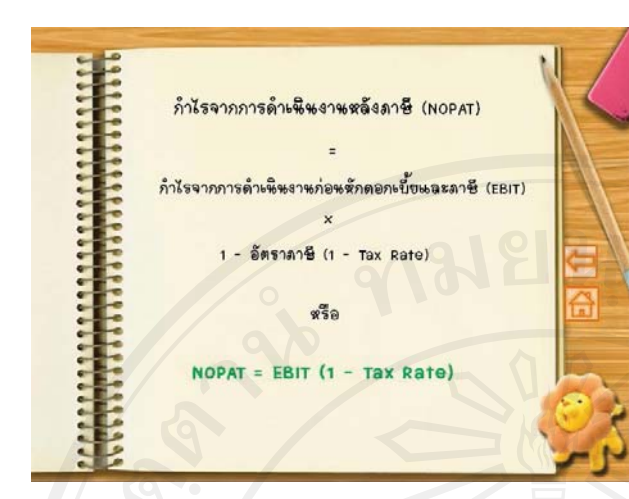

**Page No.** : 14 **ชื่อบทเรียน**: กระแสเงินสดอิสระ **เหตุการณ์**: ข้อความ - ขอความ สูตร คําอธิบายที่มาของ NOPAT, Net Noncash Charges, Working Capital

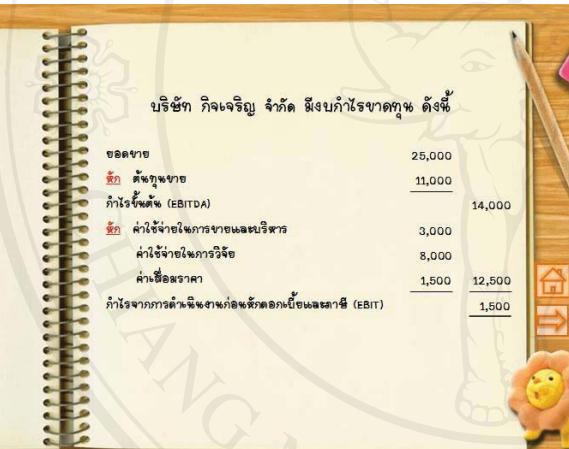

**Page No. : 15 ชื่อบทเรียน**: กระแสเงินสดอิสระ **เหตุการณ์**: ข้อความ - ขอความ โจทยกระแสเงินสดอิสระ - สามารถคลิกที่ "ตัวอยาง" เพื่อศึกษา

ตัวอยางกระแสเงินสดอิสระ

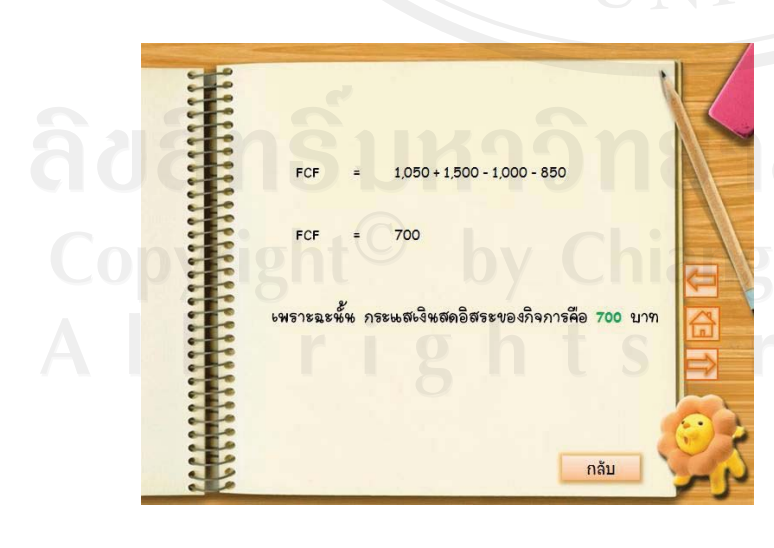

**Page No. : 16 ชื่อบทเรียน**: กระแสเงินสดอิสระ **เหตุการณ์**: ข้อความ

- ขอความ สูตร คําอธิบายกระแสเงินสด อิสระ
- คําอธิบายความหมายเฉพาะเมื่อเอาเมาส ไปชี้
- สามารถคลิกที่ "กลับ" เพื่อศึกษา ตัวอยางกระแสเงินสดอิสระอีกครั้ง

85

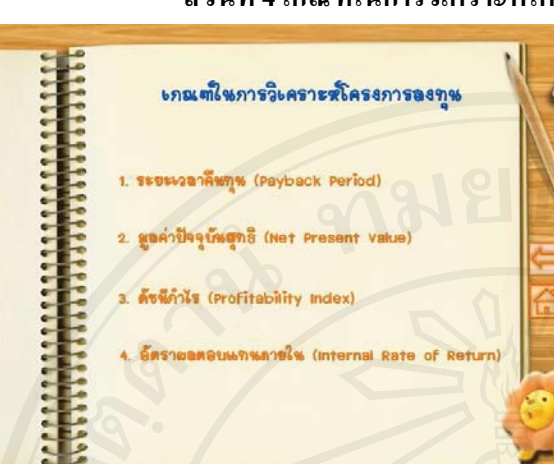

### **สวนที่ 4 เกณฑในการวิเคราะหโครงการลงทุน**

**Page No.** : 17

**ชื่อบทเรียน**: เกณฑในการวิเคราะห โครงการลงทุน

**เหตุการณ์**: ข้อความ

- ขอความ เกณฑในการวิเคราะห โครงการลงทุนทั้งหมด 4 เกณฑ
- สามารถคลิกที่ "Payback Period" เพื่อ ไปยังหนาระยะเวลาคืนทุน
- สามารถคลิกที่ "Net Present Value" เพื่อไปยังหน้ามูลค่าปัจจุบันสุทธิ
- สามารถคลิกที่ "Profitability Index" เพื่อไปยังหนาดัชนีกําไร
- สามารถคลิกที่ "Internal Rate Return" เพื่อไปยังหนาอัตราผลตอบแทนภายใน

#### ระยะเวลาคืนทุน (Payback Period)

ระยะเวลาที่ภารลงทุพพัพใช้ไปในภารลงทุน เพื่อให้ได้กระบบเงินสตรวมจาการลงทุน = เงินลงทุน ที่จ่ายพอดี โดยสีหน่วยวัดเป็นระยะเวลาว่าเสื่อลงทุนใน โครงการนั้นไปแล้วจะใช้ระยะเวลาในการคืนทุนก็งวด โดยสีข้อสมผูติว่ากระแสเงินสดรับจากการลงทุนเกิดขึ้น อข่างสม่ำเสมอดลอดปี

**Page No. : 18 ชื่อบทเรียน**: เกณฑในการวิเคราะห โครงการลงทุน **เหตุการณ์**: ข้อความ - ขอความ คําอธิบายระยะเวลาคืนทุน

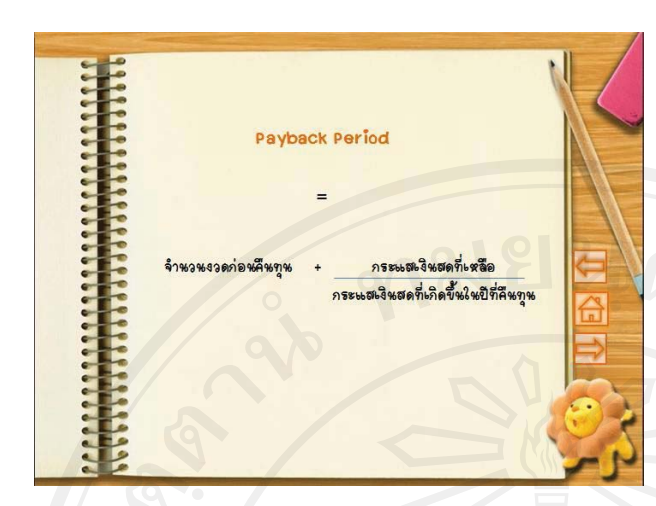

**Page No.** : 19 **ชื่อบทเรียน**: เกณฑในการวิเคราะห โครงการลงทุน **เหตุการณ์**: ข้อความ - ขอความ สูตรระยะเวลาคืนทุน

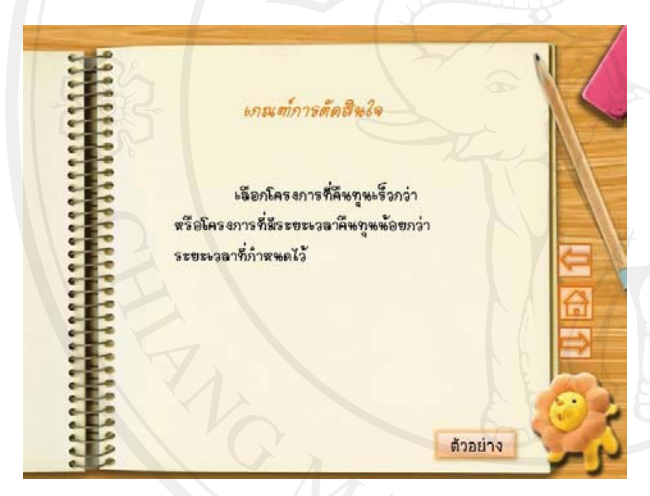

- **Page No. : 20 ชื่อบทเรียน**: เกณฑในการวิเคราะห โครงการลงทุน **เหตุการณ์**: ข้อความ - ขอความ คําอธิบายเกณฑการต ัดสินใจ
- วิธีระยะเวลาคืนทุน
- สามารถคลิกที่ "ตัวอยาง" เพื่อศึกษา ตัวอยางวิธีระยะเวลาคืนทุน

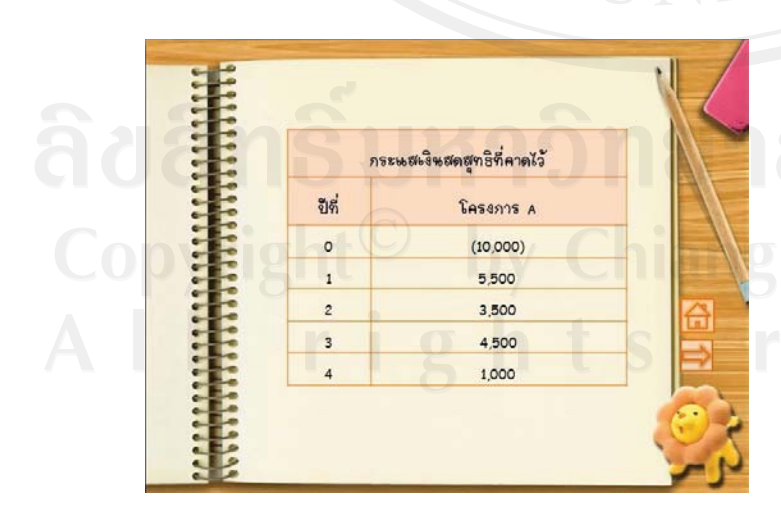

**Page No. : 21 ชื่อบทเรียน**: เกณฑในการวิเคราะห โครงการลงทุน **เหตุการณ์**: ข้อความ, ตาราง - ขอความ โจทยวิธีระยะเวลาคืนทุน

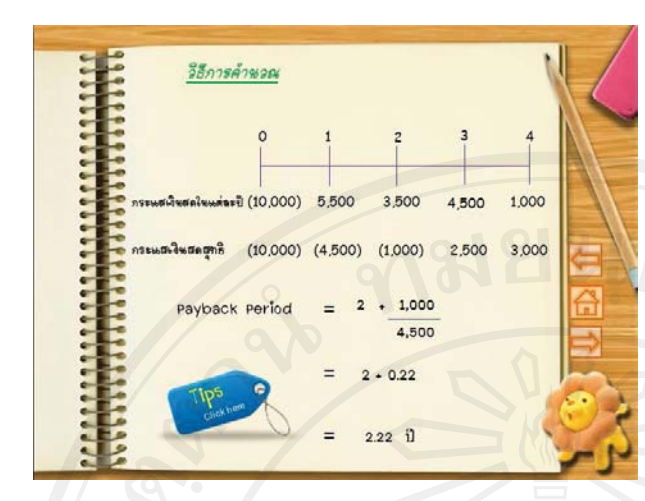

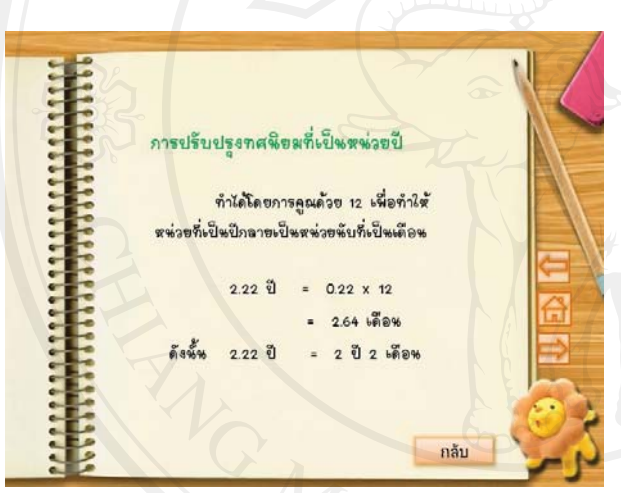

**Page No.** : 22

**ชื่อบทเรียน**: เกณฑในการวิเคราะห โครงการลงทุน

- **เหตุการณ์**: ข้อความ
- ขอความ วิธีการคํานวณระยะเวลา คืนทุน
- สามารถคลิกที่ "Tips" เพื่อไปยังหนา การอธิบายวิธีการปรับปรุงทศนิยมที่ เปนหนวยปและหนวยเวลา

**Page No. : 23 ชื่อบทเรียน**: เกณฑในการวิเคราะห โครงการลงทุน **เหตุการณ์**: ข้อความ - ขอความ วิธีการปรับปรุงทศนิยม

- สามารถคลิกที่ "กลับ" เพื่อศึกษา
- ตัวอยางวิธีระยะเวลาคืนทุนอีกครั้ง

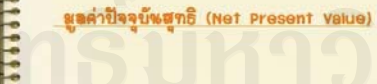

เป็นภารหาผูลค่าปัจจุบันของกระแสเงินสด สุทธิของโครงการลงทุนในแต่ละปี ซึ่ง = ผูลค่าปัจจุบัน ของกระแสเงินสตเข้า (cash Inflow) หักด้วย ผูลค่าปัจจุบันของกระแสเงินสตจ่าย (cash outflow) โดยใช้อัตราผลตอบแทนที่ต้องการจากการลงทุน (k) เป็นอัตราคิดลดค่าของเงิน (Discount Rate)

**Page No.** : 24 **ชื่อบทเรียน**: เกณฑในการวิเคราะห โครงการลงทุน **เหตุการณ์**: ข้อความ - ขอความ คําอธิบายมูลคาปจจุบันสุทธิ

88

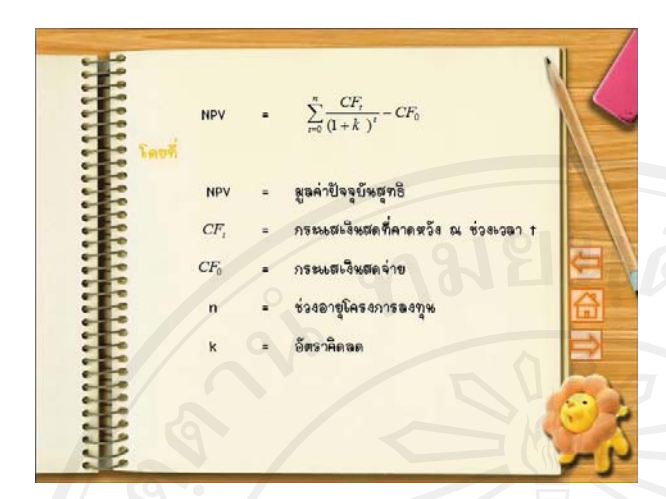

**Page No.** : 25 **ชื่อบทเรียน**: เกณฑในการวิเคราะห โครงการลงทุน **เหตุการณ์**: ข้อความ - ขอความ สูตรมูลคาปจจุบันสุทธิ

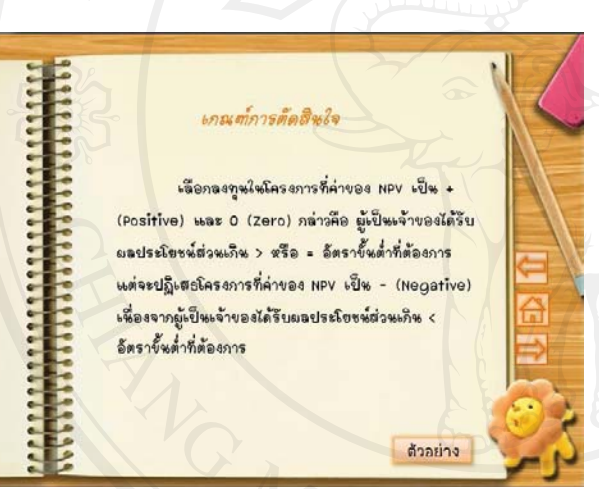

**Page No.** : 26 **ชื่อบทเรียน**: เกณฑในการวิเคราะห โครงการลงทุน **เหตุการณ์**: ข้อความ

- ขอความ คําอธิบายเกณฑการตัดสินใจ วิธีมูลค่าปัจจุบันสุทธิ
- สามารถคลิกที่ "ตัวอยาง" เพื่อศึกษา ตัวอยางวิธีมูลคาปจจุบันสุทธิ

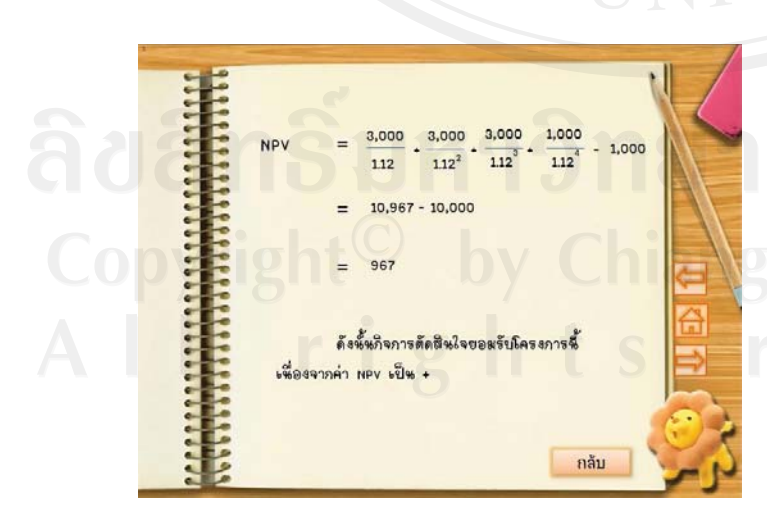

#### **Page No. : 27**

**ชื่อบทเรียน**: เกณฑในการวิเคราะห โครงการลงทุน

**เหตุการณ์**: ข้อความ

- ขอความ วิธีการคํานวณมูลคาปจจุบัน สุทธิ

- สามารถคลิกที่ "กลับ" เพื่อศึกษา ตัวอยางวิธีมูลคาปจจุบันสุทธิอีกครั้ง

89

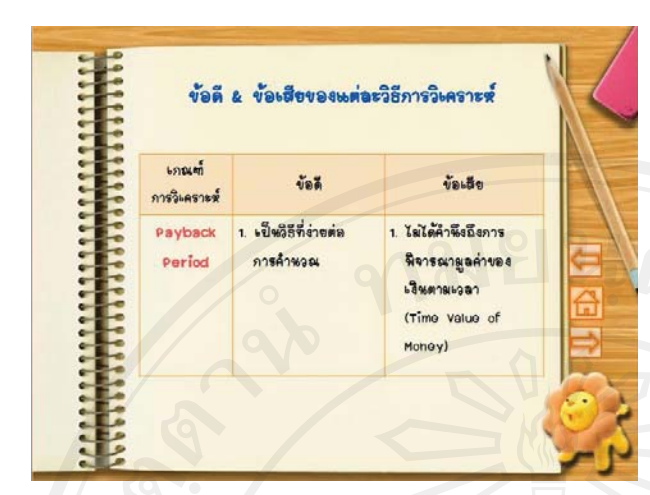

**Page No.** : 28 **ชื่อบทเรียน**: เกณฑในการวิเคราะห โครงการลงทุน **เหตุการณ์**: ข้อความ

- ข้อความ ตาราง คำอธิบายข้อดีและ ขอเสียแตละวิธีการวิเคราะห

## **สวนที่ 5 ความขัดแยงในการตัดสินใจเมื่อใช NPV กับ IRR**

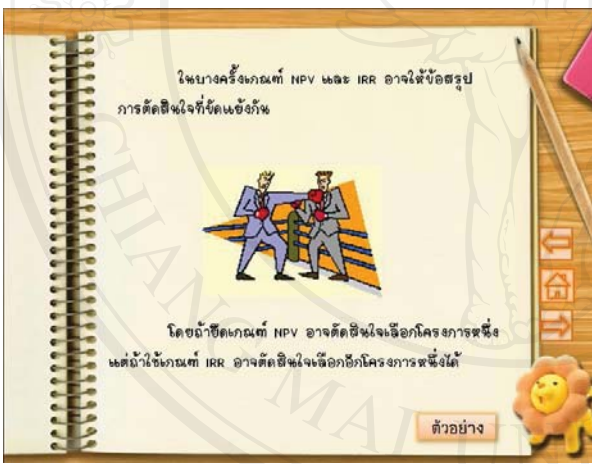

# **Page No.** : 29 **ชื่อบทเรียน**: ความขัดแย้งในการตัดสินใจ เมื่อใช้ NPV กับ IRR **เหตุการณ์**: ข้อความ, ภาพ

- ข้อความ คำอธิบายของความขัดแย้งใน การตัดสินใจเมื่อใช NPV กับ IRR
- ภาพประกอบการอธิบายความขัดแย้ง ในการตัดสินใจเมื่อใช NPV กับ IRR
- สามารถคลิกที่ "ตัวอย่าง" เพื่อศึกษา ตัวอยางความขัดแยงในการตัดสินใจ

ลิขสิทธิ์มหาวิทยาสต์หมด

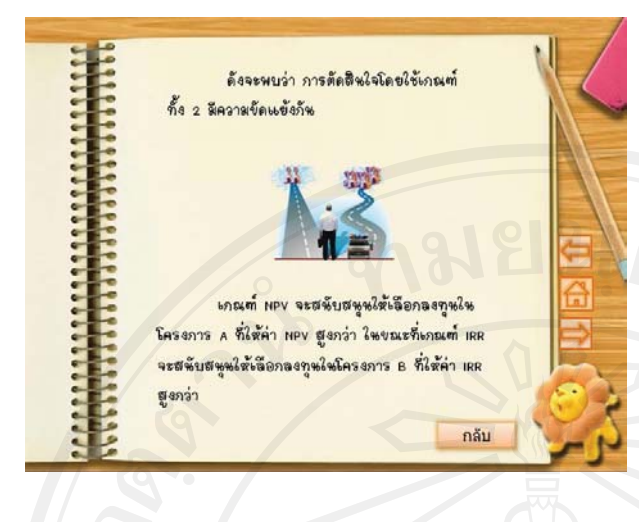

**Page No.** : 30

ี**ชื่อบทเรียน**: ความขัดแย้งในการตัดสินใจ เมื่อใช NPV กับ IRR

- **เหตุการณ์**: ข้อความ, ภาพ
- ขอความ ตัวอยางของความขัดแยงใน การตัดสินใจเมื่อใช NPV กับ IRR
- ภาพประกอบการอธิบายตัวอยาง ความขัดแยงในการตัดสินใจเมื่อใช NPV กับ IRR
- สามารถคลิกที่ "กลับ" เพื่อศึกษา ตัวอยางความขัดแยงในการตัดสินใจ เมื่อใช NPV กับ IRR อีกครั้ง

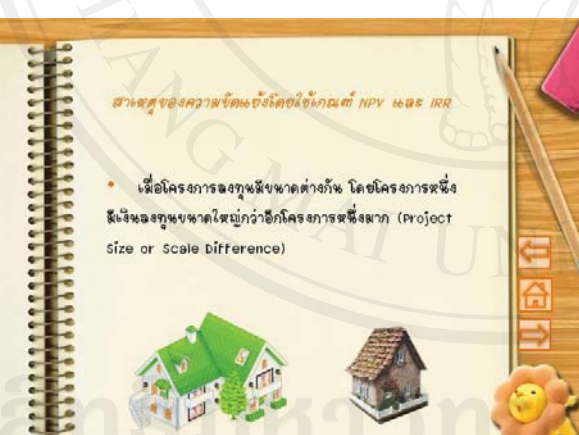

**Page No.** : 31 **ชื่อบทเรียน**: ความขัดแยงในการตัดสินใจ เมื่อใช NPV กับ IRR **เหตุการณ์**: ข้อความ, ภาพ - ขอความ คําอธิบายสาเหตุความขัดแยง ในการตัดสินใจเมื่อใช NPV กับ IRR - ภาพประกอบการอธิบายสาเหตุของ ความขัดแยงในการตัดสินใจเมื่อใช

NPV กับ IRR

#### สมมติฐานที่ดีที่สุด ได้แก่ พัตรายลตอบแทนจากการลงทุนต่อ ที่ = ต้นทุนของเงินทุน (k) เนื่องจากเป็นสมมติฐานที่ สมหริงกว่า (More Realistic) เพราะตั้นทุนของเงินทุน มีที่มาที่มีเหตุผลและสะท้อนความเป็นจริงของผู้ลงทุน ที่ต้องการผลตอบแทนจากเงินทุนที่นำมาลงทุน <u> อย่างห้อย - ต้นทุนของเงินทุนที่นำมาลงทุน</u> ต่างจากค่า IRR ที่เป็นตัดรายลดลบแทนที่ได้รับ จากการลงทุนในโครงการนั้นดู เท่านั้น การลงทุน ในล้ายณะอื่นๆ เช่น การนำกระแสเงินสดที่ได้รับจาก โครงการไปลงทุนต่อไม่สามารถบอกได้ว่าผู้ลงทุนจะได้รีบ ดัตราผลตอบแทนจากการลงทุนต่อได้เท่ากับ IRR ของโครงการนั้น

**Page No.** : 32

**ชื่อบทเรียน**: ความขัดแย้งในการตัดสินใจ เมื่อใช NPV กับ IRR

- **เหตุการณ์**: ข้อความ, ภาพ
- ขอความ คําอธิบายผลสรุปการตัดสินใจ เมื่อเกิดความขัดแย้งระหว่าง NPV กับ IRR
- ภาพประกอบผลสรุปการตัดสินใจเมื่อ เกิดความขัดแยงในการตัดสินใจระหวาง NPV กับ IRR

# **สวนที่ 6 การวิเคราะหโครงการภายใตความเสี่ยง**

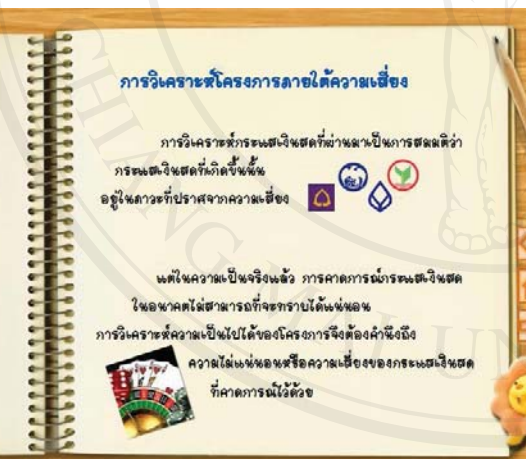

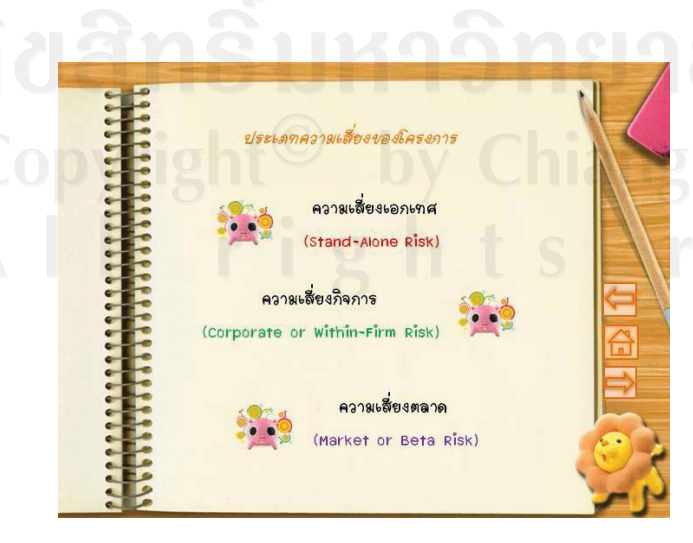

# **Page No.** : 33

- **ชื่อบทเรียน**: การวิเคราะหโครงการ ภายใตความเสี่ยง
- **เหตุการณ์**: ข้อความ, ภาพ
- ขอความ คําอธิบายการวิเคราะห โครงการภายใตความเสี่ยง
- ภาพประกอบการอธิบายการวิเคราะห โครงการภายใตความเสี่ยง

**Page No. :** 34 **ชื่อบทเรียน:** การวิเคราะหโครงการ ภายใตความเสี่ยง **เหตุการณ:** ขอความ

- ขอความ ประเภทความเสี่ยงของ โครงการทั้งหมด 3 หัวข้อ
- สามารถคลิกที่ข้อความในแต่ละข้อเพื่อ อานคําบรรยาย

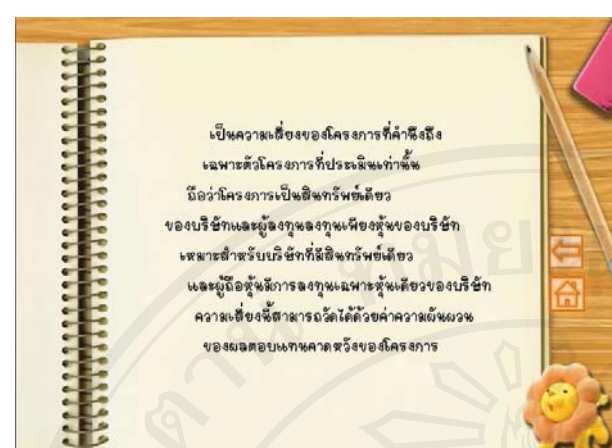

**Page No.** : 35 **ชื่อบทเรียน**: การวิเคราะหโครงการ ภายใตความเสี่ยง **เหตุการณ์**: ข้อความ - ขอความ คําอธิบายความเสี่ยงแตละ ประเภท

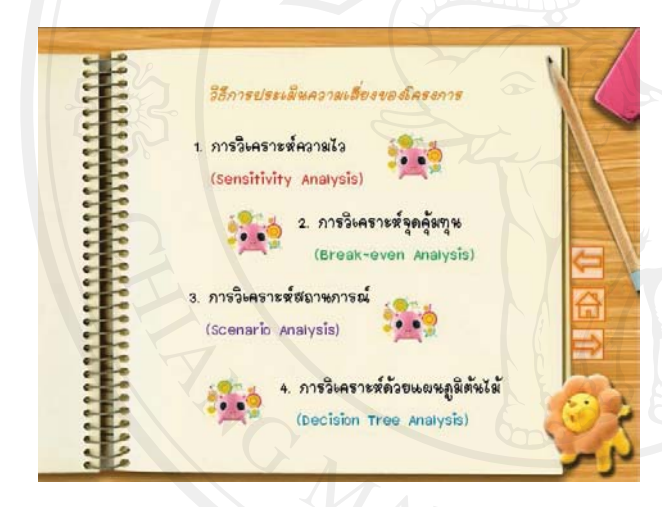

**Page No. :** 36 **ชื่อบทเรียน:** การวิเคราะหโครงการ ภายใตความเสี่ยง **เหตุการณ:** ขอความ - ขอความ วิธีการประเมินความเสี่ยงของ

- โครงการทั้งหมด 4 หัวข้อ
- สามารถคลิกที่ขอความในแตละขอเพื่อ อานคําบรรยาย

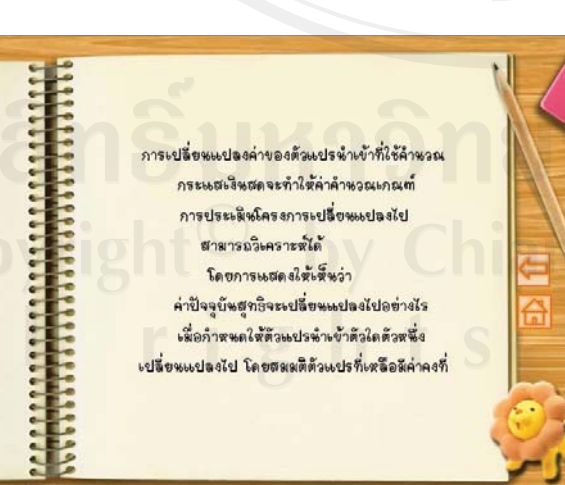

**Page No.** : 37 **ชื่อบทเรียน**: การวิเคราะหโครงการ ภายใตความเสี่ยง **เหตุการณ์**: ข้อความ - ขอความ คําอธิบายวิธีการประเมิน ความเสี่ยงโครงการแตละวิธี

#### 93

# **สวนที่ 7 กรณีศึกษา**  บริษัท เทศโหโลอีไทย จำกัด กำลังฟิจารณาโครงการ โดยจะทำการผลิตสินค้าชนิดใหม่ออกสู่ตลาดเป็นทีวีจอ LCD มีระบบต้มผัส (Touch Screen) ซึ่งมีความละเอียด เสียง ภาพ และความคมรัดเปรียบเสมือนเข้าไปอยู่ในเหตุการณ์จริงๆ บริษัทฯ จึงได้ทำการวิเคราะห์โครงการลงทุนนี้ว่า บริษัทฯ สมควรที่จะลงทุน ในโครงการนี้หรือไม่

**Page No. :** 38 **ชื่อบทเรียน:** กรณีศึกษา **เหตุการณ:** ขอความ, ภาพ - ขอความ กรณีศึกษา - ภาพประกอบคําบรรยายกรณีศึกษา

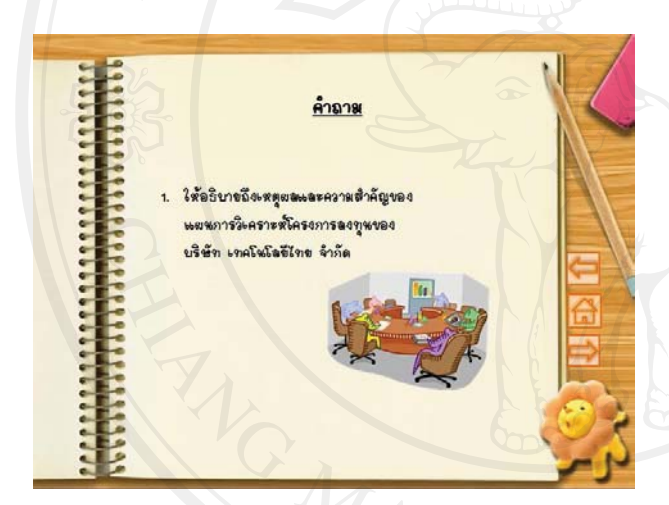

**Page No. :** 39 **ชื่อบทเรียน:** กรณีศึกษา **เหตุการณ:** ขอความ, ภาพ - ขอความ คําถามเกี่ยวกับกรณีศึกษา - ภาพประกอบคําบรรยายคําถาม กรณีศึกษา

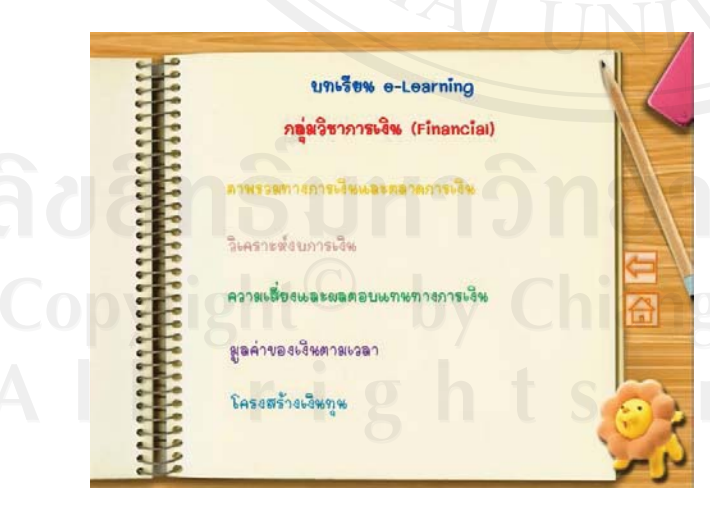

**Page No. :** 40 **ชื่อบทเรียน:** กรณีศึกษา **เหตุการณ:** ขอความ - ขอความ แนะนําบทเรียน e-Learning เรื่องอื่นๆ

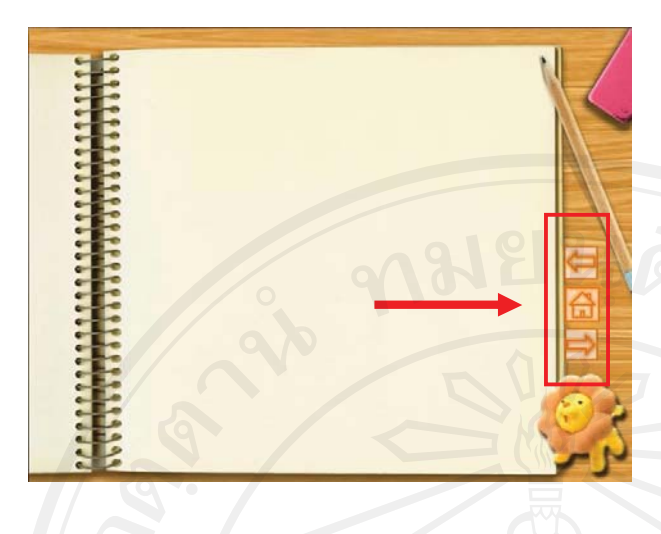

**หมายเหตุ** : ทุกกรอบบทเรียนจะปรากฏ ปุมนําทางตอไปนี้อยูที่ดานขวาของ หน้าจอ

- สามารถคลิกที่ · เพื่อไปยังหน้า กอนหนา
- สามารถคลิกที่ **ไม้** เพื่อไปยังหน้าหลัก - สามารถคลิกที่ เพื่อไปยังหนา ถัดไป

รายงานการศึกษาในสวนที่จะกลาวถึงตอไปนี้ เปนการเก็บขอมูลเพื่อการทดสอบหา ประสิทธิภาพของบทเรียนอิเล็กทรอนิกส ประสิทธิผลทางการเรียน และประเมินความคิดเห็นตอ บทเรียนอิเล็กทรอนิกสบนเครือขายอินเทอรเน็ต เรื่องการวิเคราะหโครงการลงทุน โดยเก็บขอมูล ิ จากนักศึกษาที่กำลังศึกษาอยู่ในระดับปริญญาโท คณะบริหารธุรกิจ มหาวิทยาลัยเชียงใหม่ที่เป็น กลุมตัวอยางจํานวนทั้งหมด 30 คน

้วิธีการเก็บข้อมูลนั้น ผู้ศึกษาได้ทำการส่งผ่านทางจดหมายอิเล็กทรอนิกส์ (E-mail) ไปยัง กลุมตัวอยาง ซึ่งผูศึกษาไดแนบแบบทดสอบกอนเรียน และแบบประเมินคุณภาพบทเรียน อิเล็กทรอนิกส์บนเครือข่ายอินเทอร์เน็ต เรื่องการวิเคราะห์โครงการลงทุน พร้อมทั้งลิงค์เชื่อมโยงที่ กลุมตัวอยางสามารถเขาถึงบทเรียนอิเล็กทรอนิกสบนเครือขายอินเทอรเน็ต เรื่องการวิเคราะห โครงการลงทุนได ซึ่งสามารถรายงานการศึกษาไดดังตอไปนี้

# **4.4.2 แบบทดสอบกอนเรียน เรื่อง การวิเคราะหโครงการลงทุน**

ิจากแบบทดสอบก่อนเรียนของนักศึกษา ที่กำลังศึกษาอยู่ในระดับปริญญาโท คณะ บริหารธุรกิจ มหาวิทยาลัยเชียงใหม จํานวน 30 คน ซึ่งในแบบทดสอบประกอบดวย 2 สวน ดังตอไปนี้

#### **สวนที่ 1 ขอมูลเกี่ยวกับผูตอบแบบทดสอบ**

เปนการสอบถามขอมูลเกี่ยวกับเพศ อายุ คณะที่สําเร็จการศึกษาในระดับ ้ปริญญาตรี ประสบการณ์การทำงานที่เกี่ยวข้องหรือใช้ความรู้ด้านการเงิน

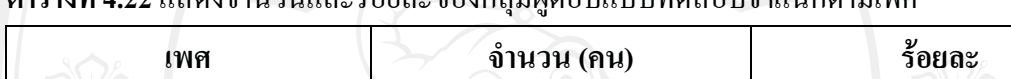

**วา** แสดงจำบวนและรู้จะเละต่องกลุ่มผู้ตอบแบบทดสอบจำแบกตามเพศ

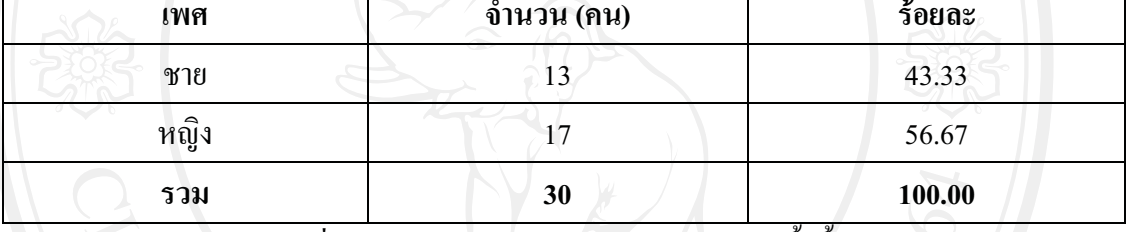

ึจากตารางที่ 4.22 พบว่า ผู้ตอบแบบทดสอบมีจำนวนทั้งสิ้น 30 คน โดยสามารถ จำแนกตามเพศ ซึ่งส่วนใหญ่เป็นเพศหญิง มีจำนวน 17 คน คิดเป็นร้อยละ 56.67

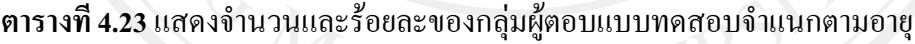

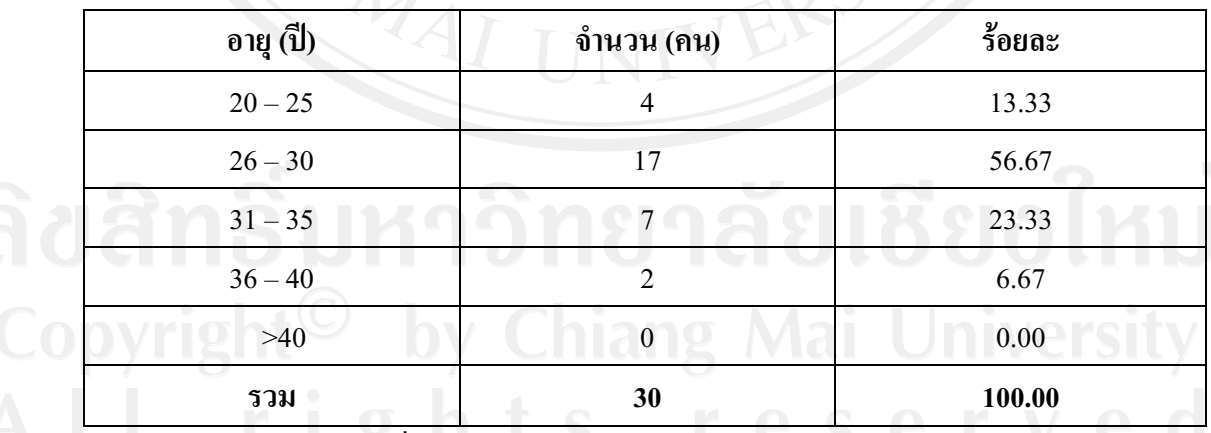

ิจากตารางที่ 4.23 พบว่า ผู้ตอบแบบทดสอบส่วนใหญ่มีอายุระหว่าง 26-30 ปี มี

จำนวน 17 คน คิดเป็นร้อยละ 56.67 ลำดับถัดมามีอายุระหว่าง 31-35 ปี จำนวน 7 คน คิดเป็นร้อยละ 23.33 และอายุระหวาง 20-25 ป จํานวน 4 คน คิดเปนรอยละ 13.33 ดังนั้นเมื่อหาคาเฉลี่ยของอายุ ของผูตอบแบบทดสอบแลว อายุเฉลี่ยคือ 29.1 ป

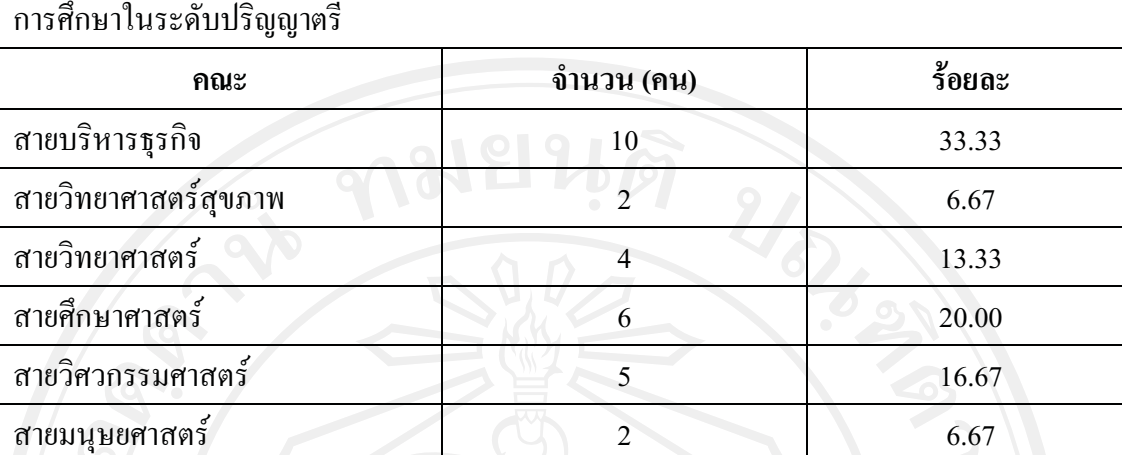

**ิตารางที่ 4.24** แสดงจำนวนและร้อยละของกลุ่มผู้ตอบแบบทดสอบจำแนกตามคณะที่สำเร็จ การศึกษาในระดับปริญญาตรี

จากตารางที่ 4.24 พบวา 3 อันดับแรกของคณะทผี่ ูตอบแบบทดสอบสําเร็จ ึการศึกษา คือ สำเร็จการศึกษาระดับปริญญาตรีจากสายบริหารธุรกิจ จำนวน 10 คน คิดเป็นร้อยละ ้ 33.33 สำเร็จการศึกษาระดับปริญญาตรีจากสายศึกษาศาสตร์ จำนวน 6 คน คิดเป็นร้อยละ 20.00 และสำเร็จการศึกษาระดับปริญญาตรีจากสายวิศวกรรมศาสตร์ จำนวน 5 คน คิดเป็นร้อยละ 16.67

**รวม 30 100.00** 

สายเกษตรและอุตสาหกรรมเกษตร 1 3.33

**ตารางที่ 4.25** แสดงจํานวนและรอยละของกลุมผูตอบแบบทดสอบจําแนกตามประสบการณ การทํางานที่เกี่ยวของหรือใชความรูดานการเงิน

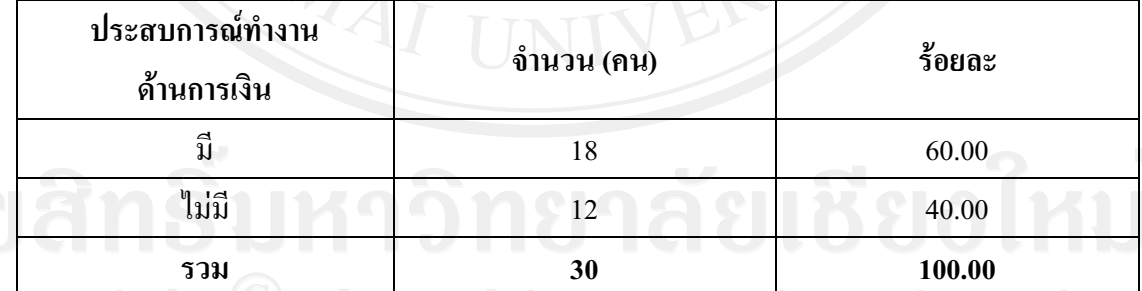

ี จากตารางที่ 4.25 พบว่า ผู้ตอบแบบทดสอบส่วนใหญ่มีประสบการณ์การทำงานที่ เกี่ยวของหรือใชความรูดานการเงิน เปนจํานวน 18 คน คิดเปนรอยละ 60.00 และไมมีประสบการณ การทํางานที่เกี่ยวของหรือใชความรูดานการเงิน จํานวน 12 คน คิดเปนรอยละ 40.00

# **สวนที่ 2 แบบทดสอบความรูกอนเรียน**

เปนการแสดงคะแนนจากแบบทดสอบกอนเรียน (Pre-test) ของนักศึกษาที่กําลัง ์ ศึกษาอยู่ในระดับปริญญาโท คณะบริหารธุรกิจ มหาวิทยาลัยเชียงใหม่ จำนวน 30 คน ซึ่งปรากฏผล ดังตอไปนี้

# **ตารางที่ 4.26** แสดงคะแนนจากแบบทดสอบกอนเรียนของผูตอบแบบทดสอบ

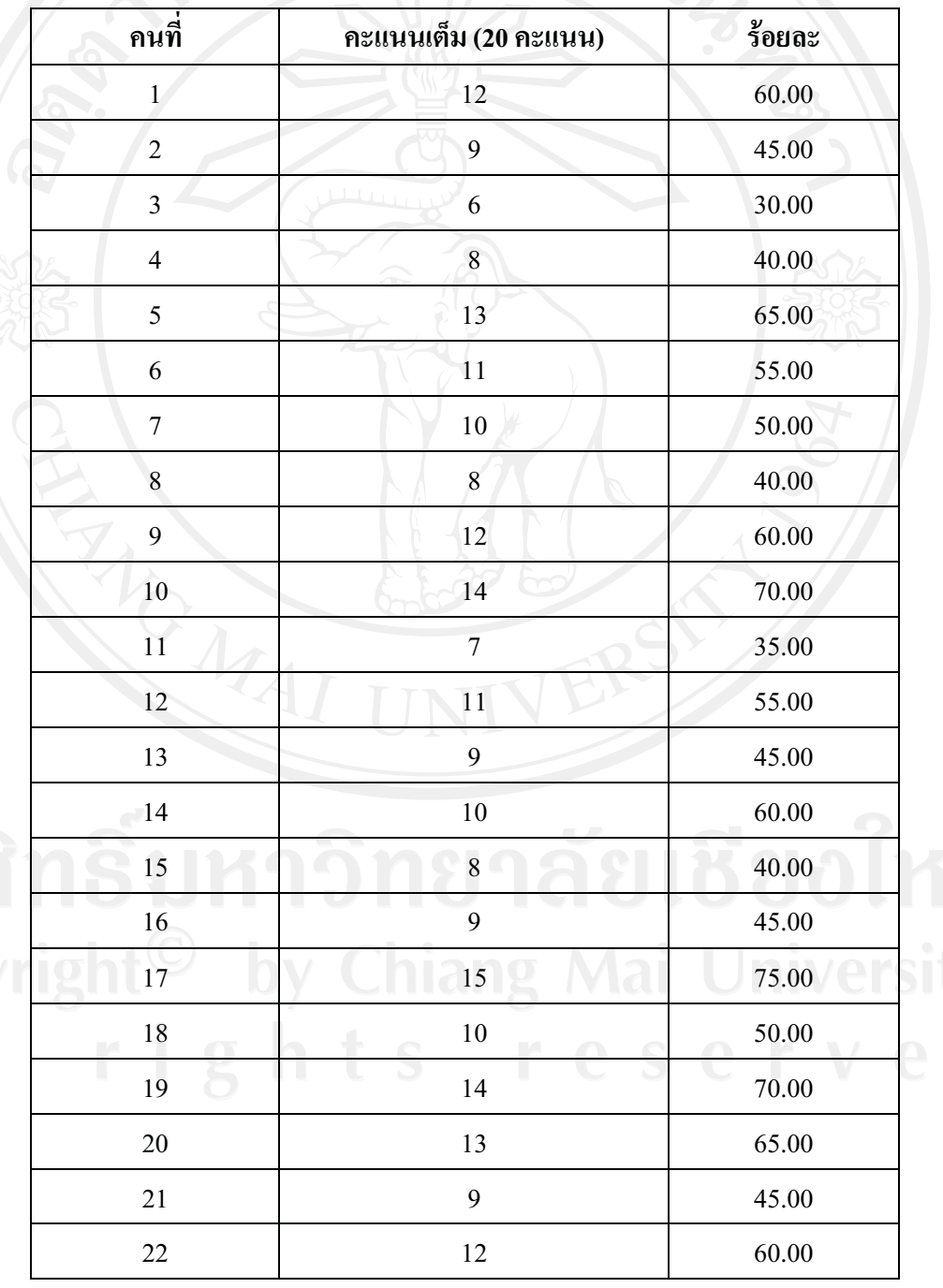

| คะแนนเต็ม (20 คะแนน) | ร้อยละ |
|----------------------|--------|
| 9                    | 45.00  |
| 11                   | 55.00  |
| 10                   | 50.00  |
| 12                   | 60.00  |
| 9                    | 45.00  |
| 12                   | 60.00  |
| 11                   | 55.00  |
| 13                   | 65.00  |
| 10.57                | 52.83  |
|                      |        |

**ตารางที่ 4.26(ตอ)** แสดงคะแนนจากแบบทดสอบกอนเรียนของผูตอบแบบทดสอบ

 จากตารางที่ 4.26 พบวา คะแนนเฉลี่ยจากการทําแบบทดสอบกอนเรียนของผูตอบ แบบทดสอบเทากับ 10.57 คะแนน หรือรอยละ 52.83

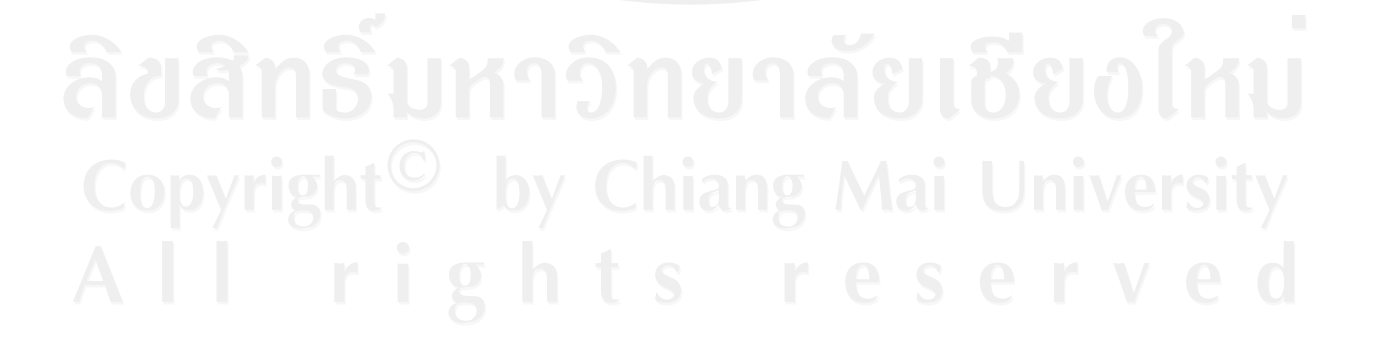

**4.4.3 แบบประเมินคุณภาพบทเรียนอิเล็กทรอนิกสบนเครือขายอินเทอรเน็ต เรื่อง การวิเคราะหโครงการลงทุน** 

**สวนที่ 1 แบบทดสอบความรูหลังเรียน** 

จากแบบทดสอบหลังเรียน (Post-test) ของนักศึกษาที่กําลังศึกษาอยูในระดับ ปริญญาโท คณะบริหารธุรกิจ มหาวิทยาลัยเชียงใหม่ จำนวน 30 คน ซึ่งปรากฏผลดังต่อ ไปนี้

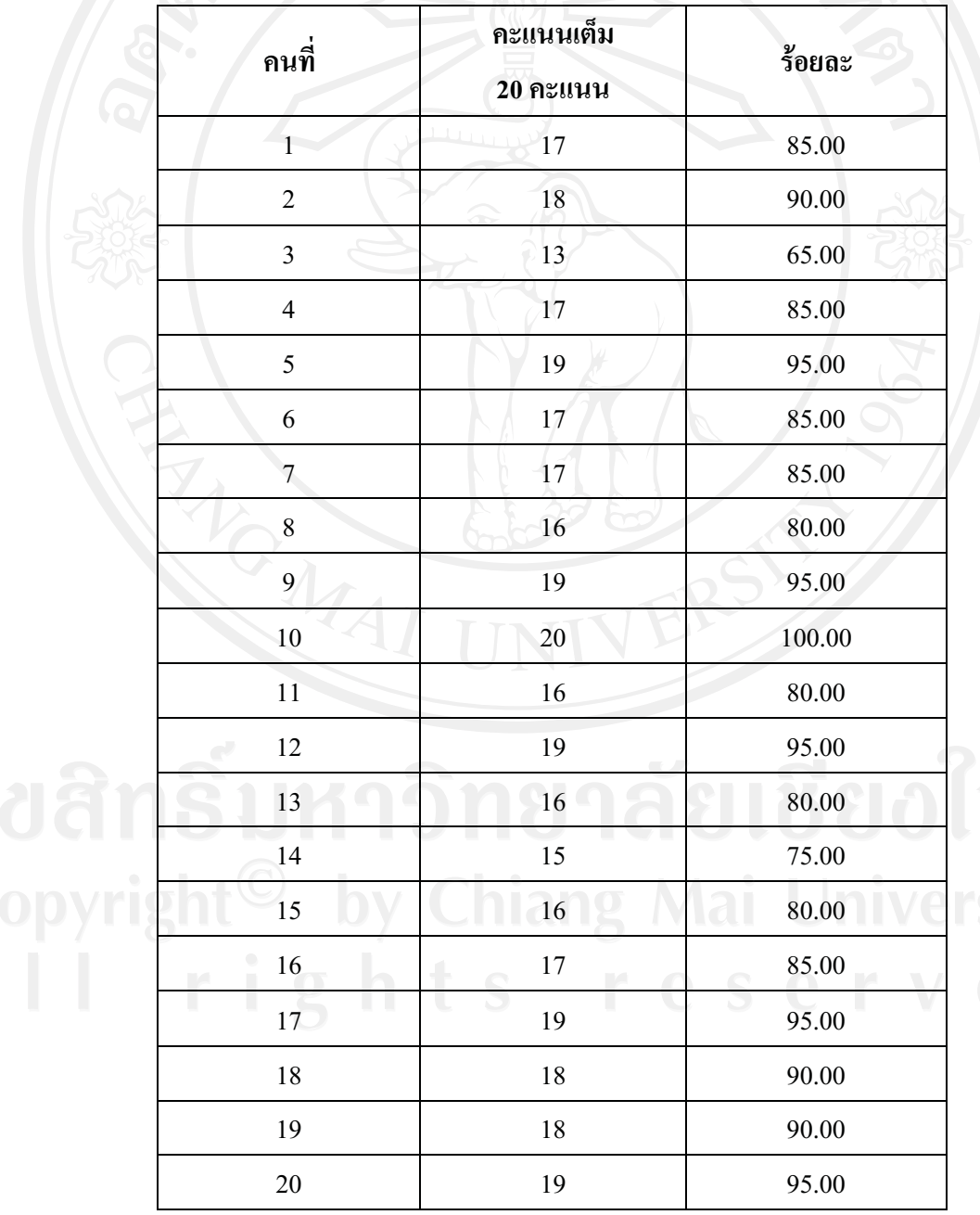

**ตารางที่ 4.27** แสดงคะแนนจากแบบทดสอบหลังเรียนของผูตอบแบบประเมิน

| คนที่   | คะแนนเต็ม<br>20 คะแนน | ร้อยละ |
|---------|-----------------------|--------|
| 21      | 17                    | 85.00  |
| 22      | 20                    | 100.00 |
| 23      | 17                    | 85.00  |
| 24      | 18                    | 90.00  |
| 25      | 16                    | 80.00  |
| 26      | 17                    | 85.00  |
| 27      | 13                    | 65.00  |
| 28      | 18<br>$\sim$          | 90.00  |
| 29      | 16                    | 80.00  |
| 30      | 20                    | 100.00 |
| ้เฉลี่ย | 17.27                 | 86.33  |

**ตารางที่ 4.27 (ตอ)** แสดงคะแนนจากแบบทดสอบหลังเรียนของผูตอบแบบทดสอบ

 จากตารางที่ 4.27 พบวาคะแนนเฉลี่ยจากการทําแบบทดสอบหลังเรียนของผูตอบ แบบทดสอบเท่ากับ 17.27 คะแนน หรือร้อยละ 86.33 ซึ่งผู้ตอบแบบทดสอบทุกคนมีคะแนนที่ดีขึ้น

# **สวนที่ 2 แบบประเมินความคิดเห็นตอบทเรียนอิเล็กทรอนิกสบนเครือขาย**

เปนการสอบถามความคิดเห็นตอบทเรียนอิเล็กทรอนิกสบนเครือขายอินเทอรเน็ต ของนักศึกษาที่กําลังศึกษาอยูในระดับปริญญาโท คณะบริหารธุรกิจ มหาวิทยาลัยเชียงใหม จํานวน 30 คน ซึ่งปรากฏผลดังนี้

**อินเทอรเน็ต** 

**ตารางที่ 4.28** แสดงระดับความคิดเห็นตอบทเรียนอิเล็กทรอนิกสบนเครือขายอินเทอรเน็ตของ ผูตอบแบบประเมิน

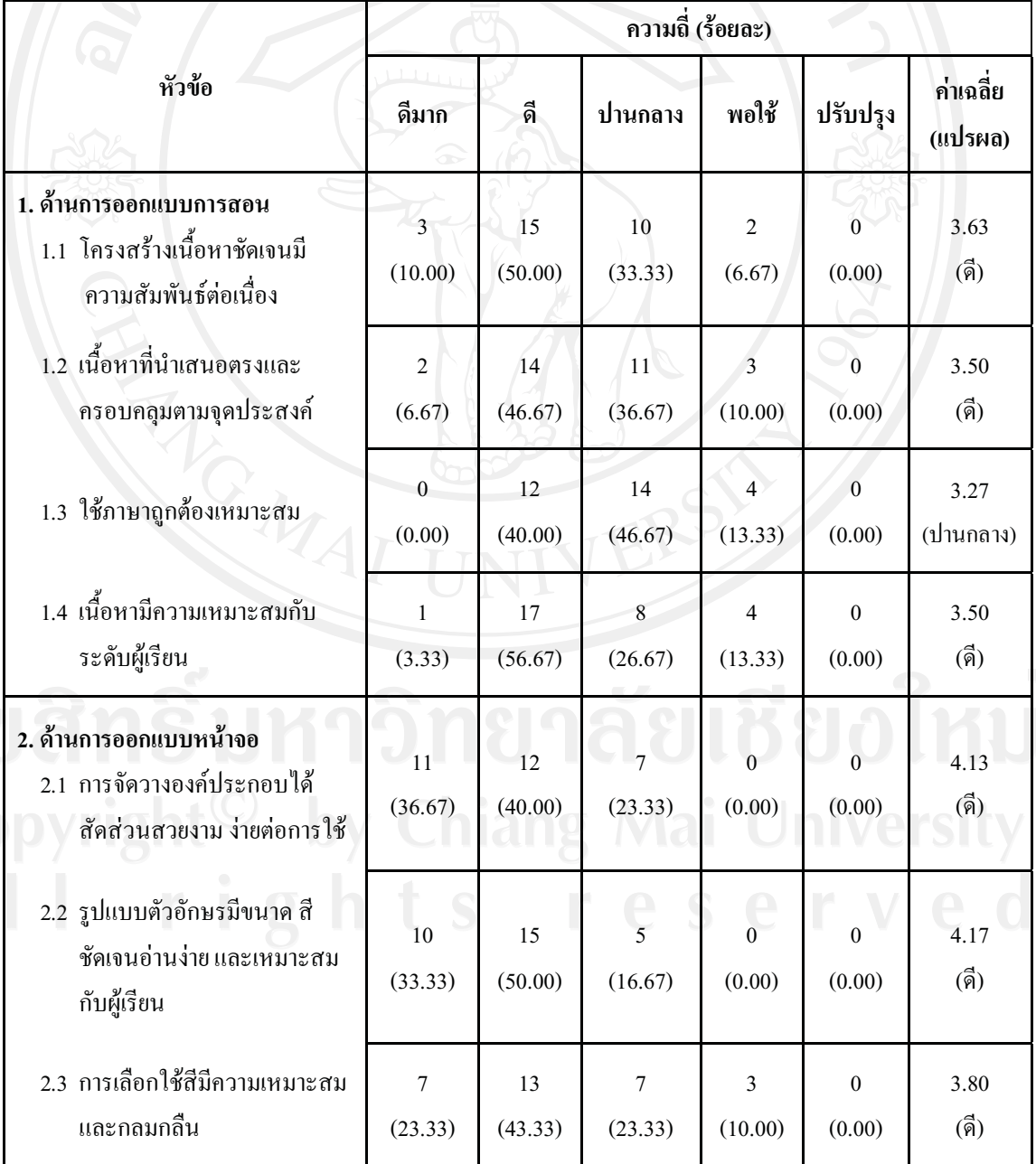

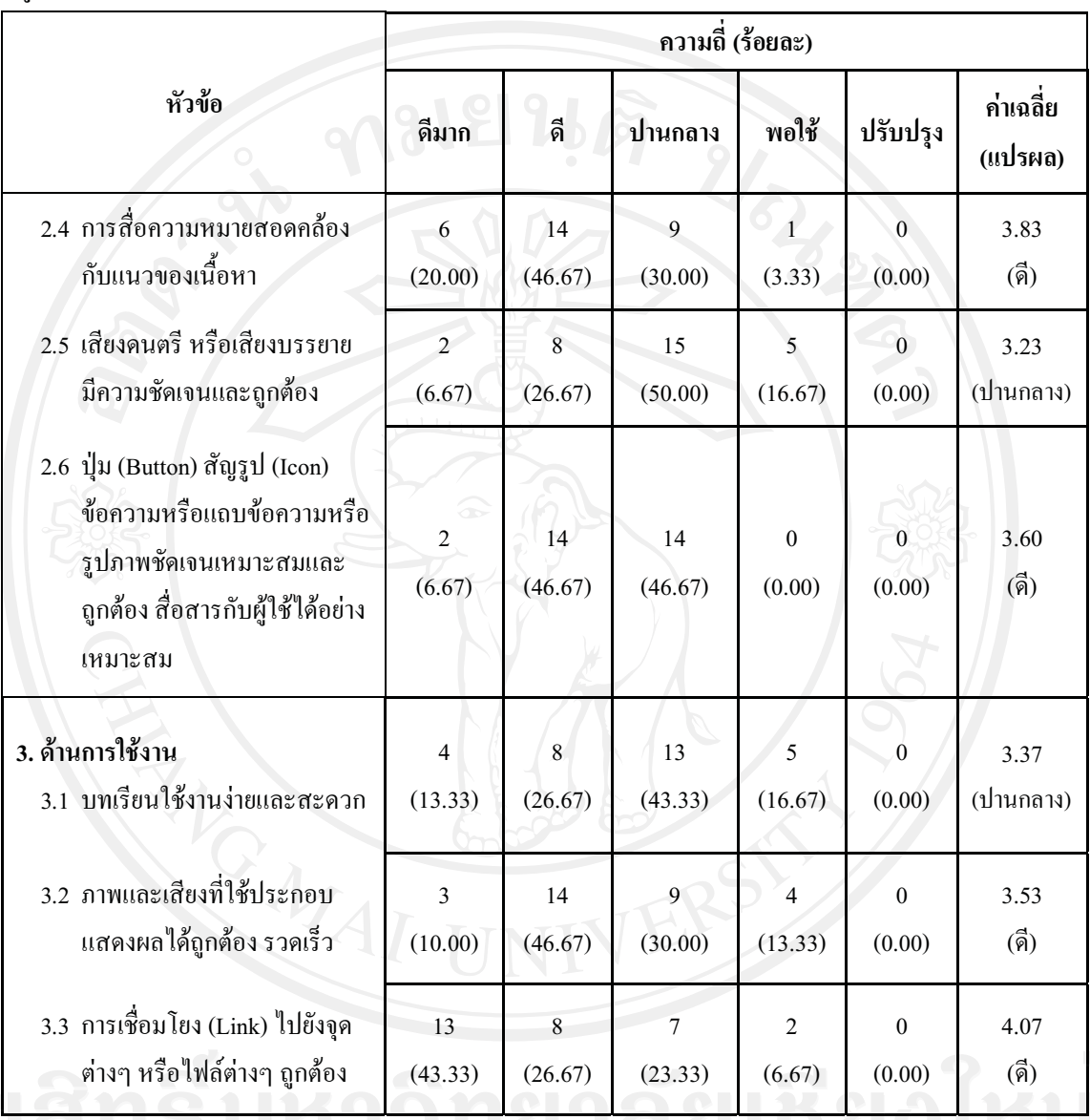

**ตารางที่ 4.28 (ตอ)** แสดงระดับความคิดเห็นตอบทเรียนอิเล็กทรอนิกสบนเครือขายอินเทอรเน็ตของ ผูตอบแบบประเมิน

จากตารางที่ 4.28 พบว่า ระดับความคิดเห็นต่อบทเรียนอิเล็กทรอนิกส์บนเครือข่าย

ีอินเทอร์เน็ต เรื่องการวิเคราะห์โครงการลงทุน ของผู้ตอบแบบประเมิน โดยส่วนใหญ่แล้วมีระดับ ความคิดเห็นอยูในระดับดี จะมีสวนที่ผูประเมินมีความคดเหิ ็นวาอยูในระดับปานกลาง คือเรื่อง การใชภาษา และเส ียงดนตรีหรือเสียงบรรยายประกอบ สวนที่ผูประเมินเห็นวามีขอเสนอแนะ เพิ่มเติมคือการใชเสียงประกอบ

**4.4.4 การทดสอบหาประสิทธิภาพและประสิทธิผลของบทเรียนอิเล็กทรอนิกส บนเครือขายอินเทอรเน็ต** 

**1) การทดสอบหาประสิทธิภาพของบทเรียนอิเล็กทรอนิกสบนเครือขาย อินเทอรเน็ต** 

บทเรียนอิเล็กทรอนิกสบนเครือขายอินเทอรเน็ตที่ดีจะมคีาประสิทธิภาพใน กระบวนการเรียนใกลเคียงกับคาประสิทธิภาพหลังการเรียน โดยกําหนดคาประสิทธิภาพของ บทเรียนอยูที่ 80/80 ผลปรากฏดังแสดงไวในตาราง

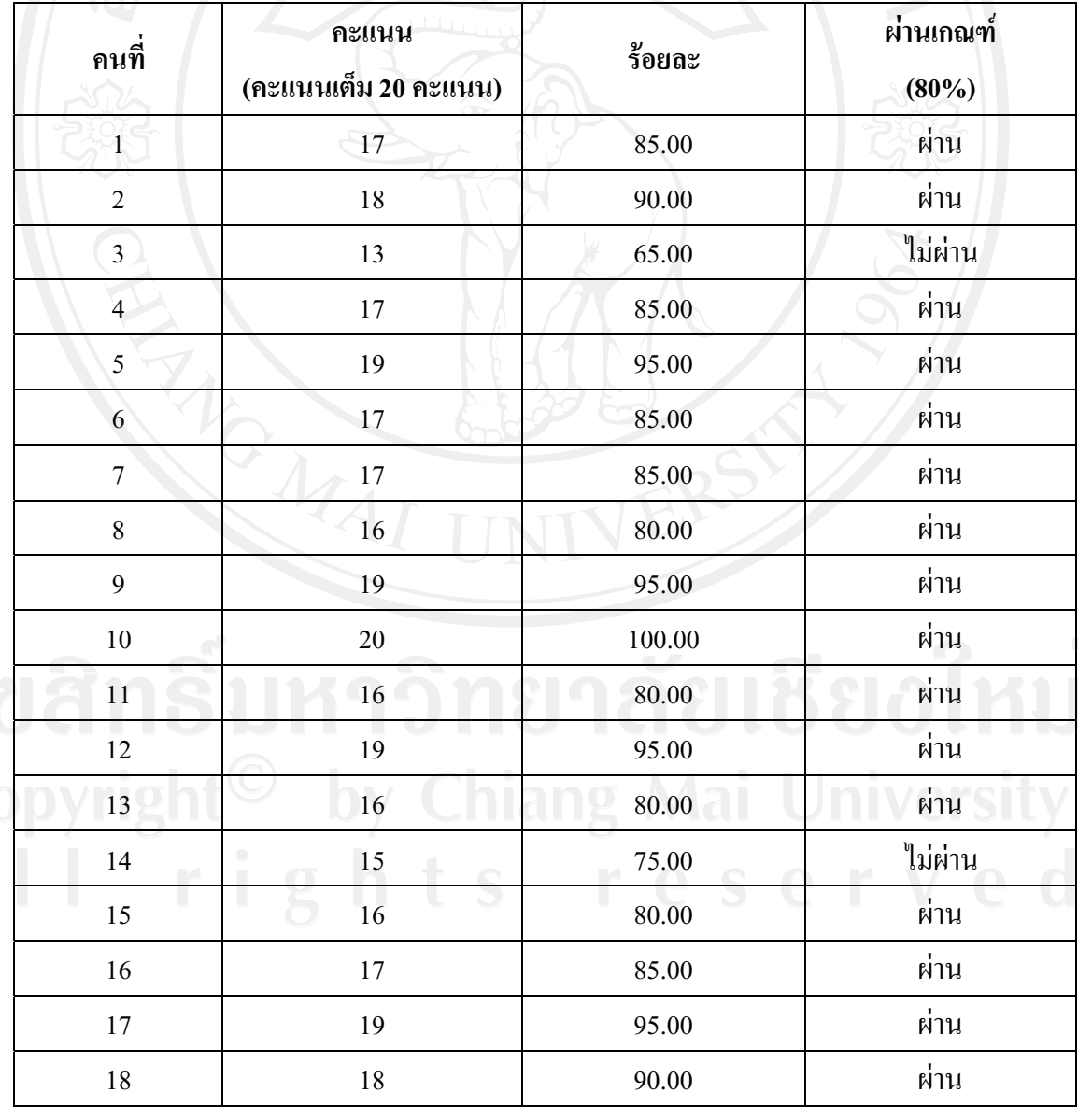

**ตารางที่ 4.29** แสดงคะแนนการทดสอบหลังเรียนผูประเมินจํานวน 30 คน

| ิกนที่          | คะแนน<br>(คะแนนเต็ม 20 คะแนน) | ร้อยละ | ผ่านเกณฑ์<br>$(80\%)$ |  |
|-----------------|-------------------------------|--------|-----------------------|--|
| 19              | 18                            | 90.00  | ผ่าน                  |  |
| 20              | 19                            | 95.00  | ผ่าน                  |  |
| 21              | 17                            | 85.00  | ผ่าน                  |  |
| 22              | 20                            | 100.00 | ผ่าน                  |  |
| 23              | 17                            | 85.00  | ผ่าน                  |  |
| 24              | 18                            | 90.00  | ผ่าน                  |  |
| 25              | 16                            | 80.00  | ผ่าน                  |  |
| 26              | 17                            | 85.00  | ผ่าน                  |  |
| 27              | $\sqrt{13}$                   | 65.00  | ไม่ผ่าน               |  |
| 28              | 18                            | 90.00  | ผ่าน                  |  |
| 29              | 16                            | 80.00  | ผ่าน                  |  |
| 30 <sup>°</sup> | 20                            | 100.00 | ผ่าน                  |  |
| เฉลี่ย          | 17.27                         | 86.33  | ผ่าน 27 คน หรือ 90%   |  |

**ตารางที่ 4.29(ตอ)** แสดงคะแนนการทดสอบหลังเรียนผูประเมินจํานวน 30 คน

 จากตารางที่ 4.29 แสดงคะแนนเฉลี่ยจากการทําแบบทดสอบหลังเรยนของ ี ผู้ประเมินเท่ากับ 17.27 หรือคิดเป็นร้อยละ 86.33 และผู้ประเมินมีความสามารถในการทำ แบบทดสอบหลังเรียนได้ 80% จำนวน 27 คน หรือประมาณร้อยละ 90 นั่นคือ บทเรียน อิเล็กทรอนิกส์บนเครือข่ายอินเทอร์เน็ตที่สร้างขึ้นนี้มีประสิทธิภาพเท่ากับ 90/86.33 ซึ่งสูงกว่า เกณฑ 80/80 ที่กําหนดไว

**2) การทดสอบหาคาประสิทธิผลการเรียนรจากการเร ู ียนบทเรียนอิเล็กทรอนิกส บนเครือขายอินเทอรเน็ต** 

ผูศึกษานําบทเรียนอิเล็กทรอนิกสบนเครือขายอินเทอรเน็ต เรื่องการวิเคราะห โครงการลงทุน ที่สรางเสร็จแลวมาใหกลุมผูประเมินทดสอบ โดยจะใชกลุมผูประเมินจํานวน 30 คน มาทําการทดสอบหาประสิทธิผลทางการเรียน บทเรียนที่ดีคาประสิทธิผลทางการเรียน  $(\rm E_{\rm post}\text{-}E_{\rm pre})$  ควรจะมีค่าสูงกว่า 60 (  $\rm E_{\rm post}\text{-}E_{\rm pre}$  $\geq$ 60 ) ผลที่ได้ปรากฏดังแสดงไว้ในตาราง

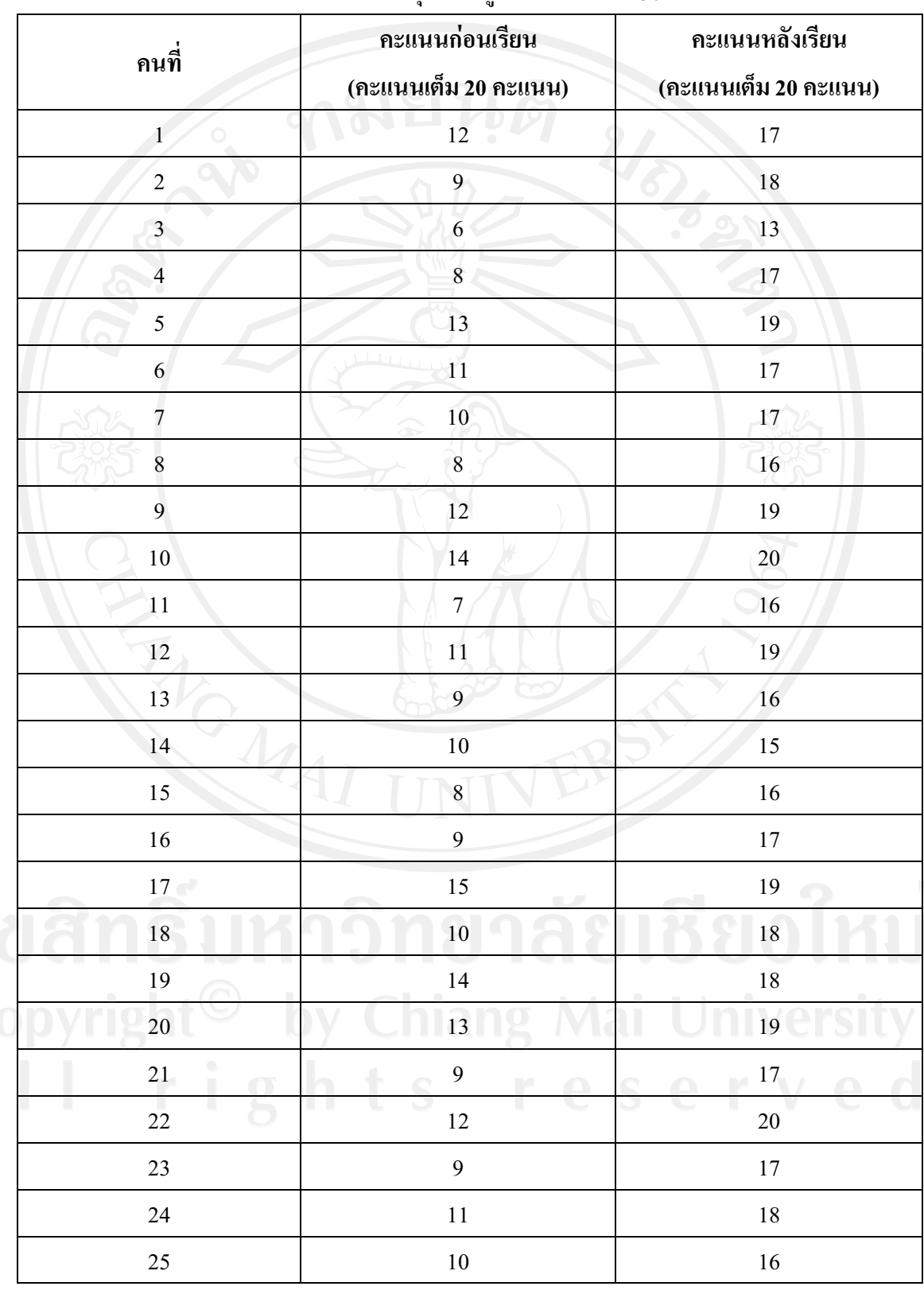

**ตารางที่ 4.30** แสดงคะแนนการทดสอบกอนเรียนและหลังเรียนบทเรียนอเลิ ็กทรอนิกสบนเครือขาย อินเทอรเน็ต เรื่องการวิเคราะหโครงการลงทุน ของผูประเมินจํานวน 30 คน

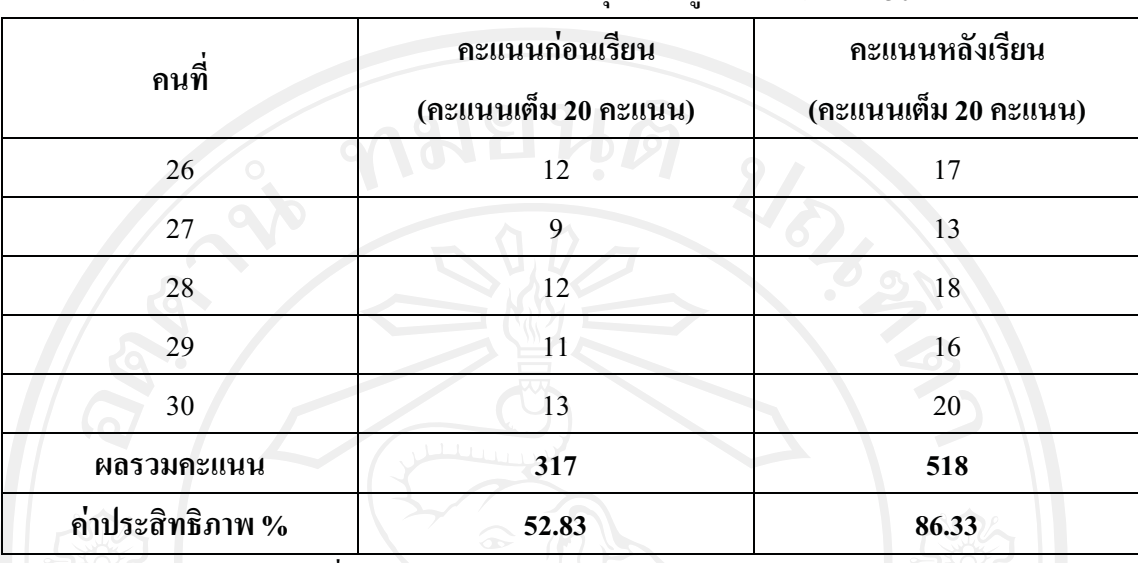

**ตารางที่ 4.30 (ตอ)** แสดงคะแนนการทดสอบกอนเรียนและหลังเรียนบทเรียนอิเล็กทรอนิกสบน เครือขายอินเทอรเน็ต เรื่องการวิเคราะหโครงการลงทุน ของผูประเมินจํานวน 30 คน

 จากตารางที่ 4.30 แสดงคาประสิทธิภาพจากการทําแบบทดสอบกอนเรียนของ ผูประเมินเทากับรอยละ 56.17 และคาประสิทธิภาพของผูประเมินจากการทําแบบทดสอบหลังเรียน ไดเท ากับรอยละ 86.33 ดังนั้นคาประสิทธิผลการเรียนรูหาไดดังนี้

> ประสิทธิผลการเรียนรู้ =  $E_{\text{post}} - E_{\text{pre}}$  $86.33 - 52.83 = 33.50$

 ดังนั้นจึงสรุปไดวา บทเรียนคอมพิวเตอรอิเล็กทรอนิกสบนเครือขายอินเทอรเน็ต เรื่องการวิเคราะห์โครงการลงทุนนี้มีประสิทธิผลการเรียนรู้เท่ากับ 33.50 ซึ่งต่ำกว่าเกณฑ์ที่กำหนด ไวคือ Epost – Epre ≥ 60

 เนื่องจากผลการประเมินประสิทธิผลการเรียนเรียนรูของบทเรียนอิเล็กทรอนิกส ่ บนเครือข่ายอินเทอร์เน็ต เรื่องการวิเคราะห์โครงการลงทุน มีค่าน้อยกว่าเกณฑ์ที่ได้ตั้งไว้ ผู้ศึกษาจึง ใค้ใช้วิธีการประเมินความรู้ความเข้าใจในบทเรียนเพิ่มเติม คือการทดสอบค่าเฉลี่ย 2 กลุ่มที่สัมพันธ์ กัน (Related Samples) มาช่วยในการวิเคราะห์ ang Mai University **ตารางที่ 4.31** แสดงคาเฉลี่ยและสวนเบี่ยงเบนมาตรฐานของคะแนนการทดสอบกอนเรียนและหลัง เรียนของผูประเมิน จํานวน 30 คน

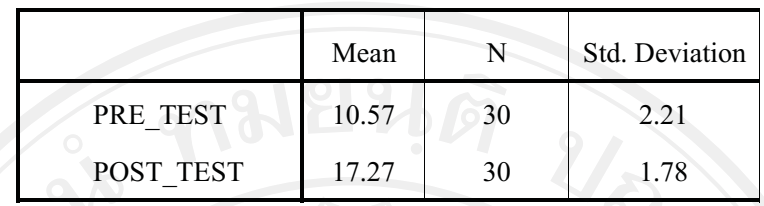

**ตารางที่ 4.32** แสดงผลการคํานวณและคาทางสถิติที่ได

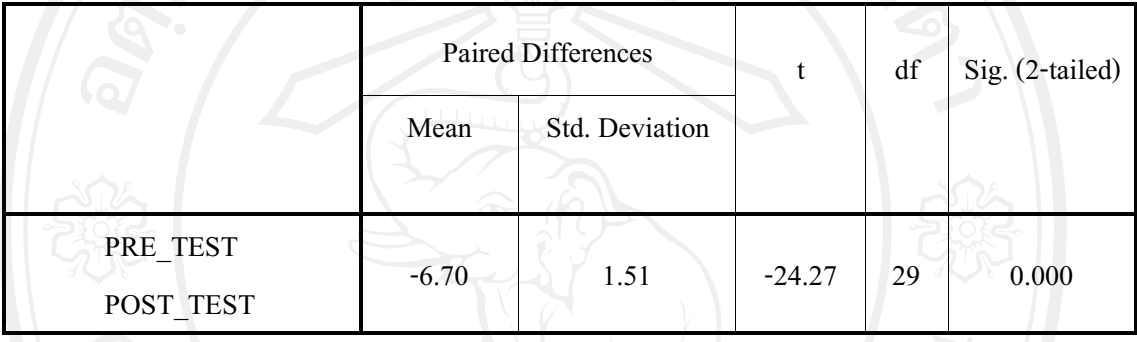

จากการทดสอบที่ระดับนัยสําคัญ 0.05 สรุปไดวาคาเฉลี่ยของคะแนนทดสอบกอน เรียนและหลังเรียนมีคาแตกตางกัน

จึงสรุปไดวาคาเฉลี่ยของคะแนนทดสอบหลังเรียนมีคามากกวาคะแนนทดสอบ กอนเรียนอยางมีนัยสําคัญ โดยผลตางระหวางคะแนนเฉลี่ยของการทดสอบกอนเรียนและหลังเรียน เทากับ 6.70 หรือประมาณ 7 คะแนน